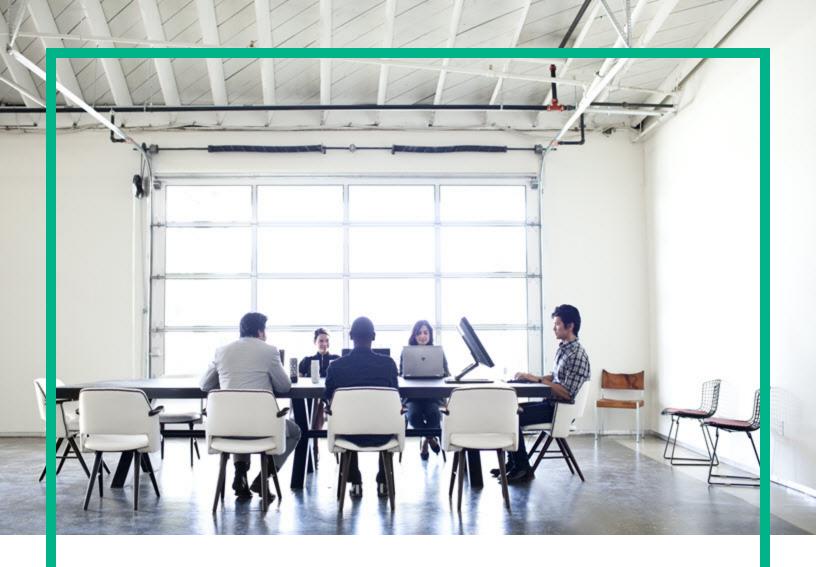

# **Operations Agent**

Software Version: 12.05

Windows®, HP-UX, Linux, Solaris and AIX operating systems

# **Reference Guide**

Document Release Date: February 2018 Software Release Date: December 2017

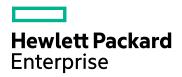

#### **Legal Notices**

#### Warranty

The only warranties for Seattle SpinCo, Inc and its subsidiaries ("Seattle") products and services are set forth in the express warranty statements accompanying such products and services. Nothing herein should be construed as constituting an additional warranty. Seattle shall not be liable for technical or editorial errors or omissions contained herein.

The information contained herein is subject to change without notice.

#### Restricted Rights Legend

Confidential computer software. Except as specifically indicated, valid license from Seattle required for possession, use or copying. Consistent with FAR 12.211 and 12.212, Commercial Computer Software, Computer Software Documentation, and Technical Data for Commercial Items are licensed to the U.S. Government under vendor's standard commercial license.

#### Copyright Notice

© 2017-2018 EntIT Software LLC, a Micro Focus company

#### **Trademark Notices**

Adobe ® is a trademark of Adobe Systems Incorporated.

Microsoft® and Windows® are U.S. registered trademarks of the Microsoft group of companies.

UNIX® is a registered trademark of The Open Group.

#### Acknowledgements

This product includes cryptographic software written by Eric Young (eay@cryptsoft.com).

This product includes software developed by the OpenSSL Project for use in the OpenSSL Toolkit (http://www.openssl.org/).

This product includes software written by Tim Hudson (tjh@cryptsoft.com).

This product includes an interface of the 'zlib' general purpose compression library, which is Copyright @1995-2002 Jean-loup Gailly and Mark Adler.

### **Documentation Updates**

To check for recent updates or to verify that you are using the most recent edition of a document, go to: https://softwaresupport.hpe.com/.

This site requires that you register for an HPE Passport and to sign in. To register for an HPE Passport ID, click **Register** on the HPE Software Support site or click **Create an Account** on the HPE Passport login page.

You will also receive updated or new editions if you subscribe to the appropriate product support service. Contact your HPE sales representative for details.

### Support

Visit the HPE Software Support site at: https://softwaresupport.hpe.com/.

Most of the support areas require that you register as an HPE Passport user and to sign in. Many also require a support contract. To register for an HPE Passport ID, click **Register** on the HPE Support site or click **Create an Account** on the HPE Passport login page.

To find more information about access levels, go to: https://softwaresupport.hpe.com/web/softwaresupport/access-levels.

HPE Software Solutions Now accesses the HPE Software Solution and Integration Portal website. This site enables you to explore HPE Product Solutions to meet your business needs, includes a full list of Integrations between HPE Products, as well as a listing of ITIL Processes. The URL for this website is <a href="https://softwaresupport.hpe.com/km/KM01702731">https://softwaresupport.hpe.com/km/KM01702731</a>.

# Contents

| Chapter 1: Introduction                                    | 7  |
|------------------------------------------------------------|----|
| Convention Used in this Document                           | 7  |
| Documentation Map                                          |    |
| Chapter 2: Components of the Operations Agent              | 9  |
| Processes                                                  |    |
| Chapter 3: Using the Command-Line Utilities                | 12 |
| Utilities Provided by the Operations Monitoring Component  |    |
| ovbbccb                                                    |    |
| ovbbcrcp                                                   | 18 |
| bbcutil                                                    | 24 |
| ovc                                                        | 28 |
| ovcreg                                                     | 32 |
| ovcert                                                     | 35 |
| ovcm                                                       | 38 |
| ovcoreid                                                   | 42 |
| ovconfchg                                                  | 44 |
| ovconfget                                                  | 47 |
| ovlogdump                                                  | 49 |
| ovtrccfg                                                   | 50 |
| ovtrcmon                                                   | 53 |
| ovdeploy                                                   | 57 |
| ovconfpar                                                  | 63 |
| ovappinstance                                              |    |
| ovpolicy                                                   |    |
| ovclusterinfo                                              |    |
| ovagtrep                                                   |    |
| opcmon                                                     |    |
| opcmsg                                                     |    |
| opcmack                                                    |    |
| Utilities Provided by the Performance Collection Component | 83 |

| agsysdb                                                              | 83    |
|----------------------------------------------------------------------|-------|
| dsilog                                                               | 84    |
| Extract                                                              | 85    |
| glance                                                               | 88    |
| midaemon                                                             |       |
| ovpa                                                                 | 97    |
| ovtrap                                                               |       |
| oacore                                                               |       |
| SDLCOMP                                                              |       |
| SDLUTIL                                                              | 99    |
| UTILITY                                                              | .100  |
| xglance                                                              | 101   |
| ttd                                                                  | 103   |
| Utilities Provided by the RTMA Component                             | 105   |
| perfd                                                                | 105   |
| cpsh                                                                 | . 107 |
| padv                                                                 | .114  |
| mpadv                                                                | 116   |
| Utilities Provided by the RTM Component                              | .119  |
| hpsensor                                                             | 119   |
| Chapter 4: Configuration Variables of the Operations Agent           | . 122 |
| Configuration Variables for the Operations Monitoring Component      | . 123 |
| Configuration Variables for Message Storm                            | . 164 |
| Configuration Variables for SNMP Trap Interceptor (NNMi Integration) | .166  |
| Configuration Variables for Health View                              | 168   |
| Configuration Variables for the Communication Component              |       |
| Configuration Variables for the Security Component                   | . 185 |
| Configuration Variables for the oacore Process                       |       |
| Configuration Variables for the hpsensor Process                     | 196   |
| Configuration Variables for the Cross-Platform Component             |       |
| Configuration Variables for the Configuration Component              |       |
| Configuration Variables for the Control Component                    |       |
| Configuration Variables for the Deploy Component                     |       |
| Chapter 5: Agent Application Programming Interface                   |       |
|                                                                      |       |

| Function-Naming Conventions                    | 217 |
|------------------------------------------------|-----|
| Libraries on the Managed Nodes                 | 221 |
| Lightweight Libraries for the Operations Agent | 221 |
| Compiler Versions and Options for Agent APIs   | 223 |
| Using APIs in Internationalized Environments   | 228 |
| Agent Message API                              | 228 |
| opcagtmsg_ack()                                | 230 |
| opcagtmsg_send()                               |     |
| opcmsg()                                       | 232 |
| Agent Monitor API                              |     |
| opcagtmon_send()                               | 235 |
| opcmon()                                       | 236 |
| Agent Message Stream Interface (MSI)           | 237 |
| msiconf()                                      | 238 |
| Java API                                       |     |
| Send documentation feedback                    | 241 |

Reference Guide

# **Chapter 1: Introduction**

The Operations Agent introduces many services, processes, and utilities on the system. Command-line utilities help you configure the operation and monitor the performance of the agent. Using certain command-line utilities, you can view the real-time system performance data captured by the agent. Utilities like the tracing tools help you view the diagnostic information of the agent for troubleshooting.

The Operations Agent offers you a series of configuration variables; these variables help you control the behavior of the agent. You can use the ovconfchg command to assign desired values to these variables.

This guide contains information on the command-line utilities, services, and processes introduced on the system by the Operations Agent. The guide also provides you with a list of configuration variables that you can use while configuring the default behavior of the Operations Agent.

## Convention Used in this Document

The following convention is used in this document.

| Convention  | Description                                                                            |
|-------------|----------------------------------------------------------------------------------------|
| <0vDataDir> | < OvDataDir > or \$OvDataDir is used in this document to imply the following location: |
| Or          | On Windows:                                                                            |
| \$OvDataDir | %OvDataDir%                                                                            |
|             | On Unix/Linux:                                                                         |
|             | /var/Opt/OV                                                                            |

# **Documentation Map**

The documentation map presents a list of all the major documents for the Operations Agent. You can use the map to identify the necessary document when you need assistance.

Documentation Map for the Operations Agent

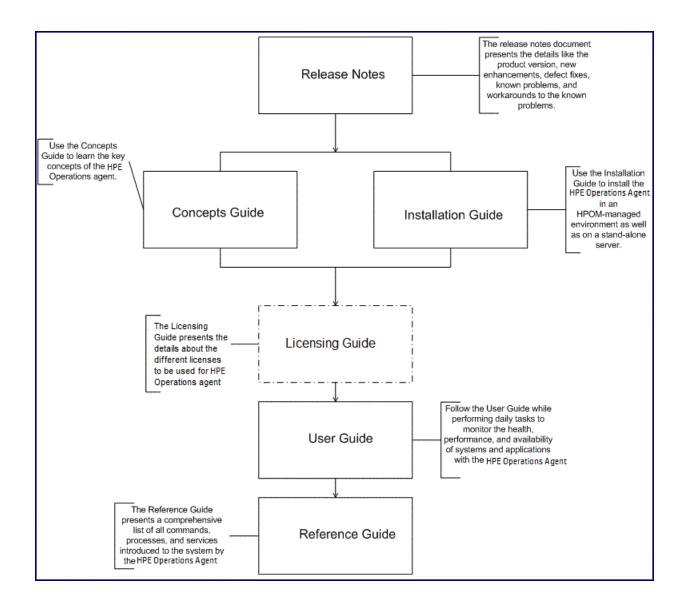

# Chapter 2: Components of the Operations Agent

The Operations Agent consists of two major operational components: Operations Monitoring Component and Performance Collection Component. The Operations Monitoring Component builds up the monitoring and messaging capabilities of the agent and the Performance Collection Component provides the data collection and storage functionality.

**Table 1 Operations Agent Components** 

| Component                           | Sub-components                                  | Process Name |
|-------------------------------------|-------------------------------------------------|--------------|
| Operations Monitoring Component     | Monitor Agent                                   | opcmona      |
|                                     | Action Agent                                    | opcacta      |
|                                     | Message Agent                                   | opcmsga      |
|                                     | Message Interceptor                             | opcmsgi      |
|                                     | SNMP Trap Interceptor                           | opetrapi     |
|                                     | WMI Interceptor                                 | opcwbemi     |
|                                     | Logfile Encapsulator                            | opcle        |
|                                     | Event Correlation Agent                         | opceca       |
| Performance Collection<br>Component | oacore collector                                | oacore       |
|                                     | Measurement Interface<br>Daemon                 | midaemon     |
|                                     | Transaction Tracking Daemon                     | ttd          |
| Real-Time Metric Access (RTMA)      | Multi-platform system performance metric server | perfd        |
| Real-Time Measurement (RTM)         | real-time measurement                           | hpsensor     |

## **Processes**

The Operations Agent starts different processes on the managed node. The below table lists all the processes (daemons on UNIX and Linux nodes) contributed by the Operations Monitoring Component.

**Table 2 Operations Monitoring Component Processes** 

| Process | Description                                                                                                    |
|---------|----------------------------------------------------------------------------------------------------|
| opcacta | The action agent is responsible for starting and stopping automatic actions, operator-initiated actions, and scheduled actions (that is, scripts and programs). The action agent is also used for command broadcasting and for configured applications (Input/Output).                                                                                                    |
| opceca  | The event correlation agent connects to the agent MSI (Message Stream Interface) in the same way that the ECS (Event Correlation Services) runtime library is integrated into the OM server. This connection allows access to and modification of messages from the OM message flow on the agent. The messages modified by this process display in the Message Details window (available from the Message Browser) with the message source "MSI: opceca". Like all agent processes, this process is controlled by the control agent. |
| opcle   | The logfile encapsulator scans one or more application or system-logfiles (including the Windows Eventlog) for messages or patterns specified by the OM administrator. The logfile encapsulator forwards the scanned and filtered messages to the message agent.                                                                                                    |
| opcmona | The monitor agent monitors the following:                                                                                                    |
|         | System parameters (for example, CPU load, disk utilization, kernel parameters)                                                                                                    |
|         | SNMP MIBs                                                                                                    |
|         | WMI classes                                                                                                    |
|         | Performance counters from Windows performance monitors                                                                                                    |
|         | Scheduled policies                                                                                                    |
|         | Other parameters, if specified                                                                                                    |
| opcmsga | The message agent receives messages from the logfile encapsulator, monitor agent, event interceptor, and message interceptor on the local system. The messages are forwarded to the message receiver running on the management server. If the connection to the management server is lost, the messages are buffered locally. If the primary server is down, the message agent sends the messages to the backup server. The message agent triggers local automatic actions by forwarding the task to the action agent.               |
| opcmsgi | The message interceptor receives and processes incoming messages. The opcmsg command and opcmsg API can be used to forward messages to OM. Conditions can be set up to integrate or suppress chosen message types.                                                                                                    |

**Table 2 Operations Monitoring Component Processes, continued** 

| Process  | Description                                                                                                    |
|----------|----------------------------------------------------------------------------------------------------|
| opctrapi | The SNMP trap interceptor is the message interface for feeding SNMP events to OM. Conditions can be set to integrate or suppress selected message types. |
| opcwbemi | The WMI interceptor enables you to process WMI classes originating from systems that are not managed nodes.                                              |

Table 3 lists all the processes (daemons on UNIX and Linux nodes) contributed by the Performance Collection Component.

**Table 3 Performance Collection Component Processes** 

| Process   | Description                                                                                                    |
|-----------|----------------------------------------------------------------------------------------------------|
| oacore    | <b>oacore</b> process is invoked by the ovpa script. The <b>oacore</b> process continuously collects performance and health data across your system and stores the collected data in the Metrics Datastore. The user-controlled configuration file—the <b>parm</b> file—is used to control logging of data by oacore.                                                          |
| midaemon  | The Measurement Interface daemon, midaemon, provides an interface between ARM transaction tracking and the Performance Collection Component. This process translates trace data into Measurement Interface counter data using a memory-based MI Performance Database to hold the counters. The database is accessed by collector programs such as glance, xglance, and oacore. |
| ttd       | The transaction tracking daemon, ttd, reads and registers transaction definitions from the following configuration file:                                                                                                    |
|           | On UNIX:                                                                                                    |
|           | /var/opt/perf/ttd.conf                                                                                                    |
|           | On Windows:                                                                                                    |
|           | %ovdatadir%\ttd.conf                                                                                                    |
|           | The <b>ttd</b> process also assigns IDs to the transaction names passed to it through the arm_getid calls that come from the ARM library. The <b>ttd</b> process synchronizes these transaction definitions with the <b>midaemon</b> process. <b>ttd</b> runs in the background mode by default.                                                                               |
| perfalarm | The alarm generator server, perfalarm, helps in scanning the information in the alarmdef file and sending alerts to the destinations based on the configuration information in the alarmdef file. For more information, see "Performance Alarms" in Operations Agent Use Section.                                                                                              |
| hpsensor  | <b>hpsensor</b> process helps in accessing real time performance metrics, through a secure communication channel, locally or remotely.                                                                                                    |
| perfd     | The <b>perfd</b> process, provided by the RTMA component, helps you access real-time system performance metrics, locally or remotely.                                                                                                    |

# Chapter 3: Using the Command-Line Utilities

Your use of the *Using the Command-Line Utilities* section is subject to the license terms for the Operations Agent software.

The Operations Agent introduces several command-line utilities to the node with which you can perform different configuration tasks. These utilities are present in the following directories:

#### On Windows:

%ovinstalldir%\bin

#### On HP-UX/Linux/Solaris:

/opt/OV/bin and /opt/perf/bin

#### On AIX:

/usr/lpp/OV/bin and /usr/lpp/perf/bin

These utilities are primarily introduced by different operational components of the Operations Agent.

# Utilities Provided by the Operations Monitoring Component

This section provides information on command-line utilities presented by the Operations Monitoring Component of the Operations Agent.

## ovbbccb

#### **NAME**

ovbbccb - Controls HTTPS communication using Communication Broker proxies on local nodes.

#### **SYNOPSIS**

ovbbccb -h|-help

```
ovbbccb -version

ovbbccb -install|-remove [-v|-verbose]

ovbbccb -daemon|-nodaemon [-debug] [-v|-verbose]

ovbbccb -start|-stop <ovrg> [<hostname>|<ip>] [-v|-verbose]

ovbbccb -kill|-reinit [<hostname>|<ip>] [-v|-verbose]

ovbbccb -listovrg [<hostname>|<ip>] [-v|-verbose]

ovbbccb -ping {[<hostname>|<ip>]:<port>]] | [<uri>} [-v|-verbose]]

ovbbccb -status {[<hostname>|<ip>[:<port>]] | [<uri>} [-v|-verbose]]

ovbbccb -retryfailedrcp -ovrg [<resource_group>]
```

#### **DESCRIPTION**

ovbbccb command is used to control HTTPS communication using Communication Broker proxies on local nodes. It controls starting of the Communication Broker as a background daemon process or in normal mode, stopping, and re-initializing of the Communication Broker. ovbbccb is also used to start and stop resource groups in the Communication Broker.

ovbbccb can also be used to list all active resource groups and all applications registered to a Communication Broker, to check whether specified communication services are alive and to display details about the current state of the server.

**Note:** On Windows, after agent installation, the firewall configuration changes when **HTTP Communication Broker** is added to the firewall inbound rules.

#### **Parameters**

The ovbbccb command incorporates the options in the following list. The syntax for the [<hostname>|<ip>][:<port>]] string, for example; in the options -registrations or -ping, can be a hostname and a port separated by a colon (:) but can also be a full URL path including protocol. for example:

```
https://merlin.guilford.mycom.com:383/Hewlett-Packard/OpenView/Coda/
```

ovbbccb recognizes the following options:

```
-h|-help
```

Displays and describes the available options for the ovbbccb command.

-version

Displays the version of the communication component in use.

-install

Installs the Communications Broker program as a service on a Microsoft Windows machine.

-remove

Removes the Communications Broker program from the services on a Microsoft Windows machine.

-daemon

Starts the Communication Broker either as a background daemon process on a UNIX machine or a service on a Microsoft Windows machine.

-nodaemon

Starts the Communication Broker as a foreground process (default).

-debug

Disable Control-C signal handler for debugging.

-verbose

Shows more detailed output.

-start <ovrg> [<hostname>|<ip>]

Starts the resource group specified by <code><ovrg></code> in the Communication Broker on the host specified by <code><hostname></code> or <code><ip></code>. If the hostname or IP is not specified, ovbbccb uses the local host as the host. You must configure the resource group on a cluster node to use this option.

-stop <ovrg> [<hostname>|<ip>]

Stops the resource group specified by *<ovrg>* in the Communication Broker on the host specified by *<hostname>* or *<ip>*. If the hostname or IP is not specified, ovbbccb uses the local host as the host. You must configure the resource group on a cluster node to use this option.

-kill [<hostname>|<ip>]

Stops the Communication Broker on the host specified by *<hostname>* or *<ip>*. If the hostname or IP is not specified, ovbbccb uses the local host as the host. You must set the LOCAL\_CONTROL\_ONLY parameter to false to make this option work on a remote node.

-reinit [<hostname>|<ip>]

The Communication Broker specified in *<hostname>* or *<ip>* reloads the configuration data and is re-initialized. If the hostname or IP is not specified, ovbbccb uses the local host as the host.

The SIGHUP signal may also be used on UNIX systems to re-initialize the Communication Broker process.

You must set the LOCAL\_CONTROL\_ONLY parameter to false to make this option work on a remote node.

#### -listovrg [<hostname>|<ip>]

Displays a list of all active resource groups for the Communication Broker on the node specified by *<hostname>* or *<ip>*. If the hostname or IP is not specified, ovbbccb uses the local host as the host. You must set the LOCAL\_CONTROL\_ONLY parameter to false to make this option work on a remote node.

#### -ping {[<hostname>|<ip>[:<port>]] | [<uri>]}

Pings the specified server process. A hostname or IP address with an optional port number or a URI may be given to locate the server process to ping. If a URI is given with the path of a valid process registered with the Communication Broker, the Communication Broker will automatically forward the ping to the registered process. The node may be specified with a hostname or IP address. Default for the node is "localhost". Default for the port is the Communication Broker port on the specified node.

#### -status {[<hostname>|<ip>[:<port>]]|[<uri>]}[-v|-verbose]

Displays the status of the specified server process. A hostname or IP address with an optional port number may be given to locate the server process. Default for the node is "localhost". Default for the port is the Communication Broker port on the specified node.

The status message presents the details of all the active and attempted reverse channel connections. For every connection, the following details are listed:

#### Source machine

The details of the machine that tries to establish the reverse channel connection.

#### Time and date

The time and date when the node started trying to connect to the Communication Broker through a reverse channel.

#### Time duration

The time interval for which a node attempted to establish a connection to the Communication Broker through the reverse channel (in milliseconds).

The verbose option displays the following details of every failed connection:

#### Type of failure

A connection failure can be a time-out, rejection, or a reset. This information helps you identify the true nature of the failure.

#### Cause of failure

The cause of failure helps you diagnose the underlying problem that triggered the connection failure.

#### Attempts

The number of attempts made by the node to reinstate the communication is presented within parenthesis.

#### -retryfailedrcp[-ovrg<resource\_group>]

This option starts to restore all failed reverse channel connections to the specified resource group. If you do not specify a resource group name, the command tries to restore all failed reverse channel connections to the default resource group.

#### **EXIT STATUS**

The following exit values are returned:

| 0 | ovbbccb exited normally with no error.                                                                   |
|---|----------------------------------------------------------------------------------------------------|
| 1 | Command syntax error encountered. See command syntax for more details on possible values.                |
| 2 | Command partially succeeded.                                                                             |
| 3 | Command failed. See command output for more detailed information.                                        |
| 4 | The Communication Broker start command failed because a Communication Broker process is already running. |
| 5 | The Communication Broker failed to start because a Local Location                                        |

|     | Broker process is already running. The Communication Broker is not supported on systems running the LLB. Stop the LLB before attempting to start the Communication Broker. |
|-----|----------------------------------------------------------------------------------------------------|
| 6   | The Communication Broker failed to stop because the Communication Broker process is already stopped.                                                                       |
| 7   | The Communication Broker failed to start due to a bind exception on the Communication Broker port to be opened.                                                            |
| 8   | The Communication Broker could not complete the command due to an authorization error.                                                                                     |
| 100 | An exception was encountered causing the Communication Broker to exit.                                                                                                    |
|     | Corresponding error messages are written to stderror.                                                                                                    |

#### **EXAMPLES**

The following examples show you how to use the ovbbccb command:

• To start the Communication Broker as a daemon process on the local system:

ovbbccb -daemon

• To start the resource group WebCluster1 in the Communication Broker on host merlin:

```
ovbbccb -start WebCluster1 merlin
```

• To display the status of the specified server process:

```
ovbbccb -status
```

The following output appears:

```
Status OK
```

```
(Namespace, Port, Bind Address, Open Sockets)
```

```
<default> 383 ANY 2HP OpenView HTTP Communication Incoming Connections
```

To machine1.example.hp.com:

```
localhost:17282 76bb6662-2cd3-7531-1221-b67340fb721f BBC 06.10.209; ovbbccb 06.10.209
```

HTTP Communication Reverse Channel Connections

```
Opened from machine1.example.hp.com:
```

| machine31.example.hp.com:8188<br>2009 15:38:13 GMT 317 ms | BBC 06.10.143; ovbbcrcp 06.10.143 | (1) | 30 Jan |
|-----------------------------------------------------------|-----------------------------------|-----|--------|
| machine32.example.hp.com:8196<br>2009 15:38:13 GMT 241 ms | BBC 06.10.143; ovbbcrcp 06.10.143 | (1) | 30 Jan |
| Failed from:                                              |                                   |     |        |
| machine21.example.hp.com:8188<br>2009 15:38:13 GMT 307 ms | BBC 06.10.143; ovbbcrcp 06.10.143 | (1) | 30 Jan |
| machine22.example.hp.com:8196<br>2009 15:38:13 GMT 291 ms | BBC 06.10.143; ovbbcrcp 06.10.143 | (1) | 30 Jan |

#### Pending from :

```
machine11.example.hp.com:6244 Connection Refused / remote RCProxy not listening (1) 30 Jan 2009 15:37:58 GMT 3 ms
```

machine12.example.hp.com:6252 Connection Refused / remote RCProxy not listening (1)
30 Jan 2009 15:37:58 GMT 2 ms

# ovbbcrcp

#### **NAME**

ovbbcrcp - a tool to manage Reverse Channel Proxy (RCP) and monitor RCP connections.

#### **SYNOPSIS**

ovbbcrcp -h|-help
ovbbcrcp -v|-version
ovbbcrcp -kill
ovbbcrcp -status

#### **DESCRIPTION**

You can use the ovbbcrcp tool to manage RCPs and monitor RCP connections. Many HPE BTO Software products that follow a client-server architecture use the Black Box Communication component for communication. You can use a Reverse Channel Proxy (RCP) to satisfy the advanced security requirements for communication across trusted zones separated by firewalls. An RCP allows you to establish a two-way communication (outbound and inbound) channel across a firewall configured to allow only outbound communication.

The RCP functions as a channel between the communication server and the requests to the communication server. An established RCP channel is referred to as a reverse channel. A reverse channel through which RCPs request the communication server to initiate more reverse channels is referred to as a reverse administration channel.

You can deploy an RCP on one of the following:

- · Any client systems
- · A dedicated RCP server

To establish a reverse channel, you must configure the communication server, the communication client, and the RCP.

#### Configuring a communication Server to Enable RCP Communication

To enable communication from clients to the communication server through an RCP, you must configure each communication server. The communication server loads the configuration from the bbc.<server> namespace and establishes reverse administration channels during startup. Use the following options to configure a communication server:

ENABLE\_REVERSE\_ADMIN\_CHANNELS- You can set this option to true to establish a permanent
reverse administration channel with the RCPs specified in the RC\_CHANNELS option. By default, this
option is set to false for all communication servers, except for the Communication Broker (CB).
Refer to the following example for more information about this option.

[bbc.cb]

ENABLE\_REVERSE\_ADMIN\_CHANNELS=true

RC CHANNELS=pnode:9090

The options specified in the example instructs Communication Broker on the management server to contact the RCP on the pnode node and port 9090 when starting up.

RC\_CHANNELS- Use this option to specify the list of RCPs with which you can establish reverse
channels. If the OvCoreID is specified, the communication server validates this ID against the core
ID of the RCP. You can specify multiple RCPs by separating the RCPs using the semicolon (;).
You can specify the list of RCPs in the following format:

<RCP\_hostname>:<RCP\_port>[,<RCP\_0vCoreID>][;<RCP2>.....], where <RCP\_hostname>
specifies the RCP host name, <RCP\_port> specifies the RCP port number, and <RCP\_OvCoreID>
specifies the core ID of the RCP.

You must use the -ovrg server option with the ovconfchg command if the OM server runs on a High Availability (HA) cluster. If the OM server runs as an HA resource group, then use the ovconfchg -

ovrg server -ns bbc.cb -set RC\_CHANNELS <value> command, where <value> specifies the RCPs specified in the RC CHANNELS option.

- RC\_MAX\_WORKER\_THREADS/RC\_MIN\_WORKER\_THREADS-The Communication Broker uses different
  threads to enhance the performance of a reverse channel connection. The RC\_MAX\_WORKER\_
  THREADS option specifies the maximum number of threads that can be used by the Communication
  Broker and the RC\_MIN\_WORKER\_THREADS option specifies the number of threads that will always
  remain active. By default, RC\_MAX\_WORKER\_THREADS is set to one and RC\_MIN\_WORKER\_THREADS is
  set to zero. You can set these options to higher values to enhance the reverse channel
  communication.
- RC\_CHANNELS\_CFG\_FILES- Use this option to specify the list of configuration files. A configuration
  file can contain a list of one or more RCPs with which you can establish reverse channels. You
  must place the specified configuration files in the following directory:

#### On UNIX/Linux:

/var/opt/OV/conf/bbc

#### On Windows:

%ovdatadir%conf\bbc

If you are running the ovbbcrcp command on a management server in a cluster, you must use the -ovrg resource\_group> option. In that case, you must place the configuration file in the following location:

#### On UNIX/Linux:

/var/opt/OV/shared/ <resource\_group>/conf/bbc

#### On Windows:

%ovdatadir%shared\ <resource group>\conf\bbc

You must use this option in place of the RC\_CHANNELS option if you use multiple RCPs that require a frequent hostname change. You can specify a list of configuration files by separating the configuration file names using the comma (,) in the following format:

<filename>[,<filename>....], where <filename> specifies the name of the configuration file.

Each line in the configuration file can contain only one RCP name. For each RCP, you must specify a port number. The OvCoreID is an optional parameter that you can specify, which must be separated from the port number by a comma as follows:

<RCP\_hostname>:<port>[,<RCP\_OvCoreID>]

If you change only a few RCP host names inside one or more files specified in the RC\_CHANNELS\_ CFG\_FILES option, you must use the ovconfchg command to trigger the communication server to refresh the configuration as follows:

ovconfchg ns bbc.cb -set ENABLE\_REVERSE\_ADMIN\_CHANNELS TRUE

- RETRY\_INTERVAL- Use this option to specify the retry interval in minutes to establish a reverse channel with an RCP.
- RC\_ENABLE\_FAILED\_OVEVENT- Set this option to TRUE to forward the RCP connection failure messages to the OM message browser.

#### **Enabling Communication Broker Connections to the RCP**

The Communication Broker (ovbbccb) runs with /var/opt/0V as the root directory. The configuration files that are necessary to open Transmission Control Protocol (TCP) connections are present in the /etc directory. This prevents ovbbccb from creating connections to the RCP. You must do as follows to resolve this problem:

- Create the directory named etc under /var/opt/0V
- Copy the name service relevant configuration files (for example, files such as resolv.conf, hosts, nsswitch.conf) from /etc to /var/opt/OV/etc

Alternatively, you can also disable the ovbbccb chroot feature by running the following command. This method resolves the problem of preventing ovbbccb from creating connections to the RCP.

```
>ovconfchg -ns bbc.cb -set CHROOT PATH /
```

**Note:** Do not use the -ovrg option with this command even when the server exists in a cluster or server pooling setup. Disabling the ovbbccb chroot feature must be done for the local system.

#### Configuring a Communication Client to Enable RCP Communication

To configure a communication client, you must specify the hosts that must be connected through an RCP. You can specify the list of RCPs in the XPL configuration database under the bbc.http namespace. Use the syntax of the normal proxy configuration to specify the RCP configuration. If you do not specify the port number of the RCP, it is assumed that Communication Broker is running on the current node. If you configure the OvCoreID, communication client verifies the OvCoreID of the RCP. If the port number of the RCP is not specified in the configuration file or Communication Broker, the communication component fails to open the connection to RCP.

You can configure a communication client using the following options:

PROXY- Use this option to specify the RCP and port name for a hostname. The format to specify this option is shown in the following example:

PROXY=pnode.hp.com:9090-(pnode.hp.com,\*.noallow.hp.com)+(\*.hp.com)

In the example shown above, the parameters specified are as follows:

- pnode.hp.com is the name of the RCP
- 9090 is the port number
- --(\*.noallow.hp.com) specifies that the RCP must not be used to connect to all hostnames ending with .noallow.hp.com. You can separate multiple hostnames with commas (,) or semicolons (;).
- -+(\*.hp.com) specifies that the specified RCP must be used to connect to all hostnames ending with .hp.com. You can separate multiple hostnames with commas (,) or semicolons (;).

The communication client connects to the RCP that first matches the specified set of conditions.

In the example shown in this section, the communication client connects to any host name that ends with .hp.com by using the RCP on the system pnode and the port 9090.

You can also use IP addresses instead of hostnames to specify the hosts. For example, +(15.\*.\*) specifies that the RCP must be used to connect to hosts with an IP address that starts with 15. You must not configure a normal proxy server and an RCP on the same system. You must also make sure that you specify the RCP system name in the list of hostnames for which the RCP must not be used. This helps to ease the communication through the RCP.

#### **Configuring RCP**

You can use the following option in the bbc.rcp namespace to configure RCP.

SERVER PORT- Use this option to specify the RCP port number.

#### Starting and Stopping RCPs

You can start or stop the RCP process by using the ovc command. This command registers the RCP process as ovbbcrcp under the RCP category.

By default, the **ovbbcrcp** process is not registered with Operations Control (OvCtrl). You must register the **ovbbcrcp** process with the ovctrl daemon by using the following command:

\$OvInstallDir/bin/ovcreg -add \$OvInstallDir/newconfig/DataDir/conf/bbc/ovbbcrcp.xml

\$0vInstallDir is the directory in which HPE BTO Software is installed.

Refer to the following commands to start or stop a process:

- ovc -start ovbbcrcp-Use this command to start the RCP process.
- ovc -stop ovbbcrcp- Use this command to stop the RCP process.

#### **Parameters**

The ovbbcrcp command recognizes the following options:

-h|-help

Displays and describes the available options for the ovbbcrcp tool.

-v|version

Displays the version of the RCP.

-kill

Stops the RCP on the local node.

-status

Displays the RCP status.

#### **EXIT STATUS**

The following exit values are returned:

| 0   | ovbbcrcp exited normally with no error.                                                        |
|-----|------------------------------------------------------------------------------------------------|
| 1   | Command syntax error encountered. Refer to command syntax for more details on possible values. |
| 2   | Command partially successful.                                                                  |
| 3   | Command failed. See command output for additional information.                                 |
| 4   | The command to start RCP failed due to an existing RCP process.                                |
| 6   | The RCP failed to start due to a bind exception on the RCP port to be opened.                  |
| 100 | An exception encountered resulted in an RCP exit.                                              |

Corresponding error messages are written to stderror.

#### **EXAMPLES**

The following example shows you how to use the ovbbcrcp tool.

• To display the status of the RCP:

```
ovbbcrcp -status

Status: OK

(Namespace, Port, Bind Address, Open Sockets)

bbc.rcp 9090 ANY 1
```

```
Admin Reverse Channel Connections Accepted
machine.example.hp.com:383 e91b67e4-a337-750a-163c-c3bbd2c257cc BBC 06.00.030;
ovbbccb 06.00.030
Admin Reverse Channel Connections Opened
Normal Connections
Incoming
localhost:55464 e91b67e4-a337-750a-163c-c3bbd2c257cc BBC 06.00.030; ovbbcrcp
06.00.030
Outgoing
Queued CONNECT connections
+----+
|Source Address | Target Address
+-----
HTTP Tunnelled Connections
| Source Address | Destination Address | Target Address |
+----+
```

## bbcutil

#### **NAME**

bbcutil - a tool for debugging the communication component.

#### **SYNOPSIS**

```
bbcutil -h|-help
bbcutil -version
bbcutil -ovrg [<ovrg>]
bbcutil -reg|-registrations [<hostname>|<ip>] [-v|-verbose]
bbcutil -deregister {<path>|*} [-force] [-v|-verbose]
```

```
bbcutil -ping {[<hostname>|<ip>[:<port>]] | [<uri>]} [count] [-v|-verbose]

bbcutil -status {[<hostname>|<ip>[:<port>]] | [<uri>} [-v|-verbose]]

bbcutil -migrate {[<namespace>] [<appname>] [<filename>]} [-v|-verbose]

bbcutil -count|-size|-list [-p|-path <path>] [-t|-target <target>] [-v|-verbose]

bbcutil -getcbport [<hostname>|<ip>]

bbcutil -gettarget [<hostname>|<ip>]
```

#### **DESCRIPTION**

The bbcutil command helps you to debug a communication server. The bbcutil command can be used to list all applications registered to a Communication Broker, to check whether specified communication services are alive, and to display details about the current state of the server.

#### **Parameters**

The bbcutil command incorporates the options in the following list. The syntax for the [<hostname>|<ip>][:<port>]] string, for example; in the options -registrations or -ping, can be a hostname and a port separated by a colon (:) but can also be a full URL path (including protocol), such as:

https://merlin.guilford.mycom.com:383/Hewlett-Packard/OpenView/Coda/

bbcutil recognizes the following options:

-h|-help

Displays and describes the available options for the bbcutil command.

-version

Displays the version of the communication software in use.

-ovrg <ovrg>

Executes a bbcutil command option in the context of the resource group specified by <ovrg>. This is an optional command. It can be used with other bbcutil commands. For example, bbcutil -ovrg testsrv -getcbport command returns the Communications Broker port number of the resource group, testsrv.

```
-reg|-registrations [<hostname>|<ip>>]
```

Queries a Communications Broker on the node specified by *<hostname>* or *<ip>* and displays a list of all registered applications. If the hostname or IP address is not specified, localhost is assumed.

```
-deregister {<path>|*} [-force]
```

Deregisters the specified path from the Communications Broker on the localhost. You can use the asterisk character '\*' to denote all paths. The specified path will not be deregistered if the application servicing the specified path is currently running. Use the -force option to override this behavior and force the path to be deregistered.

```
-ping {[<hostnameip >][:<port>]] | [<uri>]} [count]
```

Pings the specified server process. A hostname or IP address with an optional port number or a URL may be given to locate the server process to ping. If a URL is given with the path of a valid process registered with the Communications Broker, the Communications Broker will automatically forward the ping to the registered process. Count specifies the number of times to execute the ping. The node may be specified with a hostname or IP address. Default for the node is "localhost". Default for the port is the Communications Broker port on the specified node. Default count is 1.

```
-status {[<hostnameip>[:<port>]] | [<uri>]}
```

Displays the status of the specified server process. A hostname or IP address with an optional port number or a URI may be given to locate the server process. The node may be specified with a hostname or IP address. Default for the node is localhost. Default for the port is the Communications Broker on the specified node.

```
-migrate {[<namespace>] [<appname>] [<filename>]} [-v|-verbose]
```

Migrates the specified communication configuration parameters. If no command parameters are specified, the BBC 2 LLB and the BBC 4 CB parameters will be migrated to the namespace bbc.cb in the configuration database. The BBC 2/3 DEFAULT parameters will be migrated to the namespaces bbc.http, bbc.fx, and bbc.snf. BBC 4 CB parameters will override BBC 2 LLB parameters. The namespace parameter specifies the BBC 2/3/4 namespace to migrate the parameters from. The <appname> parameter specifies the application name to use in determining the BBC 5 target namespace. Parameters are migrated to the bbc.http.ext.<appname>, bbc.fx.ext.<appname>, and bbc.snf.ext.<appname> namespaces. The filename parameter specifies the file to read the parameters from. Default file name is the BBC 2 standard default.txt file and the standard BBC 4 Communication Broker settings.ini file. The BBC 4 settings.ini parameters override the BBC 2 default.txt parameters.

-count

Displays the number of requests in a store-and-forward buffer for the specified target, or the entire buffer if no target is specified.

-size

The -size option displays the size of a store-and-forward buffer. If -verbose is specified as well, the size of each individual request is displayed. If a target is specified, only the size of the requests to this target are displayed.

-list

The -list option displays all requests in a store-and-forward buffer for the specified target or the entire buffer if no target is specified.

-p|-path <path>

The -path option defines the path to the store-and-forward buffer. This parameter is used to set the BUFFER\_PATH parameter.

-t|-target <target>

The -target option specifies the target URI, whose information you want to display. If no target is specified, information for all targets in the buffer is displayed.

-verbose

Shows more detailed output.

-getcbport [<hostname>|<ip>]

Displays the configured Communication Broker port number of the node specified by *<hostname>* or *<ip>*. If the hostname or IP address is not specified, localhost is assumed. If no Communication Broker port number is configured for the node, the default value 383 is displayed.

-gettarget [<hostname>|<ip>]

Displays the IP address of the target node and the Communication Broker port number, or the HTTP Proxy and port number, if a proxy is configured for the specified *<hostname>* or *<ip>*.

#### **EXIT STATUS**

The following exit values are returned:

| 0 | bbcutil exited normally with no error.                                                    |
|---|-------------------------------------------------------------------------------------------|
| 1 | Command syntax error encountered. See command syntax for more details on possible values. |
| 2 | Command partially succeeded.                                                              |

| 3   | Command failed. See command output for more detailed information.               |
|-----|---------------------------------------------------------------------------------|
| 4   | bbcutil could not complete the requested command due to an authorization error. |
| 100 | An exception was encountered causing the Communication Broker to exit.          |

Corresponding error messages are written to stderror.

#### **EXAMPLES**

The following examples show you how to use the bbcutil command:

• To show the status of Communication Broker on the local node:

```
bbcutil -status
```

To query the communication server located at

https://merlin.guilford.mycom.com:383/Hewlett-Packard/OpenView/Coda/ for details about the current state of the server:

```
bbcutil -ping https://merlin.guilford.mycom.com:383/Hewlett-
Packard/OpenView/Coda/
```

 To get the IP address and Communication Broker port number of a target node node1: ode>bbcutil -gettarget node1

#### **OVC**

#### **NAME**

ovc - perform actions on local components

#### **SYNOPSIS**

```
ovc -h|-help
ovc -start [><target> ... ] [-boot]{[-async]|[-verbose]}
ovc -stop [<target> ... ][-nostart]{[-async]| [-verbose]}
ovc -restart [<target> ... ]
ovc -kill [-verbose]
ovc -status [<target> ... ] [-level <level>]
ovc -notify <event> [<target> ... ] [-value <value>]
ovc -version
```

#### **DESCRIPTION**

ovc controls the start and stop actions, event notification, and status reporting of all components registered with the Operations Control service.

A component can be a server process belonging to any of the products such as Operations Manager for Windows, Operations Agent (for example, the Performance Agent or the Discovery Agent), an event interceptor, or an application delivered by an integrator. Each component must have an associated registration file providing Operations Manager with configuration and process information about the component. For more information about registration, ovcreg(1).

A target can be either a component or a group of components, defined as a category. The ovc command first tries to initiate action on the category specified in target. If the category called target is not found, ovc then tries the individual component called target. Note that a category name must not match any component name.

The Operations Control daemon or service automatically restarts any component that terminates unexpectedly if the AutoRestart option in the registration file of the component is set to TRUE. If the Operations Control daemon or service is stopped using the -kill option, all registered components are stopped, too.

#### **Parameters**

ovc recognizes the following options:

```
-h|-help
```

Displays all available options for the ovc command.

```
-start[<target> ... ][-boot]{[-async]|[verbose]}
```

Starts the selected components. <target> specifies a component or category. If <target> is not used, all components are started. If -boot is used, only components that start at boot time are started.

The -async option starts the components asynchronously. If you use the -verbose option, ovc command displays the progress of the command execution. You can use the -async or the -verbose option, but you must not include these options together in a command.

```
-stop [<target> ... ] [-nostart]{[-async]|[verbose]}
```

Stops the selected components. <target> specifies a component or category. If <target> is not used, all components are stopped except components, which belong to the CORE component group. If you specify the -nostart option and if the control daemon is not running, the command does not perform any action. If you do not specify the -nostart option, the ovc -stop command starts the control

daemon and ovbbccb components if these components are not running. The -async option starts the components asynchronously. If you use the -verbose option, the ovc command displays the progress of the command execution. You can use the -async or the -verbose option, but you must not include these options together in a command.

#### -restart [<target> ... ]

Stops the components before they are restarted. <target> specifies a component or category. If <target> is not used, all components are stopped and restarted.

#### -kill[-verbose]

Stops all components registered with the Operations Control service. If you use the -verbose option, the ovc command displays the progress of the command execution.

```
-notify <event> [<target> ... ] [-value <value>]
```

Sends notification of an event with the value of <value> to the component or category specified by <target> ... . You can specify the <value> to the component that generates the event (event generator) and sends the event-related information to all components that request the event information (event subscribers). If target is not used, the event notification is sent to all components. If <value> is not used, only the event notification is sent.

#### -status [<target> ... ] [-level <level>]

Reports the status of a component or category specified by <target>. The status report contains the component's label, description, category, process ID, and state. The state of the components can be: Stopped (0 in numeric format), Starting (1), Initializing (2), Running (3), Stopping (4), N/A (5) or Aborted (6). If <target> is not specified, the status of all components is returned. <level> specifies the type and quantity of information to display, as follows:

| Level 0 | Status of registered components monitored by Operations Manager.                         |
|---------|------------------------------------------------------------------------------------------|
| Level 1 | Status of registered components whether they are monitored by Operations Manager or not. |
| Level 2 | Status of registered components and a dump of their registration information.            |
| Level 3 | ID of core processes. 0 (zero) indicates root, non-zero indicates non-root ownership.    |
| Level 4 | Similar to level 0, but the STATE is reported in numeric format.                         |

| Level 5 | Similar to level 1, but the STATE is reported in numeric format.                    |
|---------|-------------------------------------------------------------------------------------|
| Level 6 | Similar to level 0, but the output is not formatted                                 |
| Level 7 | Similar to level 1, but the output is not formatted                                 |
| Level 8 | Shows the detailed status of the processes with the recent history of each process. |

<sup>-</sup>version

Prints the version of ovc

#### **EXIT STATUS**

The following exit values are returned:

| 0  | Success.                                           |
|----|----------------------------------------------------|
| 1  | Not defined.                                       |
| 2  | Ignored.                                           |
| 62 | The UNIX daemon or Windows service is not running. |
| 63 | The Control daemon is being initialized.           |
| 64 | Generic error.                                     |
| 65 | Invalid target.                                    |
| 67 | Operation aborted.                                 |
| 69 | Missing prerequisite.                              |
| 70 | Authorization error.                               |
| 71 | Operation on prerequisite failed.                  |
| 73 | Invalid event.                                     |

#### **EXAMPLES**

The following examples show how to use the ovc command and some of its options to control and display important information about registered components.

• To start the component registered as opcle:

```
ovc -start opcle
```

Before opcle itself starts, all the components that opcle depends on are started.

• To start the component registered as opcle and display the progress of the command execution:

```
ovc -start opcle -verbose
```

Before opcle itself starts, all the components that opcle depends on are started.

To print the status of all registered components:

```
ovc -status
```

• To stop the component registered as opcle:

```
ovc -stop opcle -verbose
```

Before opcle itself stops, all the components that depend on opcle are stopped. This command starts the control daemon and ovbbccb components if these components are not running.

• To stop the component registered as opcle using the ovc -stop[<target>...] -nostart option:

```
ovc -stop opcle -nostart
```

Before opcle itself stops, all the components that depend on opcle are stopped. This command does not perform any action if the control daemon is not running.

• To send the event RECONFIGURE to all running components:

```
ovc -notify RECONFIGURE
```

To start all components (and their dependents) belonging to category SERVER and AGENT:

```
ovc -start SERVER AGENT
```

• To print the status of the component opcle and display the registration details:

```
ovc -status opcle -level 2
```

## ovcreg

#### NAME

ovcreg - component registration tool

#### **SYNOPSIS**

```
ovcreg -h|-help
ovcreg -check [ <filename> ]
ovcreg -add [ <filename> ]
ovcreg -del [ <component> ]
```

ovcreg -version

#### **DESCRIPTION**

overeg is used to register a component with (and de-register the component from) the OvCtrl. The overeg command can also be used to check a component registration file for syntactical correctness.

If the OvCtrl daemon (ovcd) is running at the time of registration, it will be informed about the new component only if the -add option was applied and the component is not started. The OvCtrl shows the new component the next time the ovc command is called with the -status option.

If the OvCtrl daemon (ovcd) is running, the component will be stopped if the -del(ete) option was applied.

**Note:** This option will not stop CORE components, which are denoted by the option CoreProcess in the registration file. CORE components should be stopped with ovc command and the -kill option.

#### **Parameters**

overeg recognizes the following options:

-h|-help

Displays all available options for the overeg command.

-check [< filename >]

Checks the syntax of <filename>. <filename> must not contain more than one component.

-add [<filename>]

Checks the syntax of <filename> and stores a copy in the configuration directory. Adding a component with a name which is already registered with the OvCtrl will overwrite the original registration with the new one. <filename> must not contain more than one component.

-del [<component>]

Stops and deregisters the specified <component> from the OvCtrl and deletes the specified <component> registration file.

**Note:** The delete option does not stop CORE components.

-version

Displays the version of ovcreg

#### **EXIT STATUS**

The following exit values are returned:

- Ø Success The syntax of the file is correct and the registration file is successfully added or deleted.
- 1 Wrong usage
- 2 Parsing error
- 3 Error deleting registration file
- 5 Error writing XML file
- 6 Component is not registered
- 7 Error stopping component
- 8 Error deleting component

#### **FILES**

Registration files for components registered with the OvCtrl for the supported platforms reside in the following locations:

#### On AIX/HP-UX/Linux/Solaris:

/var/opt/OV/conf/ctrl/\*.xml

#### On Windows:

%OvDataDir%\conf\ctrl\\*.xml

Note that the user can change the specified default location for the registration files on machines running on Windows.

#### **EXAMPLES**

The following examples show how to use the overeg command and some of its options to control and display important information about registered components.

• To check the syntax of the component registration file: opcle.xml:

```
ovcreg -check opcle.xml
```

• To check the syntax of the component registration file, opcle.xml, and add the component defined in the component registration file: opcle.xml to the OvCtrl:

```
ovcreg -add opcle.xml
```

• To stop and de-register the component registered as opcle:

```
ovcreg -del opcle
```

#### ovcert

#### **NAME**

ovcert - Manages certificates with the Certificate Client on an HTTPS based node.

#### **SYNOPSIS**

```
ovcert -h|-help
ovcert -importcert -file <file> [-pass <passphrase>] [-ovrg <ov_resource_group>]
ovcert -exportcert -file <file> [-alias <alias>] [-pass <passphrase>] [-ovrg <ov_resource_group>]
ovcert -importtrusted -file <file> [-ovrg <ov_resource_group>]
ovcert -exporttrusted -file <file> [-alias <alias>] [-ovrg <ov_resource_group>]
ovcert -certreq [-instkey <file> [-pass <passphrase>]]
ovcert -list [-ovrg <ov_resource_group>]
ovcert -remove <alias> [-f] [-ovrg <ov_resource_group>]
ovcert -certinfo <alias> [-ovrg <ov_resource_group>]
ovcert -check
ovcert -status
ovcert -updatetrusted
ovcert -version
```

#### **DESCRIPTION**

The ovcert command is used to manage certificates with the Certificate Client on an HTTPS-based node. You can execute tasks such as initiating a new certificate request to the Certificate Server, adding node certificates and importing the private keys, and adding certificates to the trusted root certificates.

#### **Parameters**

The ovcert command incorporates the following options:

-h|-help

Displays usage help for the ovcert command options.

-importcert -file <file> [-pass <passphrase>] [-ovrg <ov\_resource\_group>]

Adds the certificate located in the file <file> (in PKCS12format) as node certificate and imports the private key which must be located in the same file as the private key for the node. The pass phrase for protecting the exported data using encryption specified during creation of the data to import must be specified as parameter cpassphrase>.

The optional <ov\_resource\_group> parameter can be specified to import an additional certificate on an HA system. As a result, the specified certificate will not be imported to the default location but to the HA default location for the specified package on the shared disk.

-exportcert -file <file> [-alias <alias>] [-pass <passphrase>] [-ovrg <ov\_resource\_ group>]

Exports the currently installed node certificate together with its private key to the file system location specified as parameter <file> (in PKCS12 format). The passphrase for protecting the exported data using encryption specified during creation of the data to import must be specified as parameter cpassphrase>.

The optional <ov\_resource\_group> parameter can be specified to export an additional certificate on an HA system. As a result, not the default node certificate but the certificate installed for the specified HA package from the shared disk will be exported.

-importtrusted -file <file> [-ovrg <ov resource group>]

Adds the certificate located in the specified file (in PEM format) to the trusted root certificates.

The optional <ov\_resource\_group> parameter can be specified to import an additional root certificate on an HA system. As a result, the specified root certificates will not be imported to the default location but to the HA default location for the specified package on the shared disk.

-exporttrusted -file <file> [-alias <alias>] [-ovrg <ov\_resource\_group>

Exports the trusted certificate to the file system location specified as parameter <file> (in PEM format). The pass phrase for protecting the exported data using encryption specified during creation of the data to import must be specified as parameter passphrase>.

The optional <ov\_resource\_group> parameter can be specified to export an additional certificate on an HA system. As a result, not the default node certificate but the certificate installed for the specified HA package from the shared disk will be exported.

```
-certreq [-instkey <file> [-pass <passphrase>]]
```

Initiates a new certificate request that is sent to the Certificate Server.

The optional parameters <file> and <passphrase> can be used to initiate a certificate request that will be based on the installation key that is contained in the specified file. Such an installation key file can be generated with the ovcm tool on the certificate server.

The installation key can be used to authenticate the node on the certificate server.

Therefore, such a request may be granted automatically without human interaction.

```
-list [-ovrg <ov_resource_group>]
```

Displays the aliases of the installed certificates and trusted certificates.

```
-certinfo <alias> [-ovrg <ov_resource_group>]
```

Displays information such as serial number, issuer, subject, and fingerprint for the certificate specified by <alias>.

```
-remove <alias> [-ovrg <ov resource group>]
```

Removes the certificate specified by <alias>.

-check

Checks whether all prerequisites for SSL communication are fulfilled, such as assigned OvCoreId, installed and valid certificate and private key, and installed and valid trusted certificate.

On completion, the components checked and their status along with the final result are displayed.

-status

Contacts the Certificate Client and displays the current certificate status, which can be one of the following possible values:

- certificate installed
- no certificate
- pending certificate request

- certificate request denied
- undefined (if Certificate Client cannot be contacted)
- -updatetrusted

Retrieves the currently trusted certificates from the Certificate Server and installs them as trusted certificates on the node.

-version

Returns the version of the tool (the component version).

# **EXIT STATUS**

The following exit values are returned:

- 0 All steps were successful.
- 1 One or more steps were not successful.

Corresponding error messages are written to stderror.

#### **EXAMPLES**

The following examples show how to use the ovcert command:

• To import the certificate, private key, and trusted certificates located in the file <file> to the system's keystore:

```
ovcert -importcert -file <file>
```

• To add the certificate(s) located in <file> to the trusted certificates:

```
ovcert -importtrusted -file <file>
```

# ovcm

# **NAME**

ovcm - manages certificates with the Certificate Server in an HTTPS-based environment.

# **SYNOPSIS**

```
ovcm -h|-help
ovcm -version
ovcm -newcacert [-ni]
```

```
ovcm -importcacert -file <file> [-pass <passphrase>]
ovcm -exportcacert -file <file> [-pass <passphrase>]
ovcm -listpending [-1]
ovcm -grant <reqid>
ovcm -deny <reqid>
ovcm -deny <reqid>
ovcm -remove <reqid>
ovcm -issue -file <file> -name <nodename> [-pass <passphrase>] [-coreid <OvCoreId>]
[-ca]
ovcm -genInstKey -file <file> [-context <context>] [-pass <passphrase>]
```

#### **DESCRIPTION**

The ovcm command is used to manage certificates with the Certificate Server in an HTTPS based environment. You can execute tasks such as creating public/private key pairs for signing certificates, granting and issuing signed certificates and the corresponding private keys against certificate requests from HTTPS nodes.

## **Parameters**

The ovcm command provides the following options:

```
-h|-help
```

Displays all the command-line options for the ovem command.

-version

Returns the version of the tool (the component version).

```
-newcacert [-ni]
```

Creates a new public/private key pair for signing certificates. If there is already a public/private key pair in use by the certification authority, you are asked whether this should be replaced. Use this option with care! An initial public/private key pair is automatically created when the Certificate Management component is installed. The -ni non-interactive option creates a new public/private key pair without operator interaction. If a public/private key pair already exists, the request is canceled.

```
-importcacert -file <file> [-pass <passphrase>]
```

Imports a certificate for signing certificate requests together with its private key (both contained in one file in PKCS12 format). Use this option with care as the existing certificate and private key are replaced. This option helps in restoring a

backup of the current private key/certificate, for example, if the originals are damaged or destroyed, or for setting up a backup system.

Use <file> to specify the name of the file (in PKCS12 format) to import from.

Use <passphrase> to specify the text string you use to protect the data. If the -pass option is not used, you are prompted to enter the value of the pass phrase.

# -exportcacert -file <file> [-pass <passphrase>]

Exports the certificate and the corresponding private key of the current certification authority to a file. This option is used for creating backups. The certification authority private key must be handled very carefully because of its importance to the whole communication environment. It should never be transmitted over the network or stored in an insecure place.

Use <file> to specify the name of the file where the certificate data should be written to (in PKCS12 format).

Use <passphrase> to specify the text string that you use to protect the data. If the -pass option is not used, you are prompted to enter the value of the passphrase.

# -listPending [-1]

Displays the request IDs of all pending certificate requests.

With the -1 option, detailed information on every pending request is listed.

## -grant <reqid>

The selected certificate request is granted and a signed certificate is sent to the requesting certificate client.

The state of the pending certificate request with the request ID <reqid> is changed to granted.

# -deny <reqid>

The selected certificate request is denied and a message is sent to the requesting certificate client.

The state of the pending certificate request with the request ID reqid> is changed to denied.

# -remove <regid>

The selected certificate request is removed from the pending pool. No message is sent to the requesting certificate client.

The state of the pending certificate request with the request ID reqid> is changed to removed.

```
-issue -file <file> -name <nodename> [-pass <passphrase>] [-coreid <OvCoreId>] [-
ca]
```

Issues a signed certificate and the associated private key for a node and writes both to the file <file> (in PKCS12 format). The file can then be moved to a portable medium and taken to the corresponding node.

The <nodename> must be specified as additional information.

The optional <0vCoreId> parameter can be used to specify the unique ID of the certificate. If this parameter is empty, a new 0vCoreId value is generated for the certificate.

The <passphrase> parameter is required to protect the generated certificate data. The pass phrase entered is used to calculate an encryption key that then is used to encrypt the generated certificate data. If the -pass option is not used, you are prompted to enter the value of the pass phrase.

If you use the -ca option, you can use the issued certificate to sign other certificates. This may be necessary if you want to set up a second Certificate Server, which creates certificates that are trusted by all nodes that trust the root Certificate Server.

```
-genInstKey -file <file> [-context <context> ] [-pass <passphrase> ]
```

Creates a new installation key, which, together with some additional information is stored in the file <file>. The created file should then be securely transferred to the node system.

On the target node, it can then be used to initiate a new certificate request that will be encrypted with the installation key. The certificate server will accept only one request that is encrypted with this key.

This approach offers the advantage that the certificate request (including the private key) is generated on the node system and the system can be authenticated by using the installation key.

The optional parameter <context> can be used to add additional (application specific) information that is contained in the certificate request.

The <passphrase> parameter is required to protect the generated installation key.

The pass phrase entered is used to calculate an encryption key that then is used to

encrypt the generated installation key. If the -pass option is not used, you are prompted to enter the value of the pass phrase.

## **EXIT STATUS**

The following exit values are returned:

0 All steps were successful.

1 One or more steps were not successful.

Corresponding error messages are written to stderror.

# **EXAMPLES**

The following examples show how to use the ovcm command:

 To create a new public/private key pair for the signing of certificates on the management server system:

```
ovcm -newcacert
```

 To grant the certificate request reqid and send a signed certificate to the requesting certificate client:

```
ovcm -grant regid
```

# ovcoreid

# **NAME**

ovcoreid - Manages the unique node identifier OvCoreId on the local node.

# **SYNOPSIS**

```
ovcoreid -show [-ovrg < OV_Resource_Group >]
ovcoreid -create [-force] [-ovrg < OV_Resource_Group >]
ovcoreid -set < OvCoreId > [-force] [-ovrg < OV_Resource_Group >]
ovcoreid -version
ovcoreid -h|-help
```

#### **DESCRIPTION**

The ovcoreid command is used to display existing OvCoreId values and, in addition, create and set new OvCoreId values on the local node.

#### **Parameters**

The ovcoreid command accepts the following parameters and options:

```
-show [-ovrg < OV_Resource_Group >]
```

Displays the current OvCoreId of the system (configuration setting CORE\_ID in namespace [sec.core]). This is the default if no parameters are specified. If the OvCoreId you want to show belongs to an OpenView Resource Group, use the -ovrg option to specify the name of the Resource Group. If a resource group is specified, the corresponding configuration settings will be read or modified as well.

If you specify a non-existent resource group, ovcoreid displays the local OvCoreId.

```
-create [-force] [-ovrg < OV_Resource_Group >]
```

Generates a new OvCoreId. If a CORE\_ID value already exists, the existing OvCoreId is only overridden when -force is specified. If the OvCoreId you want to show belongs to an OpenView Resource Group, use the -ovrg option to specify the name of the Resource Group. If a resource group is specified, the corresponding configuration settings will be read or modified as well.

If you specify a non-existent resource group, ovcoreid displays an error.

```
-set [-force] [-ovrg < OV Resource Group >]
```

Sets a specific OvCoreId. The -force option must be used if an OvCoreId value has already been set. If the OvCoreId you want to show belongs to an OpenView resource group, use the -ovrg option to specify the name of the resource group. If a resource group is specified, the corresponding configuration settings will be read or modified as well.

-version

Returns the version of the tool (the component version).

-h|-help

Display all available command options.

## **EXIT STATUS**

The following exit values are returned:

- 0 All steps were successful.
- 1 If -create or -set is used without -force and a value for OvCoreId already exists.
- 2 One or more steps were not successful.

Corresponding error messages are written to stderror.

Changing the OvCoreId of a system is analogous to giving the system a new identity and is an action that should only be executed if the consequences are fully understood. Changing the OvCoreId of a system requires a number of significant changes including the need for a new certificate, and having to do appropriate reconfiguration of the server(s).

## **EXAMPLES**

The following examples show you how to use the ovcoreid command:

• To display the OvCoreId for the local node:

```
ovcoreid -show
```

• To create and set a new OvCoreId on the local node:

```
ovcoreid -create
```

• To set the specified OvCoreId on the local node:

```
ovcoreid -set <0vCoreId>
```

# ovconfchg

# NAME

ovconfchg - manipulates setting files, updates the configuration database, and triggers notification scripts

# **SYNOPSIS**

```
ovconfchg -h | -help
ovconfchg -version
ovconfchg [-ovrg <OVRG>] [-edit | -job {-ns namespace {-set <attr> <value> | -clear <attr> | -clear -all} ... } ... ]
```

# **DESCRIPTION**

Installed Operations Manager components have associated configuration settings files that contain one or more namespaces. A namespace is a group of configuration settings that belong to a component.

ovconfchg manipulates the settings in either the system-wide configuration file or the configuration file for the specified resource group, local\_settings.ini, updates the configuration database, settings.dat, and triggers notification scripts. If ovconfchg is called without options, or only with -

ovrg, no settings are changed but an update is triggered anyway. This is to allow updating after default settings files have been added, removed, or updated.

When ovconfchg runs, all configuration settings are read and merged in memory. Default definitions are used to make corresponding checks, as well as to emit and log warnings in the event of a violation. During this process, file locks are used to prevent parallel updates. A new configuration database is then created containing the merged data.

**Note:** When a variable value is modified using the ovconfchg command and then tried to change using the nodeinfo policy, the new values set through the nodeinfo policy will not be reflected on the node. This is because the order of precedence for the config settings is as follows:

# **Default settings < Policy Settings < Local Settings**

(ovconfchg on the node has highest priority).

#### **Parameters**

ovconfchg recognizes the following options:

-h | -help

Displays all the options for the ovconfchg command.

-version

Displays the version of the ovconfchg command.

-ovrg <OVRG >

If the parameter you want to change belongs to a resource group, use -ovrg to specify the name of the resource group. Otherwise, system-wide settings files are opened.

-edit

Starts a text editor to edit the settings file, local\_settings.ini. The text editor used is determined by the \$EDITOR environment variable. If \$EDITOR is not set, vi starts on UNIX and Notepad starts on Windows.

A temporary copy of the file is created for editing. After the changes are made, the file is validated for syntax errors. The syntax rule for validation is that the namespace and attribute names should contain only letters (a-z, A-Z), digits (0-9), period (.) and underscore (\_) characters.

If the validation fails, the line number of the error is reported and the user will be prompted to correct the file. If Yes, the file will be reopened for making the

necessary changes. If No, the original settings file remains unchanged. If the validation is successful, the changes are saved into the original settings file.

Do not configure binary values using this option. This can corrupt the file. It is also recommended to restrict the data entered using this option to US-ASCII (7-bit only) subset.

Do not open the settings file directly in a text editor and change it. This can corrupt the file.

-job

Create and update the job file only and do not synchronize.

-ns | -namespace <namespace>

Sets a namespace for the -set and -clear options.

-set <attr > < value >

Sets an attribute value in the namespace specified by the -namespace option. The local or resource settings file is updated accordingly.

-clear < attr >

Clears the local setting for the attribute attr in the namespace specified by the namespace option. The local settings file is updated accordingly.

-clear -all

Clears all local settings. The local settings file is updated accordingly.

### **FILES**

The ovconfchg command uses the following files to store local settings:

```
<DataDir>/conf/xpl/config/local_settings.ini
```

<ShareDir >/< OVRG >/conf/xpl/config/local settings.ini

The ovconfchg command uses the following files to store database configuration settings:

```
<DataDir >/datafiles/xpl/config/settings.dat
```

<ShareDir >/< OVRG >/datafiles/xpl/settings.dat

# **EXAMPLES**

The following examples show how to use the ovconfchg command:

• To assign the value 12 to the attribute COUNT, and assign the value "red blue white" to the attribute COLORS in the namespace, tst.lib:

```
ovconfchg -ns tst.lib -set COUNT 12 -set COLORS "red blue white"
```

• To clear the attribute COUNT in the namespace tst.lib:

```
ovconfchg -ns tst.lib -clear COUNT
```

To remove all locally configured attributes from the namespace tst.lib:

```
ovconfchg -ns tst.lib -clear '*'
```

 For the resource group server, assign the value 50 to the attribute COUNT in the namespace tst.lib:

```
ovconfchg -ovrg server -ns tst.lib -set COUNT 50
```

# ovconfget

#### **NAME**

ovconfget - returns specified attributes from the configuration database.

#### **SYNOPSIS**

```
ovconfget -h | -help
ovconfget -version
ovconfget [-ovrg < OVRG >] [< > [ <attr >]]
```

# **DESCRIPTION**

Installed HPE Software components have associated configuration settings files that contain one or more namespaces and apply system wide or for a specified resource group. A namespace is a group of configuration settings that belong to a component. All configurations specified in the settings files are duplicated in the settings.dat configuration database.

For each specified namespace, ovconfget returns the specified attribute or attributes and writes them to stdout. When used without arguments, ovconfget writes all attributes in all namespaces to stdout.

#### **Parameters**

ovconfget recognizes the following options:

```
-h | -help
```

Displays the options for the ovconfget command

-version

Displays the component version

-ovrg <OVRG>

Specifies the named resource group <OVRG>.

<namespace> <attr>

Obtains the specified attribute in the specified namespace for the named resource group <OVRG> and writes them to stdout. If namespace is used without specifying an attribute, <attr>, ovconfget writes the contents of the database for the specified namespace. If neither <attr> nor <namespace> is specified, ovconfget writes the complete contents of the configuration database to stdout.

## **FILES**

The ovconfget command uses the following files to read configuration-database settings:

```
<DataDir>/datafiles/xpl/config/settings.dat
<ShareDir>/<OVRG>/datafiles/xpl/settings.dat
```

# **EXAMPLES**

The following examples show how to use the ovconfget command:

To return the value of the Port attribute in the tst.settings namespace, for example:

```
9012
ovconfget tst.settings Port
9012
```

• To return all attributes in the tst.settings namespace as multiple lines in the form of attr=value, for example:

```
ovconfget tst.settings
Port=9012
Protocols=HTTP FTP HTTPS
MaxFileSize=128
```

• To return all attributes in all namespaces on multiple lines, for example:

ovconfget

```
[tst.lib]
LibraryPath=/opt/OV/lib:/opt/OV/lbin/tst/var/opt/OV/tmp
[tst.settings]
Port=9012
Protocols=HTTP FTP HTTPS
MaxFileSize=128
```

# ovlogdump

# **NAME**

ovlogdump - dumps a specified binary log file as text in the current locale to the console

# **SYNOPSIS**

```
ovlogdump -h|-help
ovlogdump -version
ovlogdump [< binary_logfile_name >]
ovlogdump -merge -tofile < binary_logfile_name > -fromfiles < binary_logfile1_name > < binary_logfile2_name >...
```

# **DESCRIPTION**

The ovlogdump command dumps a binary log file as text in the current locale to the console. To view the contents of a log file, specify its location and name; else, the system.bin file is dumped to the console by default.

By default, all the log files are stored in the following location:

# On Windows:

C:\Documents and Settings\All Users\Application Data\HP\HP BTO Software\log

#### On UNIX:

/var/opt/OV/log

If permissions are inadequate for the default locations, the log files are stored in the <0vDataDir>/log/public directory.

During application logging, if multiple log files are created, you can use the -merge option to merge these files into a single binary log file.

#### **Parameters**

ovlogdump recognizes the following options:

```
[ <binary_logfile_name>]
```

The name and location of the binary log file to be dumped. If the log file name is not specified, system.bin file in the <0VDataDir>/log/ directory is displayed on the console by default.

```
-merge -tofile <binary_logfile_name> -fromfiles <binary_logfile1_name> <binary_
logfile2_name>....
```

Merges application log files specified by <binary\_logfile1\_name>.... into a single binary log file specified by <binary\_logfile\_name>. This option is not supported for merging system log files.

-h|-help

Displays all available options for the ovlogdump command.

-version

Displays the version of the ovlogdump command.

# ovtrccfg

# **NAME**

ovtrccfg – enables the tracing mechanism for supported applications on the local machine.

This utility is present in the following directories:

## On Windows:

%ovinstalldir%\support

# On HP-UX/Linux/Solaris:

/opt/OV/support and /opt/perf/support

#### On AIX:

/usr/lpp/OV/support and /usr/lpp/perf/support

**Note:** For streaming agent the utility location is ovtrccfg/ovtrcmon/ovtrcgui.

# **SYNOPSIS**

```
ovtrccfg -app|-application <application_name> [-cm|-component <component_name>] [-
sink <filename>] [-gc|-generate_configuration <filename>]
ovtrccfg -cf|-configuration <filename>
ovtrccfg -off
ovtrccfg -version
ovtrccfg -h|-help
ovtrccfg -vc
```

#### **DESCRIPTION**

The ovtrccfg> command helps you enable and configure the tracing mechanism to record the state of a supported application on the system where an HPE Software product is installed. By default, trace log files are placed into the application's home directory after you enable the tracing mechanism. When you configure the tracing mechanism with the gc option, all configuration details are directed to a trace configuration (.tcf) file. You can create and modify trace configuration files with the command or with a text editor.

In the trace configuration file, you can specify the location of trace log files with the sink option. When you start the tracing process without a configuration file, all available trace levels and categories are enabled. If you want to enable only select levels of tracing, you must use a trace configuration file.

The tracing mechanism provides the following different levels of tracing:

|   | - 1 | <b>-</b> |
|---|-----|----------|
|   |     |          |
| ப | ш   | ıu       |

Enable traces marked as information.

Warn

Enable traces marked as warning.

Error

Enable traces marked as error.

Support

Enable the normal tracing. The trace output includes informational notifications, warnings, and error messages. This option is recommended for troubleshooting

problems. This level of tracing can be enabled for a long duration as the overhead to capture the trace output is minimal with this option.

In addition, you can use the location, stack, developer, and verbose levels when detailed trace messages are requested by HPE Support.

#### **Parameters**

The ovtrccfg command accepts the following parameters and options:

-app|-application <application\_name>

This option helps you enable the tracing mechanism for selecting HPE Software applications. These applications are essentially programs, daemons, processes, and services that are used by different HPE Software products.

-cm | -component <component\_name>

You can enable tracing of select components of an application with the cm option. By default, all components of an application are traced by the tracing mechanism. You can use the wildcard character (\*) with this option. For example, the ovtrccfg -app ovconfd -cm xpl\* command starts tracing for all the components, which belong to the ovconfd application, with the names that begin with xpl.

-cf|-configuration <filename>

You can enable the tracing mechanism according to the rules specified in a configuration file. The configuration files are stored on the same system with the extension .tcf.

-sink <filename>

The sink option helps you direct the trace log files to a location of your choice on the local system. All trace log files generated with the command are placed into the location specified with the sink option.

-gc|-generate configuration <filename>

The gc option creates a trace configuration file (.tcf) that can be edited to set the desired tracing configuration.

-off

The off option helps you disable the tracing process. If you use the off option without any other options, the entire tracing mechanism stops. You can use the app and cm options with the off option to conditionally exclude select applications and components when you enable tracing. For example, the "ovtrccfg -app o\* -off ovc\*" command enables tracing for all applications with the names that begin with

"o," but excludes the applications with the names that begin with "ovc". Similarly, the "ovtrccfg -app ovoadif -cm e\* -off eaagt.misc" command enables the tracing mechanism for all components with the names that begin with "e," which belong to the application "ovoadif," except the component eaagt.misc.

-vc

This option displays the current tracing status of all the supported applications available on the system.

-version

This option displays the version of this command.

-h|-help

Displays all available command options.

## **EXAMPLE**

The following examples show how to use the ovtrccfg command:

• Enable the tracing mechanism for all applications with the names that begin with o:

```
ovtrccfg -app "o*"
```

• Enable the tracing mechanism for the coda application and direct the trace log files to the /opt/0V/support directory:

```
ovtrccfg -app coda -sink /opt/OV/support/output.trc
```

• Enable the tracing mechanism on the local system based on the rules set in the trace configuration file config.tcf:

```
ovtrccfg -cf config.tcf
```

# ovtrcmon

#### **NAME**

ovtrcmon – helps you view the trace messages from trace files and enables you to store the trace messages into another file on the same system.

This utility is present in the following directories:

#### On Windows:

%ovinstalldir%\support

#### On HP-UX/Linux/Solaris:

/opt/OV/support and /opt/perf/support

#### On AIX:

/usr/lpp/OV/support and /usr/lpp/perf/support

#### **SYNOPSIS**

```
ovtrcmon [-h|-help] -fromfile <source_file> -tofile <target_file>] -short|-long|-
verbose|[-fmt <format name>]
```

## **DESCRIPTION**

The ovtrcmon command helps you view the contents of a trace file and lets you store the file content into another file on the same machine. When you start the tracing mechanism with the ovtrccfg command, trace messages get captured into trace files in the binary format. To read the contents of a trace file, you can use the "ovtrcmon -fromfile <source\_file> -fmt <format>" command.

Alternatively, you can store the contents of a trace file into a new file in a readable format with the "ovtrcmon -fromfile <source\_file> -tofile <target\_file> -fmt <format>" command. With the help of the configuration file \$0vDataDir/conf/xpl/trc/ovtrcmon.cfg, you can specify a customized format of your choice that you want to use while viewing and storing the contents of trace files. You can use the following keywords while configuring this file:

Severity

The trace file captures trace messages with different severity levels. This keyword helps you filter the trace messages based on the severity level. Available severity levels are: Info, Warn, Error, Support, Location, Stack, Developer, and Verbose.

Count

The serial number for a particular trace message.

Tic

A high-resolution elapsed time value.

LocalTime

The local equivalent date and time of the trace message.

UTCTime

The UTC time of the trace message.

Pid

The process ID of the traced application.

Chapter 3: Using the Command-Line Utilities

Tid

The thread ID of the traced application.

Component

The name of the component issuing the trace message.

Category

An arbitrary name assigned by the traced application or one of several categories provided by the tracing mechanism.

Source

The line number and file name of the source generating the trace.

Stack

A description of the calling stack in the traced application.

TrcMsg

Trace message description.

Attribute

Attribute of the trace message.

Application

Name of the traced application.

Machine

Name of the machine where the traced application resides.

Formatting

You can use one of four types of formatting on the trace output.

The Formatting keyword helps you generate the output in the following formats:

CSV

Comma separated values. This keyword presents the output in a standard delimited format with double quotes (") around the text.

formatted

A *printf*-like output format.

fixed

This keyword presents the output with fixed-width fields and white space padding. Field widths are specified after the keyword fixed with commas. For example, fixed, w1, w2,..wn].

xml

Presents the trace output in the XML format.

#### **Parameters**

The ovtrcmon command accepts the following parameters:

```
-fromfile <source_file >
```

With this parameter, you can specify the name of the binary trace file.

```
-tofile <target_file>
```

With this parameter, you can specify the name of the file where you want to direct the contents of the trace file.

-long

Displays or stores the following details from the trace file: Severity, Component, Category, and trace description.

-short

Displays or stores only the trace description from the trace file.

-verbose

Displays or stores all details available in the trace file.

-fmt

With this parameter, you can view the contents of the trace file in a pre-configured format. You must specify the format definitions in the \$0vDataDir/conf/xpl/trc/ovtrcmon.cfg file. You must declare <format\_name>

in this configuration file.

-h|-help

Displays all available command options.

# **EXAMPLE**

The following examples show how to use the ovtrcmon command:

- View the trace messages in the \$0vDataDir/log/example1.trc file in the format format1, which
  is defined in the \$0vDataDir/conf/xpl/trc/ovtrcmon.cfg file:
   ovtrcmon -fromfile \$0vDataDir/log/example1.trc -fmt format1
- View only the descriptions of the trace messages in the \$0vDataDir/log/example1.trc file: ovtrcmon -fromfile \$0vDataDir/log/example1.trc -short
- Store the available trace messages in the \$OvDataDir/log/example1.trc file into the \$OvDataDir/log/trace.txt file in the format format1, which is defined in the \$OvDataDir/conf/xpl/trc/ovtrcmon.cfg file: ovtrcmon -fromfile \$OvDataDir/log/example1.trc -tofile \$OvDataDir/log/trace.txt -fmt format1

# ovdeploy

#### **NAME**

ovdeploy – performs tasks related to software installation on local and remote hosts.

# **SYNOPSIS**

```
ovdeploy -install -pkg <package descriptor> |-file <filename>... |-dir <dirname>
[[-sourcerootdir <symbolic name>] [-sourcedir <dirname>] [-targetrootdir <symbolic
name>] [-targetdir <dirname>] [-force] [-perm <file_permissions>] [-host <name_or_</pre>
ip>] [-instserv <name_or_ip>] [-targetid <id>] [-cmd_timeout <time_in_milli_sec>]]
ovdeploy -remove -pkg <package name> |-file <filename> |-dir <dirname> [[-
targetrootdir <symbolic_name>] [-targetdir <dirname>] [-force] [-host <name_or_ip>]
[-instserv <name_or_ip>] [targetid <id>] [-ovrg <id>] [-cmd_timeout <time_in_milli_
sec>]]
ovdeploy -upload -pkg <package_descriptor> |-file <filename> |-dir <dirname> [[-
sourcerootdir <symbolic_name>] [-sourcedir <dirname>] [-targetrootdir <symbolic_</pre>
name>] [-targetdir <dirname>] [-force] [-perm <file_permissions>] [-host <name_or_</pre>
ip>] [-instserv <name_or_ip>] [-targetid <id>] [-cmd_timeout <time_in_milli_sec>]]
ovdeploy -download -pkg <package_descriptor> |-file <filename> |-dir <dirname> [[-
sourcerootdir <symbolic_name>] [-sourcedir <dirname>] [-targetrootdir <symbolic_</pre>
name>] [-targetdir <dirname>] [-force] [-perm <file_permissions>] [-host <name_or_</pre>
ip>] [-instserv <name or ip>] [-targetid <id>] [-ovrg <id>][-cmd timeout <time in
milli sec>]]
ovdeploy -inv [-host <name or ip>] [-invtype <inventory type>] [-all]
```

```
ovdeploy -reg -pkg <package_descriptor>[ [-sourcerootdir <symbolic_name>] [-
sourcedir <dirname>] [-force] [-host <name_or_ip>] [-targetid <id>] [-ovrg <id>]]

ovdeploy -unreg -pkgname <package_name> [[-force] [-host <name_or_ip>] [-targetid <id>] [-ovrg <id>]]

ovdeploy -exec -file <filename> [[-targetrootdir <symbolic_name>] [-targetdir <dirname>] [-shell] [-host <name_or_ip>] [-targetid <id>] [-ovrg <id>] [-cmd_timeout <time_in_milli_sec>]]

ovdeploy -cmd -file <filename>[-host <name_or_ip>] [-par <params>] [-cmd_timeout <time_in_milli_sec>][-targetrootdir <symbolic_name>] [-targetdir <dirname>]]

ovdeploy -get <node_attribute> [-node <name_or_ip>]

ovdeploy -env <environment_var> [-node <name_or_ip>]
```

# **DESCRIPTION**

ovdeploy manages objects on local and remote hosts. An object can be a file, a directory, or a package. A package can be a file, a group of files, a directory or group of directories or a combination of all.

You use ovdeploy to install, remove, upload or download, and register or unregister objects on the local and remote hosts you are managing. You can also use the ovdeploy command to list package inventories and execute commands on specified files.

#### **Parameters**

ovdeploy recognizes the following options:

| Options                       | Description                                                                                                    |
|-------------------------------|----------------------------------------------------------------------------------------------------|
| -install <options></options>  | Installs the specified object                                                                                                    |
| -remove <options></options>   | Removes one or more objects                                                                                                    |
| -upload <options></options>   | Uploads one or more objects from a target node.                                                                                     |
| -download <options></options> | Downloads one or more objects from a target node.                                                                                   |
| -inv<br><options></options>   | Returns a list of installed objects on a target node either to stdout or in the form of an XML file written to the local directory. |
| -reg<br><options></options>   | Adds a specified package name to the list of registered package names on a target node.                                             |

| -unreg                      | Removes a specified package name from the list of registered package names on a target node.                                                                                                    |
|-----------------------------|----------------------------------------------------------------------------------------------------|
| -exec <options></options>   | Executes a specified file on a specified host and returns the result of the action to stdout.                                                                                                    |
| -cmd<br><options></options> | Executes a specified command or file on a different shell on the specified host and returns the results of the action on stdout.                                                                                                    |
| -get<br><options></options> | Displays the value of an environment variable on a specified node. The environment variable can be, for example, PATH or OvInstallDir. The value of the environment variable can be obtained only if that variable is set on the specified node. |
| -env<br><options></options> | The -list option displays all requests in a store-and-forward buffer for the specified target or the entire buffer if no target is specified.                                                                                                    |

# **Options**

The following options may be used in conjunction with the command parameters indicated in the Parameters section:

-all

Returns the complete inventory in XML format. The complete inventory comprises the package descriptors of all packages that have been installed on the node. If not used, only the name and version of each registered package is returned.

-dir <dirname>

The name of a directory to be installed, removed, up or downloaded, registered or unregistered. The contents of the directory will also be installed, removed, uploaded/downloaded.

-file <filename>...

The name of a file to be installed, removed, uploaded or downloaded, registered or unregistered, or executed.

With the -install parameter, multiple files can be specified.

-force

With the -install parameter, it installs the specified object even if an object already exists on the target node with the same or higher version. With the -remove parameter, it must be used with -dir, and removes all subdirectories.

-host <target\_host>

The name or IP address of the target host. If not used, the local host is assumed.

-instserv <name\_or\_ip>

Name or IP address of an installation server. If an installation server is specified, the specified file is not copied from the local host to the target host. Instead, it is copied from the installation server to the target host.

# -invtype [depl|native]

depl returns to stdout the inventory of objects installed using the deploy command. native returns to stdout the inventory of objects installed using the operating system's native installation program.

-ovrg <id>

The ID of an resource group, if applicable.

#### -perm <nnn>

Sets file permissions of an installed, uploaded/downloaded, unregistered/registered file. This parameter takes three digits. The first digit specifies the owner permission, the second digit specifies the group permission, and the third digit specifies public permissions. The allowable digits are:

- 0 No permissions
- 1 Execute
- 2 Write
- 3 Execute and write
- 4 Read
- 5 Execute and read
- 6 Read and write
- 7 Read, write, and execute

## -pkg <package\_descriptor>

The full path and name of the package descriptor file. The package descriptor file contains a list of all the files that are to be installed, removed, uploaded or downloaded, registered or unregistered and their locations.

## -shell

Used with the -exec parameter to execute in a shell the file specified by <file>. For UNIX systems, /bin/sh -c is used. For a Windows system, %ComSpec%/cmd.exe /c is used.

-sourcerootdir <symbolic\_name>

The symbolic path name used to create an absolute file path for the source file.

-sourcedir <dirname>

Used to create an absolute file path for the source file. If a source root directory is specified, the source directory is appended to it. If no source root directory is specified, the source directory is appended to the default directory, \$OvDataDir/installation/incoming/files/.

-cmd\_timeout <time\_in\_milli\_sec>

Sets the timeout (in milliseconds) for individual commands executed from ovdeploy command. If this option is not set, the value specified for COMMAND\_TIMEOUT under depl namespace of configuration settings of the target system will be used for individual commands (which has a default value of 10 minutes). This option applies to package install and remove commands: -exec, and -cmd commands.

-targetrootdir <symbolic\_name>

A symbolic path name used to create an absolute file path for the target root directory.

-targetdir <dirname>

The name of the directory on the target node where the object is to be installed, removed, uploaded or downloaded, registered or unregistered.

-targetid <id>

The target ID of the target node.

-pw <node\_password>

Use the -pw option to specify a login password for a node.

-pw\_prompt

Use the -pw\_prompt option to prompt for a login password.

# **EXAMPLES**

The following examples show how to use the ovdeploy command:

 To install the package testpackage.xml, located in the local /tmp directory, to the remote node test.com.

```
ovdeploy -install -pkg /tmp/testpackage.xml -node test.com
```

- To install the file testfile, located in the local /tmp directory, to the remote node test.com.
   ovdeploy -install -file /tmp/testfile -node test.com
- To deploy the file testfile, located in the local /tmp directory, to the /opt/OV/bin directory on the remote node test.com.

```
ovdeploy deploy -file /tmp/testfile -targetdir /opt/OV/bin -node test.com
```

- To delete the file /opt/OV/bin/testfile from the host test.com.
   ovdeploy -remove -file testfile -targetdir /opt/OV/bin -node test.com
- To delete the file \$OvDataDir/installation/incoming/files/test/testfile from the host test.com. The absolute path of the file is created from the specified target directory. No target root directory was specified, so the default target root directory is used.

```
ovdeploy -remove -file testfile -targetdir test -host test.com
```

- To delete the package testpkg1 from the host test.com.
   ovdeploy -remove -pkg testpkg1 -host test.com
- To copy the file testfile to the default target directory on the local host. The default target directory is \$0vDataDir/installation/incoming/files/.
   ovdeploy -upload -file /tmp/testfile
- To copy all files that are specified in the package descriptor package1.xml to the default package
  upload directory on the host test.com. The directory containing the specified package descriptor
  file and all files specified in it is the bin directory.

```
ovdeploy -upload -pkg package1.xml -sourcerootdir bin -host test.com
```

To copy the files in the /tmp/testdir directory on the host test.com to the directory /opt/OV/bin on the local host.

```
ovdeploy -download -dir /tmp/testdir -targetdir /opt/OV/bin -node test.com
```

 If testpackage1 and testpackage2 have been installed on the local machine, the following is returned:

```
ovdeploy -inv
```

```
NAME VERSION TYPE ARCHITECTURE testpackage1 05.00.050 package windows 4.0 testpackage2 01.00.050 package windows 4.0
```

• To display the native package inventory of the local host. For example:

```
ovdeploy -inv -invtype native
OpenView BBC Package 5.0.50
```

OpenView Performance Access Package 10.00.123

- To register the package package1.xml by copying the package descriptor to the inventory directory. If the package descriptor already exists, an error is returned to stdout.
   ovdeploy -reg -pkg /tmp/package1.xml
- To unegister the package testpack2 from the host test.com.
   ovdeploy -unreg -pkgname testpack2 -host test.com
- To execute the file run on the local host and returns the output to stdout.
   ovdeploy -exec -file /tmp/run
- To execute the file run.sh with the shell on the host test.com.
   ovdeploy -exec -shell -file run.sh -targetrootdir bin -node test.com
- To set the timeout value for the -exec command for my\_exe.exe file on host node1.
   ovdeploy -exec -file C:\my\_exe.exe -node node1 -cmd\_timeout 9000000
- To find out which operating system is running on the host node1.
   ovdeploy -get ostype -nodenode1
- To find the value set for the environment variable OvInstallDir on host node1.
   ovdeploy -env OvInstallDir -node node1
- To specify a login password for a node when configuring Operations Agent remotely.

```
ovdeploy -cmd "%ovinstalldir%bin\win64\OpC\install\oasetup -configure - management_server mgmt_srv -certificate_server cert_srv" -node node1 -fem winservice -ostype Windows -user user1 -pw password
```

• To prompt for a login password when configuring the Operations Agent remotely.

```
ovdeploy -cmd "%ovinstalldir%bin\win64\OpC\install\oasetup -configure - management_server mgmt_srv -certificate_server cert_srv" -node node1 -fem winservice -ostype Windows -user user1 -pw_prompt
```

# ovconfpar

# **NAME**

ovconfpar - set and return configuration parameters remotely

#### **SYNOPSIS**

```
ovconfpar -get [-host <hostname> [-targetid [<id>]...] -ovrg <OVRG> -ns <namespace>
```

```
ovconfpar -change [-host <hostname> [-targetid [<id>]...] -ovrg <OVRG>] -ns
<namespace> [ [-set <attr> <value>]... | [-clear [<attr>]]...]
ovconfpar -help
ovconfpar -version
```

#### **DESCRIPTION**

ovconfpar reads and sets configuration parameters for installed HPE Software components. For information about the parameters you can use with the ovconfpar command, see "Parameters". For information about the options you can use with the ovconfpar command parameters, see "Options".

#### **Parameters**

The ovconfpar command recognizes the following parameters:

```
-get <options>
```

Returns the value or values of one or more keys for the specified namespaces.

-change <options>

Sets different key-value pairs for multiple namespaces.

-version

Displays the version of the command.

-help

Displays the help information.

# **Options**

You can use the following options with the ovconfpar command parameters:

```
-host <hostname> [-targetid <id>]
```

The host name and target ID of the remote machine.

-ovrg <OVRG>

If the parameter you want to get or change belongs to a resource group, use -ovrg to specify the name of the resource group.

```
-ns <namespace >
```

The name of the namespace, whose configuration parameters you want to get or change.

```
-set <attr> <value> ...
```

Set the named attribute to the specified value for the specified namespace.

```
-clear [<attr>] ...
```

Clear the named attribute(s) from the specified namespace. If no attribute is specified, all attributes are cleared for the specified namespace.

#### **Return Codes**

ovconfpar issues the following return codes:

0 All steps were successful.

-1 One or more steps failed.

#### **EXAMPLES**

The following examples show how to use the ovconfpar command.

To set the key ovo\_port\_range to 12345 in the ovo.server namespace:

```
ovconfpar -set -ns ovo.svr01 -set ovo_port_range 12345
```

• To set the key ovo port range to 12345 in the ovo.svr01 and ovo.svr02 namespaces:

```
ovconfpar -set -ns ovo.svr01 -set ovo_port_range 12345 -ns ovo.svr02 -set ovo_port_range 12345
```

• To set the key MaxFileSize to 128 and the key Protocol to HTTP in the ovo.svr01 namespace:

```
ovconfpar -set -ns ovo.svr01 -set MaxFileSize 128 -ns ovo.svr01 -set Protocol HTTP
```

• To display all keys and their values for all namespaces:

```
ovconfpar -g
```

To display the value for MaxFileSize in the ovo.svr01 namespace:

```
ovconfpar -g -ns ovo.svr01 MaxFileSize
```

To display the values in the ovo.svr01 namespace:

```
ovconfpar -g -ns ovo.svr01
```

# ovappinstance

# **NAME**

ovappinstance – return configuration parameters for application instances.

## **SYNOPSIS**

```
ovappinstance -h | -help
ovappinstance -v | -version

ovappinstance -i | -instance <instance > {-st | -state} | {-h | -host} [-an | -
appNamespace < appNamespace >]

ovappinstance -is | -instances [-an | -appNamespace < appNamespace>]

ovappinstance -ai | -activeInstances [-an | -appNamespace < appNamespace>]

ovappinstance -vc | -verifyConfig
```

#### **DESCRIPTION**

The ovappinstance command reads and displays the information contained in the APM XML configuration files. For information about the parameters you can use with the ovappinstance command, see "Parameters". For information about the options you can use with the ovappinstance command parameters, see "Options".

#### **Parameters**

The ovappinstance command recognizes the following parameters:

```
-h | -help
```

Displays the command parameters and options.

```
-v | -version
```

Displays the version of the command.

```
i | -instance < instance >
```

Returns information about the specified application instance.

```
-is | -instances
```

Returns information about all application instances found.

```
- ai | -activeInstances
```

Returns information about all application instances found to be up and running.

```
- vc | -verifyConfig
```

Checks and reports on the validity of the APM XML configuration file(s).

# **Options**

You can use the following options with the ovappinstance command parameters:

```
-st | -state
```

Displays the outage state of the instance specified in <instance>.

```
-h | -host
```

Get either the virtual IP address of the instance <instance>. Alternatively, if the command is executed on a node, which is not configured as part of a high-availability cluster, get the FQDN or IP address of the local host.

-an | -appNamespace

Specify the name of the application namespace, whose information you want to display.

# **Return Codes**

ovappinstance issues the following return codes:

- Ø All steps were successful.
- 1 One or more steps failed.

# **EXAMPLES**

The following examples show how to use the ovappinstance command:

• To display a list of all application instances for a given application namespace:

```
ovappinstance -instances -appNamespace < appNamespace >
```

• To display a list of all application instances which are active (or running) in a given application namespace:

```
ovappinstance -activeInstances -appNamespace < appNamespace >
```

# ovpolicy

#### NAME

ovpolicy - installs, manages, and removes both local and remote policies.

# **SYNOPSIS**

```
ovpolicy -help
ovpolicy -version
```

```
ovpolicy -install [-host <hostname> [-targetid [< id >]...] {-enabled|-disabled} -
chkvers -add-category [<cat1>]... {-remove-category [<cat>]...
|-remove-all-categories} -force-cat -add-attribute [<name> <value>]... -remove-
attribute [<name> <value>]...| -remove-all-attributes
-force-attr -set-owner <owner> -force-owner -no-notify]
{-file [<file>]...|-dir [<dir>]...} [-ovrg <ov res group>]
ovpolicy -remove [-no-notify -host <hostname> [-targetid [<id>]...] [-ovrg <ov res
group>] <SELECTION>
ovpolicy [-enable |-disable] [-no-notify -host <hostname> [-targetid [<id>]...] [-
ovrg <ov_res_group>] <SELECTION>
ovpolicy [-addcategory |-removecategory] <cat>... [-no-notify -host <hostname> [-
targetid [<id>] [-ovrg <ov_res_group>]] <SELECTION>
ovpolicy -removeallcategories [<cat>]... [-no-notify -host <hostname> [-targetid
[<id>]...] [-ovrg <ov_res_group>]] <SELECTION>
ovpolicy [-addattribute |-removeattribute] <name> <value>... [-no-notify -host
<hostname> [-targetid [<id>]...][-ovrg <ov res group>]] <SELECTION>
ovpolicy -removeallattributes [-no-notify -host <hostname> [-targetid [<id>]...][-
ovrg <ov res group>]] <SELECTION>
ovpolicy [-setowner | -removeowner <owner>] [-no-notify -host <hostname> [-targetid
[<id>]...][-ovrg <ov_res_group>]] <SELECTION>
ovpolicy -notify [-host <hostname> [-targetid [<id>]...][-ovrg <ov_res_group>]]
ovpolicy -list [-level <0|1|2|3|4> -host <hostname> [-targetid [<id>]...][-ovrg
<ov_res_group>]]
```

#### **DESCRIPTION**

ovpolicy installs, manages, and removes local and remote policies. A policy is a set of one or more specifications rules and other information that help automate network, system, service, and process management. Policies can be deployed to managed systems, providing consistent, automated administration across the network. Policies can be grouped into categories, for example; to assign policies to a special policy group for simple enable and disable actions. Each category can have one or more policies. Policies can also have one or more attributes, an attribute being a name value pair.

You use ovpolicy command among other functions. This command is used to install, remove, enable, and disable local policies. For information about the parameters supported by the ovpolicy command, see "Parameters". For information about parameter options, see "Options".

#### **Parameters**

ovpolicy recognizes the following parameters:

#### install

Installs one or more policies using a single policy file specified with -file or multiple policy files specified with -dir.

-remove

Removes one or more policies.

- enable

Enables one or more policies.

-disable

Disables one or more policies. Note that the -disable option only disables a policy, it does not remove a policy from the file system.

-addcategory

Adds all category strings to the policy. You can add multiple categories using a blank-separated list.

-removecategory

Removes the specified category strings from the policy. You can remove multiple categories using a blank-separated list.

-removeallcategories

Deletes all categories.

-addattribute

Adds a category attribute to the policy. You can add multiple attribute names using a blank-separated list.

-removeattribute

Removes category attribute from the policy. You can remove multiple attribute names using a blank-separated list.

-removeallattributes

Deletes all category attributes.

-setowner

Sets the owner of a policy.

-removeowner

Removes the owner of a policy.

-list

Lists the installed policies.

-notify

Triggers any notifications to the control service, if there are any outstanding or suppressed notifications from previous policy operations.

-version

Displays the version number of the command.

-h | -help

Displays the help information.

# **Options**

You can use the following options with the allowed ovpolicy command parameters:

-add-attribute

Add an attribute <name> with the value defined in <value> to the specified installed policy.

-add-category <cat1> [<cat2> ... <catN>]

Adds all category strings to the policy. This is a blank-separated list.

-chkvers

Checks and compares the version of the already installed policy and the policy you want to install. If -chkvers is used, the new policy is not installed if the current installed version is the same or higher. If -chkvers is not used, the new policy overwrites the current policy with the same policy\_id, regardless of the version number. -chkvers does not overwrite the categories, owner, or status of a current policy. To overwrite the categories, owner, and status associated with a policy owner, use -forcecat, and -forceowner respectively.

-dir <dirname>

If you specify a directory name, all policy files from that directory are used. A line is printed to stdout for each successfully installed policy.

-enabled|-disabled

If either -enabled or -disabled is used, the new policy acquires the status that is defined in the policy header. If neither -enabled nor -disabled is used, the new policy acquires the status of the currently installed policy (if any).

Note that this option overwrites the status defined in the policy-header installation file. So, if the new policy is already installed on the target system, the new version assumes the status of the installed version.

# -file <filename>

Specifies a policy file name to be used. A line is printed to stdout for the successfully installed policy.

#### -force-attr

Allows you to remove category attributes that are set on a current installed policy. By default, the attributes from current installed policies are used. If there is no current installed policy, the attributes set in the header file of the new policy are used.

#### -force-cat

Allows you to remove categories that are set on a current installed policy. By default, the categories from current installed policies are used. If there is no current installed policy, the categories set in the header file of the new policy are used.

#### -force-owner

Overwrites the policy owner regardless of the settings for the installed policy.

## -host <hostname> [-targetid <ids>]

This option specifies the hostname of the managed node. If no hostname is specified, the local host is assumed. -targetid specifies one or more target IDs.

#### -level

Specifies the type of information to be returned with the -list parameter, as follows:

0

Policy type, policy name, status, policy version. This is the default setting.

1

Policy type, policy name, status, policy version, policy\_ID.

2

Policy type, policy name, status, policy version, policy\_ID, category.

3

Policy type, policy name, status, policy version, policy\_ID, category, owner.

4

Policy type, policy name, status, policy version, policy\_ID, category, owner, attributes.

-no-notify

When -no-notify is used, ovpolicy does not trigger any notifications.

-remove-category <cat1> [<cat2> ... <catN>]

Removes the specified category strings from the policy. Using the -remove-category option with an empty string deletes all categories. This is a blank separated list.

-remove-all-categories

Removes the specified category strings from the policy.

-remove-attribute

Removes the category attribute <name> with the value defined in <value> from the specified installed policy.

-remove-all-attributes

Allows you to remove all category attributes that are set on a current installed policy. If there is no current installed policy, the attributes set in the header file of the new policy are used.

-set-owner <owner>

Sets the owner of a policy. -set-owner with an empty string deletes the owner.

-ovrg <ovrg\_res\_group>

Sets the name of the resource group.

The <SELECTION> option is one of the following:

-owner <owner>

The policy owner <owner >

-owner <owner> -polname <name>

The policy owner <owner> and the policy name -owner <name>

-polid <id>>

The ID of the policy.

-polname [<policy\_type\_name>:]<policy name>

The name of the policy. If policy\_type\_name is used, the section applies to all policies of the specified type.

-poltype <policy\_type\_name>

The name of the type of policy.

-category <category\_name>

The name of the category to be used.

-attribute <name><value>

The name of the policy attribute and value to be used.

-targetovrg <ovrg\_res\_group>

Sets the name of the resource group.

# **Return Codes**

ovpolicy recognizes the following return codes:

0 All steps were successful.

1 One or more steps were not successful.

# **EXAMPLES**

The following examples show you how to use the ovpolicy command:

• To list all policies on a node:

```
ovpolicy -list
```

• To disable the HP-UX syslog policy:

```
ovpolicy -disable -polname "HPUX ovsyslog"
```

• To enable all trap policies:

```
ovpolicy -enable -poltype ovsnmptrap
```

To install all policies located in the current working directory:

```
ovpolicy -install -dir
```

• To install all policies located in the /tmp/sap\_policies directory with a status of disabled:

```
ovpolicy -install -disable -dir /tmp/sap_policies
```

• To reinstall all policies located in the /tmp/xyz directory, independent of the former owner:

```
ovpolicy -install -forceowner -dir /tmp/xyz
```

· To remove all policies from the local host:

```
ovpolicy -remove -all
```

• To remove all installed policies that are owned by the management server:

```
ovpolicy -remove -owner mgtsvr
```

# ovclusterinfo

## **NAME**

ovclusterinfo – obtain information about clusters, cluster nodes, or high-availability (HA) resource groups.

#### **SYNOPSIS**

```
ovclusterinfo -h | -help
ovclusterinfo -v | -version
ovclusterinfo -a | -all
ovclusterinfo -c | -cluster {-ty | -type} | {-nm | -name} | {-st | -state} | {-nds | -nodes} | {-rgs | -groups}
ovclusterinfo -n | -node < node > {-id} | {-st | -state}
ovclusterinfo -g | -group < group > {-id} | {-st | -state} | {-ls | -localState} | {-nds | -nodes} | {-vip | -virtualIPAddress} | {-an | -activeNode}
```

## **DESCRIPTION**

The ovclusterinfo command obtains information about high-availability clusters, and cluster nodes, and resource groups including; the name, status, and type of the cluster and, in addition, the nodes configured in the cluster. The ovclusterinfo command also obtains information about high availability (HA) Resource Groups, including; the status, IP address, and the nodes, which the Resource Group contains. An HA Resource Group is a collection of resources, such as files and processes that are available on one node in a cluster and can be switched to another cluster node as a single entity.

#### **Parameters**

The ovclusterinfo command accepts the following parameters:

-h | -help

Displays all options for the ovclusterinfo command.

-v | -version

Displays the version of the installed command.

-c | -cluster

Displays information about the named cluster.

-a | -all

Displays all available information about the named cluster, nodes, and resource groups.

-n | -node

Displays all available information about the named node in the cluster.

-g | -group

Displays information about the named high-availability resource group.

# **Options**

You can use the following options with the appropriate command parameters:

-ty | -type

Displays the type of cluster which is installed. Possible values are:

- Microsoft Clustering Services (Windows),
- MC/ServiceGuard (HP-UX),
- VERITAS Cluster Server (Solaris),

- Sun Cluster (Solaris),
- Red Hat Advanced Server (RHAS),
- HACMP (AIX),
- Unknown.

-nm |-name

The name of the cluster.

-st | -state

The status of the cluster on the local node. This can be one of:

- Cluster is up
- Cluster is down
- State unknown

-nds | -nodes

Displays the names of the nodes in the cluster on separate lines. Cluster configuration determines how the node information is displayed, for example; short or long hostnames, IP address, and so on.

-rgs | -groups

All resource groups in the cluster.

-status

The status of the HA resource group, defined by <rgname>, on the local node.

-virtualIPaddress

The virtual IP address of the HA resource group, defined by <rgname>.

-nodes

The list of all nodes to which the HA resource group, defined by <rgname>, can fail over.

-activeNode

The node that currently hosts the HA resource group, defined by <rgname>.

# **EXAMPLES**

The following examples show how to use the ovclusterinfo command:

• To display the name of the cluster:

```
ovclusterinfo -cluster -name
```

· To display the names of all HA resource groups in the cluster:

```
ovclusterinfo -cluster -groups
```

• To display the virtual IP address that is configured for the HA resource group haRG:

```
ovclusterinfo -group haRG -virtualIPaddress
```

• To display the name of the node where the HA resource group haRG is currently running:

```
ovclusterinfo -group haRG -activeNode
```

# ovagtrep

## **NAME**

ovagtrep - Enables configuration and control of the discovery agent and agent repository.

#### **SYNOPSIS**

# **DESCRIPTION**

The discovery agent is an extension to the HTTPS agent, which runs service discovery policies that have been deployed from a management server. It stores the services that it discovers in the agent repository, which is a local datastore of services that exist on the node.

The agent synchronizes the services in the agent repository with the management server. The management server receives details of new, changed, and removed services only. Details of unchanged services are not resent.

The ovagtrep command enables you to configure and control the discovery agent and agent repository. It has the following options:

```
-clearAll
```

Clears all services from the agent repository. The next time that the discovery agent runs service discovery policies, it will recreate the services. The agent then synchronizes the services with the management server. This enables you to force the agent to synchronize unchanged services with the management server.

-run <policy name>

Runs a service discovery policy. Use this to run a policy at an unscheduled time, to discover any changes immediately. The agent sends details of changes to the management server. You can find the names of installed policies using ovpolicy.

-publish

Resends details of all the services that are currently in the agent repository to the management server. Use this for troubleshooting if services fail to appear on the management server.

The discovery agent and agent repository are part of a component that is registered with the control service. You can start and stop the component with the commands ovc -start agtrep and ovc -stop agtrep.

You can use the command ovconfchg to modify the following settings in the agtrep name space:

ACTION TIMEOUT <minutes>

Sets the maximum number of minutes that a service discovery policy can run. If the policy runs any longer, the discovery agent stops running the policy and logs an error in the system log (<data\_dir>/log/System.txt).

INSTANCE\_DELETION\_THRESHOLD <value>

Sets the number of times that service discovery policies must fail to discover existing services before the agent deletes the services from the agent repository.

If a service discovery policy can no longer discover a service that exists in the agent repository, the discovery agent deletes the service from the agent repository only after the service discovery policy has run the number of times that you specify with this setting.

For example, to set the action timeout to five minutes with the command ovconfchg -ns agtrep - set ACTION\_TIMEOUT 5.

After you change the action timeout or instance deletion threshold, restart the component with the command ovc -restart agtrep.

# opcmon

#### **NAME**

opcmon - forwards the current value of the monitored object to the monitor agent of the Operations Agent running on a local managed node.

## **SYNOPSIS**

```
opcmon [ -help ] <object_name>[-<shortname>]=<value> [ -object <msg_object> ] [ -
option <variable>=<var value> ]*
```

#### **DESCRIPTION**

The opcmon command forwards the current value of the monitored object to the monitor agent of the Operations Agent running on a managed node. The monitor agent checks this value against the configured threshold. According to the monitor configuration, the event is locally logged, suppressed, or forwarded to the message agent running on the managed node if the threshold is exceeded. The message agent forwards the message to the OM management server, where the message can be reviewed in the message browser.

The monitor agent checks the values received from monitored objects once in every two seconds. When the opcmon command forwards multiple values to the monitor agent between two successive checks, the monitor agent accepts only the last value for further processing.

If a local automatic command is set up to run when the threshold is exceeded, this command is immediately started by the local Operations Agent. The monitor agent must be configured and operating on the managed node, otherwise the openon command will fail.

# **Options**

-help

Print usage message of opcmon. All other parameters are ignored.

```
<object_name>[-<shortname>]=<value>
```

Object name is the name of the measurement threshold policy. When the measurement threshold policy has been configured for multiple instance data, the short name is used to uniquely identify each instance within the policy.

```
-object<msg_object>
```

Value of the object text box which is part of an message. Setting the object with the opcmon can be used for the object monitoring.

```
-option <variable>=<var value>
```

Sets the variable \$OPTION(<variable>) to <var\_value>. Within the message conditions this variable can be used to access the value passed with the opcmon call. Special characters must be escaped with a backslash "\".

#### **Exit Values**

This command exits with value zero (0) after successful execution. If something is wrong regarding the passed parameters, opcmon exits with value 2 and explains the problem on standard error. For other errors, the exit value is set to 1 and an appropriate error message is returned on standard error.

# opcmsg

#### **NAME**

opcmsg - Generates messages that are forwarded to OM.

# **SYNOPSIS**

```
opcmsg [ -help ] [ -id ] application=<application> object=<object name> msg_
text="<message_text>" [ severity=<severity label> ] [ msg_grp=<message_group> ] [
node=<node Name> ] [ service_id=<service name> ] [ -option variable=<value> ]*
```

# **DESCRIPTION**

The opcmsg command generates a message for Operations Manager. Before the message is submitted, it is interpreted by the Message Interceptor on the local managed node where the command is executed. Depending on how you configure the message, the message can be:

- Discarded
- · Locally logged
- · Forwarded to the management server
- Forwarded to the management server, with local logging.

The behavior of messages depends on the configuration of interceptors (or opcmsg policies). A message may be created, or may be suppressed. For example, you might have a suppress condition in the opcmsg policy, which for example suppresses all messages with application=Test.

For example, the message for the following call will not appear in the message browser (the generated message will be suppressed):

```
opcmsg application=Test msg_text="Test message"
```

Chapter 3: Using the Command-Line Utilities

The message interceptor must be configured with at least one Open Message interface policy and be running on the managed node, otherwise the opensg command will fail.

# **Options**

-help

Print usage message of opcmsg. All other options are ignored and no message is submitted.

-id

Return the message ID of the submitted message to stdout. This option also sets the OPCDATA\_ REMARK\_FOR\_ACK flag of the message, so that the manager information of the message is held by the message agent.

```
severity=<severity label>
```

Specifies the severity of the message. Following severities are supported: normal, warning, minor, major, critical. By default, normal severity is applied.

```
application=<application name>
```

Name of application (or script/program) that is affected by or has detected the event/problem.

```
msg_grp=<message group>
```

Default message group to which the message belongs. By default, no message group is assigned.

```
object=<object name>
```

Object which is affected by or has detected the event/problem.

```
msg_text=<message text>
```

Descriptive text explaining the event/problem in more detail.

```
node=<node Name>
```

System on which the event/problem is detected. By default the node name of the current system is applied.

```
service_id=<service name>
```

Name of the service (as defined in the Service Editor) to which the message is mapped.

```
-option variable=<value>
```

Sets the variable \$OPTION(variable) to value. Within the message conditions this variable can be used to access the value passed with the opcmsg call.

Special characters must be escaped.

#### **Exit Values**

This command exits with value zero after a message is successfully generated; in case of an internal error, 1 is returned and an error message displays. If a syntax or usage error is detected, 2 is returned and an error message displays.

#### Restrictions

This command can be run by any user. The message group (msg\_grp) parameter should not be longer than 32 bytes, because this is the maximum size OM can handle with this parameter.

# Example

To submit a normal message issued when a user logs onto the system, you could set up the following scheduled task:

```
opcmsg appl=ScheduledTask obj=login severity=normal msg_g=Security msg_
t="%USERNAME% logged onto system %COMPUTERNAME%"
```

# opcmack

#### NAME

opcmack - acknowledges messages created by the Operations Agent.

#### **SYNOPSIS**

```
opcmack [ -help ] message_id
```

## **DESCRIPTION**

The opcmack command acknowledges messages created by the message agent of the Operations Agent.

The message commands received from the message agent on the local managed node are forwarded to the corresponding manager. If a message was previously sent to the management server, the message agent holds the information of the responsible management server in the memory.

Other operations on the message with this ID will be sent directly to this management server. After a specified time (default 1 hour), the message agent deletes this information to save memory and disk space; message operations will then be sent to all management servers.

On Windows, you must run the opcmack command with a user, who is a member of the Local Administrators group.

-help

Print usage message of opcmack. All other options are ignored and no message will be acknowledged.

-msg\_id

Specifies the message to acknowledge.

# Utilities Provided by the Performance Collection Component

This section provides information on command-line utilities presented by the Performance Collection Component of the Operations Agent.

# agsysdb

#### **NAME**

agsysdb - Performance Collection Component alarm generator system database manipulation program

## **SYNOPSIS**

agsysdb

## **DESCRIPTION**

agsysdb is a program that is used to list the contents of the Performance Collection Component alarm generator system database. The database contains information concerning all systems to which the alarm generator will send alert notifications. For more information, see "*Performance Alarms*" in the *Operations Agent User Guide*.

| -ovo off  on  | Updates the option of whether or not to send alert notifications to OM. If this option is set to on, and if the Operations Monitoring Component is running on the node, all alert notifications will be submitted as a message to the Operations Monitoring Component. If this option is set to off, the alert notifications will not be sent to the Operations Monitoring Component.  DEFAULT: on |
|---------------|----------------------------------------------------------------------------------------------------|
| -add hostname | Adds the SNMP management node to the alarm generator database. The hostname can be either a name or IP address.                                                                                                    |

| -delete hostname           | Deletes the SNMP management node from the alarm generator database. The hostname can be either a name or IP address.                                                                                                    |
|----------------------------|----------------------------------------------------------------------------------------------------|
| -delpv hostname            | Removes the Performance Manager 3.X system from the alarmgen generator database. The hostname can be either a name or IP address.                                                                                                    |
| -actions off   always   on | Updates the option of whether or not to execute local actions. If this option is set to on, then the local actions defined in the EXEC statements in the alarmdef file will be executed if:                                                                                                    |
|                            | 1) The Operations Monitoring Component is not running on the node.                                                                                                    |
|                            | 2) The Operations Monitoring Component is running on the node, but the ovo option has been set to off.                                                                                                    |
|                            | If this option is set to always, local actions will always be executed even if the Operations Monitoring Component is running. If this option is set to off, local actions will not be executed. If the Operations Monitoring Component is running, the local action will be submitted as a message to the Operations Monitoring Component. |
|                            | DEFAULT: on                                                                                                    |
| -1                         | Lists where alert notifications will be sent. The "Last Error" fields will contain the last error that occurred when an alert notification was sent. If there was an error, see the status.perfalarm file for more details about the error.                                                                                                 |

# **Files**

/var/opt/perf/datafiles/agdb.\*

# dsilog

# **NAME**

dsilog - a program that logs incoming data

# **SYNOPSIS**

dsilog <logfile name> <class> [options]

# **DESCRIPTION**

dsilog is a program that logs incoming data. A separate logging process must be used for each class you have defined. The dsilog program expects to receive data from stdin.

| logfile name     | Is used as a datasource name. If it is not in the current directory, the name must be fully qualified.                                                                                                    |
|------------------|----------------------------------------------------------------------------------------------------|
| class            | Is the name of the class to be logged.                                                                                                    |
| -i fifo          | Indicates that the input should come from the fifo named. If fifo is not used, input comes from stdin. If you use this method, start dsilog before starting your collection process. See man page mkfifo for more information about using a fifo.                                     |
| -timestamp       | Indicates that the logging process should not provide the timestamp, but use the one already provided in the input data. The timestamp in the incoming data must be in UNIX timestamp format (seconds since 1/1/70 00:00:00) and represents the local time (not Greenwich Mean Time). |
| -c <char></char> | Use the character as a string delimiter or separator.                                                                                                    |
| dsilog -vers     | Displays the version of this program.                                                                                                    |
| dsilog -?        | Displays options for this program. If your system interprets ? as a wildcard character, use an invalid option such as -xxx instead of -?.                                                                                                    |

# **Extract**

# **NAME**

Extract program is used to retrieve and analyze the historical data logged in the Operations Agent's datastore. The Extract program performs the export function. It reads data from datastore and exports the results to output files in the ASCII format.

#### **SYNOPSIS**

To export data:

```
extract -xp[d|w|m|y] [-gapdzcnituyhxGADZNITUYHX] [-f
<outputfilename>] [-r <filename>] [-b <date> <time>] [-e <date>
<time>]
```

To select DSI data to export:

```
-C classname [DETAIL|SUMMARY|BOTH]
```

**Note:** The SUMMARY and BOTH options are only functional when performing a data export. The extract functionality does not support data summarization.

To display more details about the extract program parameters:

man extract

## Or

#### extract ?

# **DESCRIPTION**

To retrieve data from the datastore run the Extract program using the command line mode. The syntax for the command line interface is similar to standard UNIX command line interfaces on other programs.

**Note:** During an upgrade from Operations Agent version 11.xx to Operations Agent 12.05 the older data that is the datastored in the CODA database files, SCOPE log files, and the DSI log files will be retained in read-only mode. Extract program will be able to read data from both old and new datastore.

| -b <date> <time></time></date> | Sets starting date and time                                                                                             |
|--------------------------------|----------------------------------------------------------------------------------------------------|
| -B <epoch time=""></epoch>     | Sets starting date and time in UNIX/EPOCH format                                                                        |
| -e <date> <time></time></date> | Sets ending date and time                                                                                               |
| -E <epoch time=""></epoch>     | Sets ending date and time in UNIX/EPOCH format                                                                          |
| -r <reportfile></reportfile>   | Specifies export template file for export formats                                                                       |
| -f <file> <fopt></fopt></file> | Sends extracted data to a specific output file. If not specified, export data goes to default files xfr*logfilename.ext |
| -C <classname></classname>     | Selects DSI (data source integration) data to export.                                                                   |
| -                              | Selects types of data to extract/export                                                                                 |
| gapdzcnituyhxGADZNITUYHX       | g = global detail                                                                                                    |
|                                | a = application detail                                                                                                  |
|                                | p = process detail                                                                                                    |
|                                | d = disk device detail                                                                                                  |
|                                | z = logical volume detail                                                                                               |
|                                | c = configuration detail                                                                                                |
|                                | n = netif detail                                                                                                    |
|                                | t = transaction detail                                                                                                  |
|                                | u = CPU detail                                                                                                    |
|                                | y = filesystem detail                                                                                                   |
|                                | h = Host Bus Adapter (HBA) detail                                                                                       |

|                   | i = logical system detail                                                             |
|-------------------|---------------------------------------------------------------------------------------|
|                   | <b>Note</b> : logical systems detail is not supported on Windows and Linux platforms. |
|                   | x = core detail                                                                       |
|                   | G = global summary (Export only)                                                      |
|                   | A = application summary (Export only)                                                 |
|                   | D = disk device summary (Export only)                                                 |
|                   | Z = logical volume summary (Export only)                                              |
|                   | N = netif summary (Export only)                                                       |
|                   | I = logical systems summary                                                           |
|                   | <b>Note:</b> logical systems summary is not supported on Windows and Linux platforms. |
|                   | T = transaction summary (Export only)                                                 |
|                   | U = CPU summary (Export only)                                                         |
|                   | Y = filesystem summary (Export only)                                                  |
|                   | H = HBA summary                                                                       |
|                   | X = core summary                                                                      |
| -xp <xopt></xopt> | Exports data                                                                          |
| ?                 | Displays command line syntax                                                          |

# where:

| <date></date>             | Specifies a date in native language syntax. (The default format is MM/DD/YY, as in 12/31/03.)                                                        |
|---------------------------|----------------------------------------------------------------------------------------------------|
| <time></time>             | Specifies a time in native language syntax. (The default format is hh:mm AM or hh:mm PM, where hh is 12-hour hours, mm is minutes)                   |
| <reportfile></reportfile> | Names an ASCII template file that defines output data fields and format for the EXPORT command. The default template file is /var/opt/perf/reptfile. |
| <file></file>             | Specifies an output file name for EXPORT. (See the OUTPUT command for default values.)                                                               |

# For Example:

To export detail global data, run the following command:

extract -g -r /var/opt/perf/myrept -f myout -xp

The global data is exported to the output file named myout. The output file contains all global metrics specified in the myrept export template file.

# For Example:

1. To export the detail global data starting from June 5, 2014 8:00 am and ending at June 5, 2014 5:00 pm, run the following command:

```
extract -g -b "6/5/14 8:00" -e "6/5/14 17:00" -f myout -xp
```

The global data is exported to the output file named myout. Since no export template file is specified, the default export template file, reptfile, is used. All global metrics specified in reptfile are included in the output file.

2. To export the detail global data starting from June 5, 2014 8:30:20 am and ending at June 5, 2014 5:30:20 pm, run the following command:

```
extract -g -b "6/5/14 8:30:20" -e "6/5/14 17:30:20" -f myout -xp
```

The global data is exported to the output file named myout. Since no export template file is specified, the default export template file, reptfile, is used. All global metrics specified in reptfile are included in the output file.

For more details on Extract program see, the Operations Agent User Guide.

# glance

#### NAME

glance - GlancePlus system performance monitor for UNIX/Linux

#### **SYNOPSIS**

```
glance[-j interval][-p[dest]][-f dest][-command]
[-maxpages numpages][-nice nicevalue][-nosort][-lock]
[-adviser_off][-adviser_only][-bootup]
[-iterations count][-align][-syntax filename]
[-aos filename[-noscaling]]
[-all trans][-all instances][-no fkeys]
```

# **DESCRIPTION**

GlancePlus is a powerful and easy-to-use online performance diagnostic tool for UNIX/Linux systems. It is distributed in two forms: "xglance", a Motif-based program, and "glance", a character mode program. The combination allows you to use the appropriate tool for your job. With xglance you get the power and ease-of-use a Motif-based tool. With glance you can run on almost any terminal or workstation, over a serial interface and relatively slow data communication links, and with lower resource requirements. Either component provides the same rich set of performance information.

The default Process List screen provides general data on system resources and active processes. More specific data is presented via the CPU, Memory, Disk IO, Network, NFS, Swap, and System Table screens. Process workload groups, or applications can be viewed in the Application List screen. Specific per-process detail is also available via the individual process screens. Running in a terminal environment, Glance aids performance problem resolution on all Linux systems.

Definitions and descriptions of each metric are provided in GlancePlus online help.

| -j interval        | This option allows you to preset the number of seconds between screen refreshes in place of the default value of 5 seconds. For example, if -j 60 is passed in, the screen update interval would be preset to 60 seconds.                                                                                                    |
|--------------------|----------------------------------------------------------------------------------------------------|
| -p [dest]          | This option indicates that the continuous print option should be enabled when the tool starts. This can be useful for printing screens automatically over a long interval. The output will be directed to the default lp device, unless the dest parameter is supplied. Once GlancePlus is running, another p command toggles the continuous print off. |
| -f dest            | This option indicates that the continuous print option should be enabled when the tool starts. This can be useful for printing screens automatically over a long interval. The output will be directed to the specified destination file. Once GlancePlus is running, another p command toggles the continuous print off.                               |
| -maxpages numpages | This option changes the maximum number of pages that can be printed with the p command. The default maximum is 200 pages.                                                                                                    |
| -command           | This option can be used to request a different initial screen than the Global Summary screen. This startup option corresponds to the keystroke commands that display different detail screens once the tool is run. Only one of the commands in the first section of the COMMAND SUMMARY (below) is allowed for this option.                            |
| -nice nicevalue    | This option allows you to set the nice priority value for the GlancePlus process. The default nice value is -10.                                                                                                    |
| -nosort            | This option tells GlancePlus not to sort interesting processes listed on the Global Summary screen. This reduces Glances CPU overhead.                                                                                                    |
| -lock              | This option allows Glance to lock itself into memory. Note that response                                                                                                    |

|                   | time may be enhanced by using this option, but there is the possibility that you will receive the error "Unable to allocate memory/swap space". If this happens, you must run GlancePlus without using this option.                                                                                                    |
|-------------------|----------------------------------------------------------------------------------------------------|
| -adviser_off      | Allows you to run Glance without the Adviser.                                                                                                    |
| -adviser_only     | This option allows Glance to run with no screen displays to the terminal. Only the Adviser will run, sending its output to stdout. With this option the GlancePlus Adviser can be run in the background, with stdout output optionally redirected to a file. If you want to run GlancePlus in "Adviser only" mode at startup time, you must include the -bootup option as well. |
| -bootup           | This option allows Glance to ignore the SIGHUP signal. Use this option along with -adviser_only or -aos when you want to run GlancePlus in "Adviser only" mode at startup time.                                                                                                    |
| -iterations count | This option allows you to limit the number of intervals that Glance will run. This can be used in conjunction with the <code>-adviser_only</code> option which enables GlancePlus to run in the background with no terminal screen displays. Glance will execute for the number of iterations specified and then terminate.                                                     |
| -align            | This option aligns the screen update interval to 1 minute if the glance update interval is set to more than or equal to 60 seconds. If the glance update interval is less than 60 seconds, aligns the screen update interval to the interval boundary. This option can be used only with the -adviser_only mode.                                                                |
| -syntax filename  | Use this option to specify a file name which contains the syntax to be used by the Adviser. If no syntax file is specified, the Adviser will search for a user default file, ~/adviser.syntax. If no user syntax file is found, the system default syntax file, /var/opt/perf/adviser.syntax, will be used.                                                                     |
| -aos filename     | Use this option as an alternative to -adviser_only -syntax filename option.                                                                                                    |
| -noscaling        | This option is used to turn off scaling of metric value to appropriate units like kb/mb/gb. This can only be used in conjunction with adviser_only mode.                                                                                                    |
| -all_trans        | This option allows GlancePlus to display all transactions registered on your system. If not specified, GlancePlus only displays transactions filtered by the values specified in your threshold file.                                                                                                    |
| -all_instances    | This option allows GlancePlus to display the most recent 2048 instances in a transaction. If not specified, GlancePlus only displays active instances with no stop time.                                                                                                    |
| -no_fkeys         | This option disables the display of function key labels.                                                                                                    |

# **COMMAND SUMMARY**

The following commands are grouped into three sections; top level screens, secondary screens, and miscellaneous commands. The top level screen commands are the only ones allowed on the command line.

| Command | Screen Displayed / Description                |
|---------|-----------------------------------------------|
| а       | CPU by Processor                              |
| С       | CPU Report                                    |
| d       | Disk Report                                   |
| g       | Process List                                  |
| i       | File System Capacity                          |
| I       | Network by Interface                          |
| m       | Memory Report                                 |
| t       | System Tables Report                          |
| u       | IO by Disk                                    |
| W       | Swap Space                                    |
| Α       | Application List                              |
| F       | Process Open Files                            |
| N       | NFS Global Activity                           |
| R       | Process Resources                             |
| М       | Process Memory Regions                        |
| Z       | Global Thread List                            |
| I       | Thread Resources                              |
| G       | Process Thread List                           |
| Т       | Transaction Tracking                          |
| Н       | Alarm History                                 |
| ?       | Commands Menu                                 |
| S       | Select an Application / Transaction / Logical |
| V       | Select a Logical System List                  |
| K       | Select a Logical System Report                |
| S       | Select a single process                       |

| b         | Scroll page backward        |
|-----------|-----------------------------|
| f         | Scroll page forward         |
| h         | Online help                 |
| j         | Adjust refresh interval     |
| o         | Adjust process threshold    |
| р         | Print toggle                |
| q         | Quit GlancePlus             |
| r         | Refresh the current screen  |
| <cr></cr> | Update current screen       |
| у         | Renice a process            |
| Z         | Reset statistics to zero    |
| >         | Display next logical screen |
| <         | Display previous screen     |
| !         | Invoke a shell              |

## **EXAMPLES**

• To choose the default start up options, which start glance in the Global Summary screen, updating statistics every five seconds, enter:

glance

• To monitor system resource usage overnight, run glance, and print the screen once every hour until you return and exit the program, enter:

• To monitor and print swap utilization once every two hours, specifying the lp2 destination printer, enter:

• To execute GlancePlus at a higher than normal priority, limit the maximum number of pages output by the print command to 10, and request that the interesting processes be unsorted, enter:

# midaemon

#### NAME

midaemon - Performance Measurement Interface daemon.

## **SYNOPSIS**

midaemon [options]

#### **DESCRIPTION**

The Measurement Interface daemon, midaemon, provides an interface between ARM Transaction Tracking and the Performance Collectors. This program translates trace data into Measurement Interface counter data using a memory based MI Performance Database to hold the counters. This database is accessed by collector programs such as glance, xglance, gpm, and oacore.

The Measurement Interface daemon, midaemon, must be executed as root or with the set-user-id bit set to root. Attempting to run the **midaemon** process without user-id of root results in an immediate termination.

The midaemon backgrounds itself when started. Status and errors are written to the file:

/var/opt/perf/status.mi

# **COMMAND LINE OPTIONS**

midaemon recognizes the following command line options:

| -?                       | Displays the mode dependent available options on standard error.                                                                                                    |
|--------------------------|----------------------------------------------------------------------------------------------------|
| -bufsize <value></value> | The <b>midaemon</b> process uses bufsize buffers to communicate with ARM Transaction Tracking. This option changes the buffer default value. The default value is defined by experience and validation tests. Avoid changing this value unless the performance tools or the daemon process itself report losing buffers. If the passed value is less than 4096, the value is reset to the default value for performance reasons.  DEFAULT: 131072 bytes. |
| -debug <level></level>   | Enables or disables the midaemon debugging mode. Possible debugging level values are:  0 - disables all debugging levels  1 - enables the first (lowest) level of debugging  2 - enables the second (medium) level of debugging                                                                                                    |

|                                                                                                    | 3 - enables the third (highest) level of debugging.                                                                                                    |
|----------------------------------------------------------------------------------------------------|----------------------------------------------------------------------------------------------------|
|                                                                                                    | The debugging information is related to the midaemon activity and to the collectors requests and is printed in the status.mi file. DEFAULT: 0 [off].                                                                                                    |
| -fg                                                                                                    | Allows the <b>midaemon</b> process to execute in foreground. This option should only be used when debugging. DEFAULT: off.                                                                                                    |
| -ignore_mt  Note: This                                                                                                    | Enables the kernel instrumentation to provide core-based accounting. This option is useful on a system where hyper-threading is enabled.                                                                                                    |
| option is present only on HP-UX. On other platforms, corebased accounting is achieved by configuring the ignore_mt parameter in the parm file. See the Operations Agent User Guide for more information. | Providing this option enables CPU-related metrics to be normalized against the number of active cores on the system. If this option is not provided, CPU-related metrics are normalized against the number of hardware threads (logical CPUs) on the system.                                                                                                    |
| -k                                                                                                    | Sends a termination request to an active <b>midaemon</b> process. This will cause the running midaemon to release the MI Performance Database and to exit. If performance collectors are still active and attached to the MI Performance Database the active midaemon will ignore the termination flag and will continue to run. If this daemon process was in the debugging level 1, a message describing the attempt to terminate is written to the status.mi file. If a <b>midaemon</b> process has been killed because of a SIGKILL signal, the -k option can be used to delete the existing MI Performance Database. DEFAULT: off. |
| -K                                                                                                    | Sends the no_permanent and termination requests to an active <b>midaemon</b> process. This will cause the running <b>midaemon</b> process to become no_permanent, to release the MI Performance Database and to exit. This option is as an alias of the no_pk options. DEFAULT: off.                                                                                                    |
| -mlock                                                                                                    | Specifies the locking of the MI Shared Memory Performance Database in memory. By default, MI does not lock the database and pages in only the active memory pages, creating less intrusiveness on the system memory utilization.  DEFAULT: off.                                                                                                    |
| na mlast.                                                                                                    |                                                                                                    |
| -no_mlock                                                                                                    | Tells the <b>midaemon</b> process not to lock the MI Shared Memory<br>Performance Database in physical memory. In control mode, this request                                                                                                    |
|                                                                                                    | · ·                                                                                                    |

|                               | can be sent to the active <b>midaemon</b> process to unlock the database.  DEFAULT: on.                                                                                                    |
|-------------------------------|----------------------------------------------------------------------------------------------------|
| -no_p                         | Sends the no_permanent request to the <b>midaemon</b> process. This means that when the last performance tools will exit, the <b>midaemon</b> process will exit by releasing the MI Performance Database.                                                                                                    |
|                               | DEFAULT: off.                                                                                                    |
| -normal_prio                  | Specifies that the <b>midaemon</b> process starts in the normal scheduling priority.                                                                                                    |
|                               | DEFAULT: off.                                                                                                    |
|                               | WARNING: This option must not be used if ARM instrumented data is collected. If this option is used when ARM instrumented data is collected, the transaction throughput handled by <b>midaemon</b> is affected. The local zones runs in normal priority. On Solaris local zones, the default value is ON and it cannot be overridden. <b>midaemon</b> cannot be moved to real time priority inside local zones as priocntl does not work due to privilege issues inside minimum configured local zones. |
| -p                            | Specifies that the <b>midaemon</b> process runs permanently, even if no performance tools are attached to the Measurement Interface. To stop this behavior, the control mode -no_p request has to be sent to the active daemon. To stop a permanent daemon, the requests -no_p, -k or -K should be used.                                                                                                    |
|                               | DEFAULT: on.                                                                                                    |
| -rtprio <priority></priority> | Specifies the process real-time priority to be used for the <b>midaemon</b> process. The default value was chosen by experience and tests with other system daemons.                                                                                                    |
|                               | DEFAULT: Real time priority.                                                                                                    |
|                               | On Solaris local zones, real-time priority for <b>midaemon</b> is disabled.                                                                                                    |
| -sizes                        | Specifies that the <b>midaemon</b> process writes the sizes of the enabled Classes of the MI Shared Memory Performance Database in the status.mi file.                                                                                                    |
|                               | DEFAULT: off.                                                                                                    |
| -smdvss <value></value>       | Specifies the maximum virtual set size of the MI Shared Memory Performance Database. This option limits the amount of memory used by the database and should be used to limit the dynamic expansion of the performance Classes. The default size is kernel dependent. The -sizes option can be used to determine the MI Performance Database sizing values. DEFAULT: kernel dependent.                                                                                                    |
| -timeout <value></value>      | Specifies that the <b>midaemon</b> process sets a specific timeout value for the kernel instrumentation interface. Do not modify the default value, unless in a                                                                                                    |

|                       | debug situation.  DEFAULT: 300 milliseconds                                                                                                    |
|-----------------------|----------------------------------------------------------------------------------------------------|
| -Т                    | Specifies that the active <b>midaemon</b> process terminates immediately without any regard to attached performance tools. This option is for use only during software installation or removal procedures.  DEFAULT: off. |
| -udts <value></value> | Specifies the maximum number of UDT entries for the ARM  Transaction Tracking data class in the MI Performance  Database. DEFAULT: 20.                                                                                    |
| -V                    | Prints the midaemon version to standard out.                                                                                                    |

# **MI ERROR MESSAGES**

In case of errors, midaemon was designed to use well defined exit values and to write explicit error messages in the /var/opt/perf/status.mi file. The error messages are formatted:

- name of the running midaemon program timestamp,
- name of the routine generating the error error message,
- error message generated by a perror(3C) call if a system call has failed. This information may be of use when reporting problems.

## **EXAMPLES**

- The standard midaemon process execution is:
  - % midaemon
- To specify the MI Shared Memory Database size up to 1 Megabyte at the MI initialization:
- % midaemon -smdvss 1M

# **WARNINGS**

The midaemon program is automatically executed by performance tools such as GlancePlus (glance or xglance) or Performance Collection Component (oacore). However, it can be executed manually to customize the MI Performance Database or to send to the active **midaemon** process specific requests.

If the creation of the status.mi file failed, midaemon will use the error file /tmp/status.mi.

# ovpa

# **NAME**

ovpa - Performance Collection Component script for starting and stopping data collection and alarms

# **SYNOPSIS**

ovpa [action] [subsystem] [parms]

# **DESCRIPTION**

ovpa is a script that is used to start, stop, and re-initialize Performance Collection Component processes.

# **ACTION**

| -3      | Lists all ovpa options. If your shell interprets ? as a wildcard character, use an invalid option such as -xxx instead of -?. |
|---------|----------------------------------------------------------------------------------------------------|
| start   | Start all or part of Performance Collection Component. (default)                                                              |
| stop    | Stop all or part of Performance Collection Component.                                                                         |
| restart | Reinitialize all or part of Performance Collection Component. This option causes some processes to be stopped and restarted.  |
| status  | List the status of all or part of Performance Collection Component processes.                                                 |
| version | List the version of all or part of the Performance Collection Component files.                                                |

# **SUBSYSTEM**

| all    | Perform the selected action on all Performance Collection Component. (default)                                                                                                    |
|--------|----------------------------------------------------------------------------------------------------|
| scope  | Perform the selected action on the <b>oacore</b> collector. The restart operation causes the <b>oacore</b> collector to stop, then restart. This causes the <b>parm</b> and <b>ttd.conf</b> files to be re-read.                                                                |
| server | Perform the selected action on the Performance Collection Component. This affects the <b>oacore</b> daemon as well as the alarm generation subsystem. The restart operation causes coda to terminate and restart. This causes the datasources and alarmdef files to be re-read. |
| alarm  | Perform the selected action on the Performance Collection Component. Restart is the only valid option and causes the alarmdef file to be reprocessed.                                                                                                    |

# **PARMS**

| -m:                                          | idaem | on |
|----------------------------------------------|-------|----|
| <mi< td=""><td>parms</td><td>&gt;</td></mi<> | parms | >  |

Provide the midaemon with parameters to initiate it with other than default parameters. If the -midaemon parameter is used, it must be the last parameter in the list. All remaining parameters are passed to the **midaemon** process.

# ovtrap

#### **NAME**

ovtrap - Script which will issue an SNMP trap to a node

#### **SYNOPSIS**

ovtrap [-s severity] host alarm message

#### **DESCRIPTION**

ovtrap generates an SNMP V1 trap to the Event Browser. This capability may be used through a local action within the alarm syntax, but normally if you would like all alarms to automatically generate SNMP traps, you would use the appropriate option to agsysdb.

If you are not using the automatic trap option, you may call ovtrap directly from your alarmdef syntax via an EXEC statement. In this case, you must supply the options. Host is either an Internet address or a host name. The alarm\_message must be no more than 128 characters. And the optional -s parameter can be one of the following: Normal, Minor, Warning, Major, or Critical.

## **EXAMPLE**

ovtrap -s Warning monitoring system "This is the message"

# oacore

# **NAME**

oacore - Performance collection daemon

# **DESCRIPTION**

oacore is a daemon process that runs on a Performance Collection Component-monitored system. It is invoked by the ovpa script. oacore logs performance data that is read by the Performance Collection Component. oacore can serve as a data collector. The user-controlled configuration file **parm** is used to control oacore's logging. The perfstat script can be used to check the status of performance collection daemon processes.

# **SDLCOMP**

#### NAME

sdlcomp - a program that checks and compiles the class specification file

# **SYNOPSIS**

sdlcomp specification\_file [logfile\_set [logfile-name]] sdlcomp -max- class number
specification\_file logfile\_set [logfile-name] sdlcomp [options]

## **DESCRIPTION**

sdlcomp checks the class specification file for errors. If no errors are found, it adds the class and metric descriptions to the description file in the logfile set you name.

# **Options**

| specification_file | The name of the file containing the class specification. If it is not in the current directory, it must be fully qualified.                                                                                                    |
|--------------------|----------------------------------------------------------------------------------------------------|
| logfile-name       | The logfile in the set that will contain the data for this class. If the datafile named does not exist, it is created. If a datafile with this name exists to hold other classes, the new class is added to it. If no datafile is named, a new datafile is created for the class and automatically named. Only classes with unlimited CAPACITY must be in separate datafiles. |
| sdlcomp -vers      | Displays the version of this program.                                                                                                    |
| sdlcomp -?         | Displays options for this program. If your system interprets? as a wildcard character, use an invalid option such as -xxx instead of -?.                                                                                                    |

# **SDLUTIL**

# **NAME**

sdlutil - a program you use to manage DSI data and class information

# **SYNOPSIS**

sdlutil logfile name [options]

# **DESCRIPTION**

sdlutil is a program which allows you to list or view class or metric information, statistics for classes, and version information. You can also remove classes and data from a datasource and recreate a class specification from the information in the datasource using this utility.

# **Options**

| logfile name  | Is the name of the datasource created by compiling a class specification.                                                                |
|---------------|----------------------------------------------------------------------------------------------------|
| -rm all       | Removes datasource, classes, metrics and data from the Metrics Datastore.                                                                |
| sdlutil -vers | Displays version information.                                                                                                    |
| sdlutil -?    | Displays options for this program. If your system interprets? as a wildcard character, use an invalid option such as -xxx instead of -?. |

# UTILITY

## **NAME**

utility - is a program for managing and reporting information on the collection parameters (**parm**) file and the alarm definitions (alarmdef) file.

# **SYNOPSIS**

To scan the datastore file and produce a report on its contents:

```
utility -xs [-v] [-dD] [-f <filename>]
```

To check the syntax of the parm file:

```
utility -xp <parmfile> [-v] [-f <filename>]
```

To check the syntax of an alarm definitions file:

```
utility -xc <alarmdef> [-f <filename>]
```

**Note:** The resize command -xr is available only for backward compatibility when you upgrade from Operations Agent 11.xx to Operations Agent 12.05.

## **DESCRIPTION**

| -f <file></file> | Sends output to a specific output file.                          |  |
|------------------|------------------------------------------------------------------|--|
| -D               | Enables detail for scan, analyze, and <b>parm</b> file checking  |  |
| -d               | Disables detail for scan, analyze, and <b>parm</b> file checking |  |

| -v                        | Selects verbose output                                                   |
|---------------------------|--------------------------------------------------------------------------|
| -xp <parmfile></parmfile> | Syntax checks a parameter file.                                          |
| -xc <alarmdef></alarmdef> | Syntax checks an alarm definitions file and sets the alarmdef file name. |
| -xa                       | Analyzes the data stored in the datastore against the alarmdef file.     |
| -xs <logfile></logfile>   | Scans the datastore and produces a report.                               |
| ?                         | Displays command line syntax                                             |

## where:

| <parmfile></parmfile> | Specifies a parameter file; can be fully qualified with a path name. (The default parm file is <b>parm</b> .)                   |
|-----------------------|----------------------------------------------------------------------------------------------------|
| <alarmdef></alarmdef> | Specifies an alarm definitions file; can be fully qualified with a path name. (The default alarm definitions file is alarmdef.) |

# For Example

To scan datastore, run the following command:

utility -D -xs

For more information on utility program see, the Operations Agent User Guide.

# xglance

## **NAME**

xglance - GlancePlus system performance monitor for UNIX/Linux

## **SYNOPSIS**

xglance [-nosave] [-rpt [reportname]] [-sharedclr] [-nice nicevalue] [-lock]
[Xoptions]

## **DESCRIPTION**

GlancePlus is a powerful and easy-to-use online performance diagnostic tool for UNIX/Linux systems. The xglance program provides both graphical and textual information for system administrators and others who need help troubleshooting a performance problem. Advanced alarm and adviser capabilities make it an effective monitoring tool as well.

| -nosave         | This option overrides xglances default of saving a users configuration at the next exit. If you would like to ensure that a particular user enters xglance in the same state at each start up, include the -nosave option in the xglance startup script.                                                                                                    |                      |                   |
|-----------------|----------------------------------------------------------------------------------------------------|----------------------|-------------------|
| -rpt reportname | This option allows you to specify one or more additional report windows to be displayed when you start xglance. By default, GlancePlus displays the windows that were open at the last xglance exit. Following are the various report names that may be used for reportname:                                                                                                    |                      |                   |
|                 | AlarmHistory                                                                                                    | ApplicationCPUGraphs | ApplicationList   |
|                 | CPUByProcessor                                                                                                    | CPUGraph             | CPUReport         |
|                 | DiskGraph                                                                                                    | DiskQueueGraphs      | DiskReport        |
|                 | FileSystemCapacity                                                                                                    | IOByDisk             | Main              |
|                 | MemoryGraph                                                                                                    | MemoryReport         | MemoryUsageGraph  |
|                 | NetworkByCardGraph                                                                                                    | NetworkByInterface   | NetworkGraph      |
|                 | NfsByOperation                                                                                                    | NfsGlobalActivity    | ProcessList       |
|                 | ResourceHistory                                                                                                    | SwapSpace            | SymptomHistory    |
|                 | SymptomStatus                                                                                                    | SystemAttributes     | SystemTablesGraph |
|                 | SystemTablesReport                                                                                                    | TransactionTracking  | ThreadList        |
| -sharedclr      | This option causes xglance to use a shared color scheme. While it disables the ability to configure colors within xglance, it allows xglances colors to be configured along with other applications from a central point and leaves private color cells available to other applications. Even without this option, xglance will use a shared color scheme if it fails to obtain private color cells.                                                                 |                      |                   |
| -nice nicevalue | This option allows you to set the nice priority value for the <b>xglance</b> process. The default nice value is -10.                                                                                                    |                      |                   |
| -lock           | This option causes xglance to lock both its text and data segments into memory. Note that response time may be enhanced with this option, but there is also the possibility that you will receive the error "Unable to allocate memory/swap space". If this happens, you must run GlancePlus without using this option.                                                                                                    |                      |                   |
| Xoptions        | The xglance program accepts the standard X Toolkit options. Examples of commonly used options are "-iconic" (start up iconified), "-bg color" (use specified background color), and "-display xdisplay" (display on specified X server). Note that "-fg color" is not accepted, since the window foreground color is computed by xglance from the background color. Also note that since help text defaults to black via a resource set in /var/opt/perf/Gpm, a dark |                      |                   |

| background should not be used unless the help text resource is also set to a light color so it will be readable. |
|----------------------------------------------------------------------------------------------------|
|                                                                                                    |

# **EXAMPLES**

• To run xglance on a display named "sparc10a", enter:

```
xglance -display sparc10a:0.0
```

• To run xglance so that it does not automatically save configuration changes on exit, enter:

```
xglance -nosave
```

 To require shared color usage and add the DiskReport window to those displayed by xglance at startup, enter:

```
xglance -sharedclr -rpt DiskReport
```

# ttd

#### NAME

ttd - transaction tracking registration daemon.

## **SYNOPSIS**

ttd [options]

#### **DESCRIPTION**

The transaction tracking daemon, ttd, reads and registers transaction definitions from the configuration file /var/opt/perf/ttd.conf. The ttd also assigns IDs to the transaction names passed to it via arm\_getid calls that come from the ARM library. The ttd synchronizes these transaction definitions with the Measurement Interface daemon process, **midaemon**.

You must execute the registration daemon, ttd, as root or with the set-user-id bit set to root. ttd runs in background mode when dispatched, and errors are written to the error file:

/var/opt/perf/status.ttd.

## **COMMAND LINE OPTIONS**

ttd recognizes the following command line options:

| -?   | Displays the available options on standard error.                                                  |
|------|----------------------------------------------------------------------------------------------------|
| -hup | Tells a running <b>ttd</b> process to reread the configuration file without explicitly killing and |

|     | restarting. The -hup option should be used in conjunction with the -mi option to synchronize the midaemon with the ttd. To have the changes synchronized with the midaemon, specify -mi after -hup.                                                                            |
|-----|----------------------------------------------------------------------------------------------------|
| -fc | Disables the processing of the ttd.conf configuration file during the start of <b>ttd</b> daemon.                                                                                                    |
| -fg | Starts <b>ttd</b> as a foreground process instead of running in background.                                                                                                    |
| -k  | Kills the <b>ttd</b> process. The <b>ttd</b> process should only be killed if the <b>midaemon</b> process is likewise killed. Killing and restarting the <b>ttd</b> process without stopping the midaemon can result in unsynchronized TT data in the <b>midaemon</b> process. |
| -mi | Tells a running <b>ttd</b> process to synchronize its entries with the midaemon without explicitly killing and restarting. This option is typically used after ttd -hup to reread the ttd.conf file and synchronize any changes with the midaemon.                             |

#### **ERROR MESSAGES**

ttd was designed to use exit values and to write explicit error messages in the status.ttd file. The error messages are formatted using these conventions:

- name of the running ttd program timestamp,
- name of the routine generating the error error message,
- error message generated by a perror(3C) call if a system call has failed.

# **DEPENDENCIES**

The ARM library registration calls arm\_init() and arm\_getid(). The control call arm\_stop (...,ARM\_ABORT,...) fails if the ttd daemon is not running. However, ARM operations arm\_start() or arm\_stop() can execute successfully without the **ttd** daemon process if arm\_getid was successfully called before ttd was stopped.

The Measurement Interface processing daemon midaemon must also be running to process the userdefined transactions and to measure performance metrics associated with these transactions.

The localhost loopback interface must be configured in order for **ttd** to receive the client RPC connection requests. Client applications connect to ttd via RPC connections when the arm\_getid() function is called.

The number of active client processes that can register transactions with ttd via the arm\_getid() call is limited to the maxfiles kernel parameter. This parameter controls the number of open files per process. Each client registration request results in **ttd** opening a socket (an open file) for the RPC connection. The socket is closed when the client application terminates; therefore, this limit affects only the number of active clients that have registered a transaction via the arm\_getid call. Once this limit is reached, **ttd** will return TT\_TTD- NOTRUNNING to a clients arm\_getid() request. The maxfiles kernel parameter

can be increased to raise this limit above the number of active applications that will register transactions with **ttd**.

## **EXAMPLES**

The standard ttd process execution is:

```
% ttd
```

 To signal an active ttd daemon process to reread the configuration file and synchronize with the midaemon process:

```
% ttd -hup -mi
```

• To stop an active ttd daemon process:

```
% ttd -k
```

#### **EXTENSIONS**

An active **ttd** daemon process stores its pid in the file: ttd.pid located in the same directory as the status.ttd file.

# Utilities Provided by the RTMA Component

This section provides information on command-line utilities presented by the RTMA component of the Operations Agent. You can access real-time system performance data from the monitored system by using these commands.

# perfd

## NAME

perfd - Multi-platform system performance metric server

## **SYNOPSIS**

perfd [options]

# **DESCRIPTION**

perfd is a system performance daemon that provides real-time access to system performance metrics, locally or remotely. For all but the global metric class, perfd provides data for the last interval only. For global data, perfd can provide average, minimum, maximum values as well as standard deviation, based on a configurable collection depth.

# **COMMAND LINE OPTIONS**

# The options are:

| -c directory | This option specifies an alternate configuration directory. perfd will change its working directory to the specified location and attempt to load additional configuration options from perfd.ini. If a <b>parm</b> file is not present in the specified directory, perfd will use the system-wide file in the official configuration directory. The default configuration directory is platform dependent. |
|--------------|----------------------------------------------------------------------------------------------------|
| -C           | Check the configuration file and exit. If the $-c$ option is specified, the configuration in that directory is checked.                                                                                                    |
| -d depth     | This option specifies the number of intervals for which global metric values are kept. By default, perfd keeps 5-minute historical data for all global (single-instance) metrics.                                                                                                    |
| -f           | This option helps to debug and will cause perfd to run in the foreground instead of running it in the background.                                                                                                    |
| -i interval  | This option specifies the data collection frequency. The default is 10 seconds.                                                                                                    |
| -1           | If this option is present, perfd will not collect data for processes, application, NFS operations, logical systems, or ARM.                                                                                                    |
|              | Additionally, on HP-UX, HBA and LVM data will not be collected either.                                                                                                    |
| -p port      | This option specifies an alternate port. The default registered port number for perfd is 5227.                                                                                                    |
| -r maxrps    | This option specifies the maximum number of requests that a given thread is allowed to send per second. If the limit is exceeded, the server will pause for one second and perfd will log this information in the log file. The default limit is 20.                                                                                                    |
| -s           | This option causes the server to deny all requests except those coming from the host system through the loopback interface (localhost). Denied connection requests are logged.                                                                                                    |
| -t maxtpc    | This option specifies the maximum number of threads per client system. The default number is 30. If the number is exceeded, the connection request is denied. Denied connection requests are logged.                                                                                                    |
| -x maxcps    | This option specifies the maximum number of connections the server will handle per second. The default is 2. If the number of connection requests exceeds this value, the server will pause for 3 seconds before establishing the connection.                                                                                                    |
| -4           | This option causes perfd to accept only IPv4 connections. Note that, by default, perfd will automatically switch to IPv4-only if it is unable to create                                                                                                    |

|    | an IPv6 socket. Thus this option should only be used if you want to explicitly disable IPv6. |
|----|----------------------------------------------------------------------------------------------|
| -? | Print option list.                                                                           |

# **FILES**

All options that can be specified at run-time can also be placed in the configuration file:

# On Windows:

%ovdatadir%\perfd.ini

## On UNIX/Linux:

/var/opt/perf/perfd.ini

Options specified on the command line take precedence over the options specified in the configuration file. Each line in the file specifies a run-time option. Characters after the pound sign (#) are ignored.

# cpsh

## **NAME**

cpsh - Cross-platform performance shell

## **SYNOPSIS**

cpsh [options]

## **DESCRIPTION**

This program allows a performance expert to display glance metrics from any system where the perfd daemon is running. If no options (with exceptions mentioned below) are present, cpsh will run in the interactive mode, otherwise it will run in the batch mode.

#### **COMMAND LINE OPTIONS**

The options are:

| -c class    | This option specifies the metric class (category) being requested. The default class is gb1, also known as GLOBAL in the Performance Collection Component. Short names or Performance Collection Component class names (like DISK, APPLICATION, and so on) are allowed. See the classes command in the EXAMPLES of the interactive mode below. |
|-------------|----------------------------------------------------------------------------------------------------|
| -C subclass | This option must be used with the -c option above and specifies the metric                                                                                                    |

|                  | subclass (subcategory) being requested with that class.                                                                                                    |
|------------------|----------------------------------------------------------------------------------------------------|
|                  | , , , , , , ,                                                                                                    |
| -d               | This option causes the metric class tree and the full metrics dictionary (all available metric classes and the metric names within the classes) to be printed.                                                                                                    |
| -f filter        | This option is used to specify a filter for a given metric class. A filter has the form " <metric> <operator> <value>". See EXAMPLES below.</value></operator></metric>                                                                                                    |
| -h header        | This option specifies the header type. The argument can be 0 (no header), 1 (two-line header) or 2 (two-line header with interval spacing). The default is one. See the -s and -t options also. This option will not turn off the interactive mode.                                                                                                    |
| -Н               | This option causes cpsh to print the metric help text for the specified metric(s) in the specified class and optional subclass, and then exit. If no metric/class/subclass are specified, the default global metric list is used. If a class and optional subclass are specified, the default metric list for that class/subclass is used (see FILES below). Options other than metric class (es) and lists do not affect the output. These options, if present, are validated but ignored. |
| -i<br>iterations | This option specifies the number of iterations to be performed. The default is one iteration. A zero iteration count can be used to request an unlimited number of iterations.                                                                                                    |
| -I instance      | This option is used together with the $-c$ and $-C$ options to specify an instance when requesting data for a metric subclass.                                                                                                    |
| -m metrics       | This option specifies the list of metrics being displayed. If this option is not present, the default list is taken from configuration files.                                                                                                    |
| -n system        | This specifies which system to get performance data from. The system name may be in the form system: port where port is the port perfd is listening on. This is one of the options that will not cause cpsh to start in the batch mode; it can be used to start an interactive session on a remote system.                                                                                                    |
| -N               | This option is only meaningful when used with one of the summarization options. By default, when requesting summarized data, the interval is aligned on the appropriate minute/second boundary. If this option is specified, the alignment will not be performed.                                                                                                    |
| -o optfile       | This option enables you to specify an option file. All the options mentioned in this topic can be entered in an option file to facilitate simpler preset batch runs.                                                                                                    |
| -r               | This option is used to request the raw data. This only applies to a small subset of metrics.                                                                                                    |
| -S               | This option enables you to specify field separators. By default, fields are horizontally separated by a space, vertically with spaces (if a header type one or two is specified using the -h option above). Special characters must be quoted or escaped (with a backslash). If the argument is the default CSV separator, the output will be CSV (Comma-Separated Values) with the metric names as headers (single-line headers). If CSV is requested, -h 2 is ignored.                    |

| -t                 | This option specifies that the output should be printed using a table format combining multi-line header and special separators. It is equivalent to specifying a header type 2 and  +- field separators (vertical separator is  , horizontal separator is - and cross-line separator is +). This option will not turn off the interactive mode. |
|--------------------|----------------------------------------------------------------------------------------------------|
| -v                 | Verbose mode. This option will cause cpsh to print the system type and perfd server information when running in the batch mode.                                                                                                    |
| -W                 | Normally, when running in the batch mode, cpsh will remove trailing spaces. If this option is present, spaces at the end of the lines will not be removed.                                                                                                    |
| -z<br>summinterval | This option specifies the summarization interval to be used when displaying summarized data. By default, the maximum summarization configured on the perfd server is used. The -v option can be used to obtain information about the server configuration. Note that summarization is only available for the global (single-instance) data.      |
| -Z summtype        | This option specifies the summarization type desired. The argument may be one of AVG (average), MIN (minimum), MAX (maximum), STDDEV (standard deviation), or ALL (all values). The argument is not case sensitive.                                                                                                    |
| -;                 | Print the option list and defaults.                                                                                                    |

#### **OPTION FILE**

The following list of options can be specified in a cpsh option file:

```
class=<valid class string>
subclass=<valid subclass string>
filter=<valid filter string>
header=<valid numerical header value>
iterations=<valid numerical iterations value>
instance=<valid numerical instance value>
metrics=<valid metrics string>
system=<valid system string>
noalign=<true/false>
optfile=<valid optfile string>
raw=<true/false>
nostrip=<true/false>
separator=<valid separator string>
```

```
fancy=<true/false>
ipv4=<true/false>
verbose=<true/false>
summinterval=<valid numerical summinterval value>
summtype=<valid summtype string>
```

This list will be printed if an invalid option is specified in the option file and if the -v flag is present.

#### **FILES**

Default metrics can be specified for each metric class. If a metric list is not specified at the command line (or in the option file), cpsh will attempt to find a default using the following search order:

```
<InstallDir>/perfd/system/<system name>/<metric class>
```

<InstallDir>/perfd/os/<os type>/<metric class>

<InstallDir>/perfd/default/<metric class>

<DataDir>/perfd/os/<os type>/<metric class>

<DataDir>//perfd/default/<metric class>

On HP-UX, Linux, Solaris, and AIX, < DataDir is /var/opt/perf.

On Windows, the default < DataDir > is %ovdatadir%.

<system name> is the name of the system, <os type> is the operating system type as returned by glance (available only on UNIX/Linux) in the metric GBL OSNAME.

#### **METRIC LISTS**

The perfd server enables clients to combine metrics when appropriate: global (gbl) and table (tbl) metrics may be added to any metric list, and parent class metrics may be added to subclass metrics. To add metrics from a different class, the appropriate metric prefix must be used. For example, the following command will print the global node and operating system name metrics, all application-level utilizations for application index number 3, then process IDs and all the process-level 'name' metrics for each process that is currently alive in application number 3:

```
cpsh -c app -C proc -I 3 -m 'gbl*name app*util proc proc id proc*name'
```

The following command will print the time, the application name for application index number 3, then the process IDs, names, and CPU utilization for all processes currently alive in application number 3:

```
cpsh -n itill -c app -C proc -I 3 -m "gbl_stattime app_name proc_proc_id proc_proc_
name proc_cpu_total_util"
```

The metric lists for base classes and subclasses are different. For instance, the list of process metrics is different for a full process list (such as in the 'proc' command) and a process list for an application (such as in the 'app 1 proc' command). The same configuration file is used in both cases, and unavailable metrics are silently ignored. For example, specifying the list proc\*name proc\_proc\_id app\*util in <InstallDir>/perfd/default/proc will cause the 'proc' command to display all process names and the process ID, but the 'app 1 proc' command will additionally display the application's utilization metrics. When running in the interactive mode, modifying a class metric list does not affect the subclass, and modifying a subclass metric list does not affect the class metric list.

#### **RAW METRICS**

By default, all metrics are displayed in the same format as in glance: time stamps show date/time, rates can show Kb, Mb, and so on. If the -r option is specified, some metrics, like the ones just mentioned, will be displayed in the raw format. Interpreting the raw data requires knowledge about the metric types and is not recommended for general use.

#### **EXAMPLES**

The following are examples of the batch mode invocations.

Print all global metrics whose names match the pattern:

```
cpsh -c gbl -m "gbl_nodename *cpu*util" -n test123
Node CPU Idle Intrpt Nice Phys System User Wait
Name Entl % CPU % CPU
```

Print open files for **init** process on the system test123:

```
cpsh -n test123 -c proc -C pfile -I 1
Open File File
PID Mode Type Name
1 rd/wr fifo /dev/initctl
```

Print default global metrics on current system in the table format:

#### INTERACTIVE MODE

If no arguments are present (except for the exceptions noted above), cpsh will run in the interactive mode. In that mode, the user can connect to any system where perfd is running and request metrics from that system.

Typing a question mark and a carriage return will print a list of the available commands as well as a few examples.

Note that all interactive commands may be piped through any UNIX command (for instance, more, grep, and so on).

The main commands are:

```
system [name]
```

Without arguments, this command displays information about the current system. If an argument is provided, it is the name of a system that cpsh will attempt to connect to or switch to if a connection has already been established. Note that just entering the system name will switch to an already active system as well.

Note that any given system can be connected to in multiple ways, using its simple name, its fully qualified name, its IP address, the loopback, and so on. cpsh will attempt to create a single connection for a unique system:port combination. If an alternate name is provided, that name will be shown in parenthesis. For example, if system1 was first used, then localhost, the systems command shows:

```
system1 (localhost) - 1-way 9000/800 64-bit HP-UX B.11.11, up 29 days 07:04 systems
```

This command takes no arguments. It will print a list of the systems cpsh is currently connected to with an asterisk to the left of the system currently active.

server

This command is similar to the system command above, but it prints configuration information for the perfd server instead of system information.

servers

Also similar to systems, but prints information about the perfd servers.

```
class [metric class] [metric subclass]
```

Chapter 3: Using the Command-Line Utilities

Without argument, this command prints the current metric class. If valid class/subclass names are provided as argument, cpsh will switch to that class/subclass.

classes

This command takes no arguments. It will display the full list of classes and subclasses available from the perfd server currently active.

<metric class> [instance ID] [<metric subclass>]

Typing any base metric class (for instance, gbl or bydsk or proc) will display the values for the list of chosen (or default) metrics. If the metric class is multi-instance (like bydsk or proc), data for all the instances will be displayed.

If the class is multi-instance, you can use an optional instance ID and, in this case, only data for the specified instance is printed. For instance, proc 1 will print data for process 1 only. It will also select instance 1 as the default instance.

If a metric subclass is specified, the data for that subclass will be printed. For instance, proc 1 pfile will print the open files for process 1. If an instance has been established as the default, the instance ID can be skipped in further requests. So, after typing proc 1, the proc byregion command will print the memory regions for process 1.

```
init, add, del[ete]
```

These commands initialize, add to, or delete from the metric list for the selected class and the selected system. The arguments are a list of metric names or matching patterns. The modified metric list is preserved until you exit the cpsh prompt.

```
list [all]
```

This command prints a list of the metrics currently selected. If the optional all argument is provided, all the available metrics for the current class are printed.

push

Once the system, metric class, and metric list are all established, this command will instruct cpsh to print new metric values as soon as they become available in perfd. The push process can be interrupted using the configured interrupt key (typically control-C).

help

If no arguments are present, this command is equivalent to the ? command and prints a summary of the commands and some examples. If you specify an argument (which is a metric name in the current metric class or in the global class), cpsh will print the help text associated with the metric. perfd servers can only provide help text for the metrics that are enabled on the server.

mdict

Chapter 3: Using the Command-Line Utilities

Print the entire metric dictionary. Similar to the batched cpsh -d command.

```
filter [<filter value> or "disable"]
```

Without argument, this command will print the current filter for the current metric class on the current system. If the argument is the keyword disable, the current filter is disabled; otherwise, the arguments should be a valid filter expression.

```
summ [seconds]
```

If the current metric class supports summarization, this command will print the summarized data for the established metric set. If an additional argument is present, it is a number of seconds to be used instead of the default summarization configured in the perfd server. If a non-numeric seconds argument is provided, it is silently ignored.

wait

This command will cause cpsh to pause until new data is available from the currently selected perfd server.

exit

You can exit the cpsh prompt by typing this command.

## padv

#### **NAME**

padv - perfd adviser

#### **SYNOPSIS**

padv [options]

#### DESCRIPTION

This program allows a performance expert to run glance adviser scripts on remote systems where the perfd daemon is running.

#### **COMMAND LINE OPTIONS**

The options are:

| -h | This option tells padv to run the adviser script on the historical data before using the   |
|----|--------------------------------------------------------------------------------------------|
|    | real time data (by default, the perfd server keeps 5 minutes of historical data for global |
|    | metrics). Messages resulting from exceeded threshold or alerts in the historical data      |
|    | will be terminated with "minus N seconds" where N is the number of seconds before          |

|                  | the current time stamp.                                                                                                    |
|------------------|----------------------------------------------------------------------------------------------------|
|                  | If the script issues print statements, padv will print a delimiter after the print statements resulting from historical data, to indicate that it is switching to real time data. For all other statements, historical data can be easily identified by the "minus" terminators. Adviser scripts referencing non-global data are not allowed and will result in an error. |
| -i<br>iterations | This option limits the number of iterations to be performed. By default, that value is 0 (zero), which means a continuous run. This count specifies the number of iterations on the real time data (iterations based on historical data, if -h is present, are not included).                                                                                             |
| -n system        | This specifies which system to run the adviser script on. The system name may be in the form system: port where port is the port perfd is listening on.                                                                                                    |
| -s script        | This option specifies which script to run.                                                                                                    |
| -S               | If this option is present, each symptom defined in the script is displayed along with its value (probability) at each pass.                                                                                                    |
| -;               | Print option list and defaults.                                                                                                    |

#### **FILES**

If a script is not specified, padv will use the appropriate default script if one is present. The default script name is adv and the search order is:

<Install\_Dir>/perfd/system/<system name>/adv

<Install\_Dir>/perfd/os/<os type>/adv

<Install\_Dir>/perfd/default/adv

<Data\_Dir>/perfd/os/<os type>/adv

<Data\_Dir>/perfd/default/adv

<system name> is the name of the system, <os type> is the OS type as returned by glance in the metric GBL\_OSNAME (currently one of the following: AIX, HP-UX, Linux, NT, or SunOS).

#### **EXAMPLES**

The padv -S -i1 command will return the current values for the default 4 bottlenecks on the current system:

Symptom 0: CPU bottleneck = 0.00%

Symptom 1: Disk bottleneck = 0.60%

Symptom 2: Memory bottleneck = 0.00%

Symptom 3: Network bottleneck = 0.00%

The padv -S -i 1 -n system1 command will return the current values for the same default 4 bottlenecks on the system system1:

```
Symptom 0: CPU bottleneck = 0.00%
```

Symptom 1: Disk bottleneck = 0.00%

Symptom 2: Memory bottleneck = 0.00%

Symptom 3: Network bottleneck = 0.00%

#### **CAVEATS**

Running complex scripts involving nested loops (for instance summing up all the virtual sizes of all memory regions in all processes) may provide inconsistent data if the requests cannot be completed in a single perfd interval and may even result in script termination. For such scripts, using glance is recommended. Scripts with one level of loop (or no loops) are guaranteed to return data for the same interval.

Process-level system calls are not supported in remote adviser scripts. For such scripts, glance should also be used.

### mpadv

#### **NAME**

mpadv - perfd multi-system adviser

#### **SYNOPSIS**

mpadv [options]

#### **DESCRIPTION**

This program allows a performance expert to run glance adviser scripts on multiple systems where the perfd daemon is running at the same time. Note that, in order to limit the potentially high amount of output, mpadv ignores all print statements from the adviser syntax file. It is recommended that remote scripts that rely on print statements be run on a single system using padv.

#### **COMMAND LINE OPTIONS**

The options are:

| -c | If this option is present, time stamps will reflect the time on the system where mpadv |
|----|----------------------------------------------------------------------------------------|
|    | is running, not the remote systems.                                                    |

| -h               | This option tells mpadv to run the adviser script on the historical data before using the real time data (by default, the perfd server keeps 5 minutes of historical data for global metrics). Messages resulting from exceeded threshold or alerts in the historical data will be terminated with "minus N seconds" where N is the number of seconds before the current time stamp.  Adviser scripts referencing non-global data are not allowed and will result in an error. |
|------------------|----------------------------------------------------------------------------------------------------|
| -i<br>iterations | This option limits the number of iterations to be performed. By default that value is 0 (zero), meaning a continuous run. This count specifies the number of iterations on the real time data (iterations based on historical data, if -h is present, are not included).                                                                                                    |
| -l list          | This specifies a file name containing a list of systems to run the adviser script(s) on.  The system names may be in the form system:port where port is the port perfd is listening on, one system per line with optional comments after a pound sign.                                                                                                    |
| -r               | This option tells mpadv to keep trying if a system is not available when the program is invoked or if a system goes down as the program is running.                                                                                                    |
| -s script        | This option specifies which script to run. See the FILES section in the "padv" on page 114 topic for default script and locations. If the list of system include multiple platforms (operating systems) and if a script is specified, the script must contain metrics that are common to all platforms.                                                                                                    |
| -t<br>threshold  | This option specifies a threshold value above which bottleneck probabilities will be printed even if the values do not result in an alert. The default threshold is 70, meaning that any bottleneck probability equal or above 70% will be printed. If a threshold above 100 is provided, only alerts contained in the adviser script(s) will be printed.                                                                                                    |
| -v               | This option causes mpadv to produce more verbose output, such as connection information.                                                                                                    |
| -?               | Print option list.                                                                                                    |

#### **FILES**

See the "padv" on page 114 topic for default file name and locations. If a script is not provided (with the -s option) and if the list of systems contains multiple platforms, the appropriate OS default file applies to each system.

#### **EXAMPLE**

The mpadv -1 ~/stage/config/systems -v -r -t 101 command will print all alerts on all the systems in the 'systems' list, connection and dropped connection messages.

```
Starting to monitor system1, Fri Feb 8 10:21:48 2008
Starting to monitor system2, Fri Feb 8 10:21:48 2008
Starting to monitor system3, Fri Feb 8 10:21:48 2008
Starting to monitor system4, Fri Feb 8 10:21:48 2008
```

Starting to monitor system6, Fri Feb 8 10:21:48 2008

Starting to monitor system7, Fri Feb 8 10:21:48 2008

Starting to monitor test-system2, Fri Feb 8 10:21:49 2008

Starting to monitor test-system3, Fri Feb 8 10:21:49 2008

Starting to monitor test-system4, Fri Feb 8 10:21:49 2008

Starting to monitor test-system1, Fri Feb 8 10:21:49 2008

Starting to monitor test-system5, Fri Feb 8 10:21:49 2008

Starting to monitor test-system6, Fri Feb 8 10:21:49 2008

Starting to monitor test-system7, Fri Feb 8 10:21:49 2008

Starting to monitor test124, Fri Feb 8 10:21:50 2008

Connection to system7 lost: Connection reset by peer, Fri Feb 8 10:43:18 2008

Starting to monitor system7, Fri Feb 8 10:43:29 2008

Connection to system1 lost: Connection reset by peer, Fri Feb 8 11:49:52 2008

Starting to monitor system7, Fri Feb 8 11:50:53 2008

Starting to monitor system4, Fri Feb 8 11:50:57 2008

test124 : YELLOW Disk Bottleneck probability= 78.60%, 02/09/08 01:15:55

test124 : END End of Disk Bottleneck Alert, 02/09/08 01:17:55

test124 : YELLOW Disk Bottleneck probability= 71.40%, 02/09/08 01:30:30

test124 : END End of Disk Bottleneck Alert, 02/09/08 01:30:50

system7 : RED Disk Bottleneck probability= 95.20%, 02/11/08 01:02:05

system7: END End of Disk Bottleneck Alert, 02/11/08 01:03:15

system7 : YELLOW Memory Bottleneck probability= 85.00%, 02/12/08 05:39:25

system7: END End of Memory Bottleneck Alert, 02/12/08 05:39:45

system3 : YELLOW CPU Bottleneck probability= 82.00%, 02/12/08 14:08:35

system3: END End of CPU Bottleneck Alert, 02/12/08 14:10:45

## Utilities Provided by the RTM Component

This section provides information about configuration settings for HPCS using the hpcs.conf file.

### hpsensor

#### **NAME**

hpsensor - Compute Sensor, a light weight system performance viewer component

#### **DESCRIPTION**

**hpsensor** is a system performance daemon that provides real-time access to system performance metrics, locally or remotely through secure channels. For all metrics class, **hpsensor** provides data for the last interval only.

**Note:** The **rtmd** process is replaced with the **hpsensor** process. The XPL configurations for rtmd are not backward compatible and will not work after you upgrade from Operations Agent 11.xx toOperations Agent 12.05. The **hpsensor** process provides similar XPL configurations to enforce security (SSL).

#### **CONFIGURATION OPTIONS**

You can edit the following internal configuration settings of HPCS using the hpcs.conf file:

Note: The hpcs.conf file is located at:

On Windows:

%OvDataDir%\hpcs\

On UNIX/Linux:

/var/opt/OV/hpcs/

#### **Configuration Options for hpsensor**

| Variable | Namespace    | Description                                                   | Restart<br>Required | Default<br>Value         |
|----------|--------------|---------------------------------------------------------------|---------------------|--------------------------|
| port     | hpcs.runtime | This parameter enables you to modify the default port number. | YES                 | Any<br>available<br>port |

#### Configuration Options for hpsensor, continued

| Comigaration                | puons for ripse | iliooi, collullaca                                                                                                   |     | Configuration Options for ripsensor, continued |  |  |  |  |  |
|-----------------------------|-----------------|----------------------------------------------------------------------------------------------------|-----|------------------------------------------------|--|--|--|--|--|
| collection_<br>Interval     | hpcs.runtime    | This parameter enables you to modify the default frequency of the collection interval. Specify the value in seconds. | YES | 10                                             |  |  |  |  |  |
| num_threads                 | hpcs.runtime    | This parameter enables you to modify the default number of threads.                                                  | YES | 5                                              |  |  |  |  |  |
| connnection_<br>backlog     | hpcs.runtime    | This parameter enables you to modify the default connection backlog.                                                 | YES | On<br>Windows:<br>16384<br>On Linux:           |  |  |  |  |  |
|                             |                 |                                                                                                    |     | 128                                            |  |  |  |  |  |
| regBBC                      | hpcs.runtime    | To register hpcs component with BBC, set this variable to TRUE.                                                      | YES | TRUE                                           |  |  |  |  |  |
| Debug_Level                 | hpcs.trace      | This parameter enables you to modify debug level value. You can use one of the following debug level values:         | YES | INFO                                           |  |  |  |  |  |
|                             |                 | INFO/WARN/ERROR/DEBUG/ALL                                                                                            |     |                                                |  |  |  |  |  |
|                             |                 | The hpcstrace.log file are created at:                                                                               |     |                                                |  |  |  |  |  |
|                             |                 | On Windows:                                                                                                    |     |                                                |  |  |  |  |  |
|                             |                 | %OvDataDir%\hpcs\                                                                                                    |     |                                                |  |  |  |  |  |
|                             |                 | On UNIX/Linux:                                                                                                    |     |                                                |  |  |  |  |  |
|                             |                 | /var/opt/OV/hpcs/                                                                                                    |     |                                                |  |  |  |  |  |
| <target server=""></target> | hpcs.hbp        | This parameter enables you to push heart beat information to a Target Server.                                        | YES |                                                |  |  |  |  |  |
|                             |                 | Syntax:                                                                                                    |     |                                                |  |  |  |  |  |
|                             |                 | Add the following to send heart beat information to the <target server=""></target>                                  |     |                                                |  |  |  |  |  |
|                             |                 | http:// <target ip="" server="">:<target port="" server="">/hpcsrv/hbphandler=/lwiregistry/up</target></target>      |     |                                                |  |  |  |  |  |
|                             |                 | In this instance:                                                                                                    |     |                                                |  |  |  |  |  |
|                             |                 | <target ip="" server=""> Is the IP address of<br/>the Target Server. You can also use the<br/>host name.</target>    |     |                                                |  |  |  |  |  |
|                             |                 | <target port="" server=""> The port where</target>                                                                   |     |                                                |  |  |  |  |  |
|                             |                 |                                                                                                    | I   |                                                |  |  |  |  |  |

#### Configuration Options for hpsensor, continued

|          |          | hpcsrvd (HPSC Server) is listening.                                                          |     |    |
|----------|----------|----------------------------------------------------------------------------------------------|-----|----|
| interval | hpcs.hbp | This parameter enables you to modify the default HBP interval. Specify the value in seconds. | YES | 30 |

**Note:** You must restart hpsensor after changing the configurations.

Run the following command to restart hpsensor:

ovc -restart hpsensor

#### Watchdog Mechanism for hpsensor

The **Watchdog** mechanism monitors the **hpsensor** process. Watchdog runs once in every hour and logs the status of the **hpsensor** process in the hpcswatch.log file located at:

#### On Windows:

ovdatadir/hpcs/hpcswatch.log

#### On UNIX and Linux:

/var/opt/OV/hpcs/hpcswatch.log

While installing Operations Agent, the Watchdog mechanism adds a crontab entry on UNIX and Linux systems and a schedule task entry on Windows systems.

If the **hpsensor** process is not running, it executes the following command to start **hpsensor**:

ovc -start hpsensor

The hpcswatch.log file is rolled over when it reaches a maximum size of 1MB. During roll over the existing file is replaced with a new hpcswatch.log file.

# Chapter 4: Configuration Variables of the Operations Agent

Your use of the *Configuration Variables of the Operations Agent* section is subject to the license terms for the Operations Agent software.

You can modify the default behavior of the Operations Agent by configuring different variables available with the components of the Operations Agent. You must perform the configuration steps to modify the default settings of these variable only with the ovconfchg command.

To modify the default setting of a variable, follow these steps:

- 1. Log on to the Operations Agent node with necessary privileges.
- 2. Run the following command:

```
ovconfchg -ns <namespace> -set <variable> <value>
In this instance:
  <namespace>: The namespace information of the variable (see Table 4).
  <variable>: The name of the variable.
```

3. If necessary, restart the agent processes for the changes to take effect. See Table 4 to identify the variables that do not need a manual restart of agent processes after modification. To restart the

agent processes, run the following commands:

<value>: The value that you want to assign to the variable.

```
a. ovc -killb. ovc -start
```

To switch back to the default setting of a variable, follow these steps:

- 1. Log on to the Operations Agent node with necessary privileges.
- 2. Run the following command:

```
ovconfchg -ns <namespace> -clear <variable>
In this instance:
<namespace>: The namespace information of the variable.
```

<variable>: The name of the variable.

Alternatively, to bring all the variables back to their default settings, run the following command:

ovconfchg -ns<namespace> -clear -all

# Configuration Variables for the Operations Monitoring Component

The Operations Agent presents a vast set of variables that you can configure using the ovconfchg command to change the default behavior.

The following table lists configuration variables provided by the Operations Monitoring Component of the Operations Agent:

Table 4a List of Configuration Variables for the Operations Monitoring Component

| Variable                                     | Description                                                                                                    | Restart<br>Require<br>d | Default<br>Value     | Туре    |
|----------------------------------------------|----------------------------------------------------------------------------------------------------|-------------------------|----------------------|---------|
| FAILED_<br>COLLECTION_<br>RETRIES            | Specifies whether startup of a failed collection should be restarted for an Advanced Monitor Policy. Possible values: integers.                                                      | NO                      | 3                    | Integer |
|                                              | Special values:                                                                                                    |                         |                      |         |
|                                              | 0: No retries                                                                                                    |                         |                      |         |
|                                              | -1: The failure is ignored by the agent and the policy does not go into the failed state                                                                                             |                         |                      |         |
| FAILED_<br>POLICY_TIME_<br>TO_<br>REACTIVATE | The wait time before the policy restarts its operation after a failure can be specified with this variable. The time is specified in hours. Use 0, if no policy restart is required. | YES                     | 24                   | Integer |
| IPADDR_<br>CHECK_<br>INTERVAL                | Time (in seconds) between two consecutive checks for IP address change (for DHCP).                                                                                                   | YES                     | 1800 (30<br>minutes) | Integer |
| LIMIT_NBR_<br>PARALLEL_                      | If the value of LIMIT_NBR_PARALLEL_                                                                                                    | YES                     | FALSE                | Integer |

Table 4a List of Configuration Variables for the Operations Monitoring Component, continued

| Variable                                | Description                                                                                                    | Restart<br>Require<br>d | Default<br>Value | Туре    |
|-----------------------------------------|----------------------------------------------------------------------------------------------------|-------------------------|------------------|---------|
| ACTIONS                                 | ACTIONS is TRUE, the action agent will consider the value specified for MAX_NBR_PARALLEL_ACTIONS. If the number of running actions reaches the value specified for MAX_NBR_PARALLEL_ACTIONS, the action agent will wait for any of those running actions to complete before scheduling the remaining actions. Note that you have to set a suitable value for MAX_NBR_PARALLEL_ACTIONS depending on the number and interval of policies and execution time of scripts if you are using this variable. |                         |                  |         |
| MAX_NBR_<br>PARALLEL_<br>ACTIONS        | The maximum number of automatic actions that can run on the node simultaneously.  The Windows operating system restricts the number simultaneous actions (any type of actions: automatic or manual) on a system. Therefore, on a Windows agent node, the number of simultaneous automatic actions is either the number of available free slots for actions, or MAX_NBR_PARALLEL_ACTIONS, whichever is smaller.                                                                                       | YES                     | 25               | Integer |
| MAX_RETRIES_<br>UNTIL_POLICY_<br>FAILED | This number specifies how often a policy should try to collect data. This is important for usage with external program sources. If the external program has a problem, the policy should not stop operating immediately. Therefore, a policy can stop and retry the external data collection process when it fails to collect data from the external source. With this variable, you can specify the number of retries to be attempted by a policy. Use 1 if no retries should be made.              | YES                     | 3                | Integer |
| OPC_ACTAGT_<br>LOGGING                  | Enable the action agent to log data on the agent node. By default, output is written into the file opcaalog in the agent log                                                                                                    | YES                     | FALSE            | Boolean |

Table 4a List of Configuration Variables for the Operations Monitoring Component, continued

| Variable                                   | Description                                                                                                    | Restart<br>Require<br>d | Default<br>Value | Туре    |
|--------------------------------------------|----------------------------------------------------------------------------------------------------|-------------------------|------------------|---------|
|                                            | directory.                                                                                                    |                         |                  |         |
| OPCMONA_<br>ERRORMSG_<br>ONLY_<br>OPCERROR | If set to TRUE, error messages ranging from OpC30-3400 to OpC30-3409 are not sent to the OM console but logged in the agent trace.                                    | YES                     | FALSE            | Boolean |
| OPC_ACTION_<br>CHARSET                     | To let the <b>opcacta</b> automatically get the system charset, set this variable to SYSTEM. To set to a specific charset, say acp1252, set this variable to acp1252. | YES                     | _                | String  |
| OPC_AGENT_<br>ID                           | Managed node identifier, which is known on agent and server; used to identify messages and action requests. Introduced to support DHCP environments.                  | YES                     |                  | String  |
| OPC_AGTKILL_<br>TIMEOUT                    | UNIX only. Time for a complete agent shutdown (opcagt -kill); after the specified time, agent processes are killed with -9.                                           | YES                     | 120              | Integer |
| OPC_<br>AGTSTOP_<br>TIMEOUT                | Time (in seconds) for an interceptor process to shut down.                                                                                                    | YES                     | 4                | Integer |
| OPC_AGT_<br>PROCESS_<br>PRIORITY           | Windows only. Change the priority of the agent processes. This now defaults to "Below Normal" (Windows 2000). Possible settings:  ABOVE  NORMAL  BELOW  IDLE          | YES                     | BELOW            | String  |
| OPC_AGTMSI_<br>ALLOW_AA                    | Allows an MSI instance to create or modify messages with automatic actions.                                                                                           | YES                     | FALSE            | Boolean |
| OPC_AGTMSI_<br>ALLOW_OA                    | Allows an MSI instance to create or modify messages with operator-initiated actions.                                                                                  | YES                     | FALSE            | Boolean |
| OPC_AGTMSI_<br>ENABLE                      | Allows an MSI instance to access OM data streams.                                                                                                    | YES                     | FALSE            | Boolean |

Table 4a List of Configuration Variables for the Operations Monitoring Component, continued

| Variable                                 | Description                                                                                                    | Restart<br>Require<br>d | Default<br>Value | Туре    |
|------------------------------------------|----------------------------------------------------------------------------------------------------|-------------------------|------------------|---------|
| OPC_AVOID_<br>SEGMENT_<br>NAMES          | If the variable is set, segment names (any name ending with .Segment <number>) will not be resolved, but the name service cache returns NULL.</number> | YES                     | FALSE            | Boolean |
| OPC_<br>BUFLIMIT_<br>ENABLE              | Enable/disable checking of the buffer file limit on the agent node. Checks are applied on the msgagtdf file.                                           | YES                     | FALSE            | Boolean |
| OPC_<br>COMPRESSIO<br>N_<br>DISABLE      | Enable/disable OM data compression for network transfer.                                                                                               | YES                     | FALSE            | Boolean |
| OPC_COND_<br>FIELD_ICASE                 | Comparison for the object, application and message group fields are not case sensitive when this variable is set to TRUE.                              | YES                     | TRUE             | Boolean |
| OPC_<br>CONNECT_<br>SRV_<br>ONLY_IF_DATA | If this variable is set to TRUE, the managed node connects to its management server(s) after agent startup only if data is present.                    | YES                     | FALSE            | Boolean |
| OPC_DISABLE_<br>MSGGRP_<br>OVERRIDE      | If this variable is set to TRUE, the category/message group in the message will not get replaced with that of the SNMP/CMIP events received.           | YES                     | FALSE            | Boolean |
| OPC_DISABLE_<br>NODE_<br>OVERRIDE        | If TRUE, the node override variable of a trap is not evaluated.  This may avoid name service accesses for unresolvable names.                          | YES                     | FALSE            | Boolean |
| OPC_DISABLE_<br>SEVERITY_<br>OVERRIDE    | If this variable is set to TRUE, the severity level in the message will not be replaced with that of the SNMP/CMIP events received.                    | YES                     | FALSE            | Boolean |
| OPC_<br>DYNAMIC_<br>LOGFILE_ONCE         | If this is set to TRUE, dynamic evaluation of logpaths in the logfile encapsulator is done only after startup or policy distribution.                  | YES                     | FALSE            | Boolean |

Table 4a List of Configuration Variables for the Operations Monitoring Component, continued

| Variable                                                                | Description                                                                                                    | Restart<br>Require<br>d | Default<br>Value | Туре    |
|-------------------------------------------------------------------------|----------------------------------------------------------------------------------------------------|-------------------------|------------------|---------|
| OPC_EVENT_<br>RETRY_<br>OLDEST                                          | Set the number of retries attempted by the logfile encapsulator to read an event when EventLog fills up very fast.                                                                                                    | YES                     | 30               | Integer |
|                                                                         | When EventLog fills up very fast, the recent Events can be overwritten before the <b>opcle</b> can process them. To keep up with the fill rate of EventLog, <b>opcle</b> must skip the overwritten Events and start at the current end of EventLog. <b>opcle</b> does retry this for the configured number of times.                                                                                                    |                         |                  |         |
| OPC_EC_<br>STREAM_<br>POLICY                                            | ECS event handling policy. The ECS engine creates output if ALL or if ANY circuits create output for an event.  Values: OUTPUT, UNSPECIFIED, DISCARD                                                                                                    | YES                     | OUTPUT           | String  |
| OPC_<br>ENFORCE_<br>PASSWORD_<br>CHECK                                  | Enforces a switch user for each user running a command on the managed node through the action agent. This covers tools and scheduled task policies.                                                                                                    | YES                     | FALSE            | Boolean |
| OPC_EVENT_<br>RUNTIME_<br>ONLY                                          | Set this to TRUE to configure the Windows Event Log monitoring to read only events that come in during the agent runtime. All events that come in during the system restart or when the agent is stopped are ignored.                                                                                                    | YES                     | FALSE            | Boolean |
| OPC_<br>INCLUDE_<br>VIRTUAL_IP_<br>ADDRS_FOR_<br>LOCAL_NODE_<br>MAPPING | Before 8.16, messages from a node in an HA cluster were marked as local (not-proxied), an OPC_ADVMON_POLICY_VERSION_CHECKd were added to the physical node in the DB. As a result, the messages were ignored for the service tree of the virtual host, which used to result in incorrect status calculation. Since 8.16, the OPC_SET_PROXY_FLAG_FOR_IP_ADDRESSES setting is no longer needed. The OPC_INCLUDE_VIRTUAL_IP_ADDRS_FOR_LOCAL_NODE_MAPPING switches back to the old behavior if set to TRUE. | YES                     | FALSE            | Boolean |

Table 4a List of Configuration Variables for the Operations Monitoring Component, continued

| Variable                 | Description                                                                                                    | Restart<br>Require<br>d | Default<br>Value | Туре    |
|--------------------------|----------------------------------------------------------------------------------------------------|-------------------------|------------------|---------|
| OPC_INT_MSG_<br>FLT_AWS  | With this variable set to TRUE, OM internal messages will always be filtered by the message interceptor even when the process does not run. Internal messages will arrive, in this case, at the next startup of the message interceptor. If you set this variable to TRUE, no internal messages will be sent unfiltered to the management server anymore.  Note: OPC_INT_MSG_FLT must be set to TRUE in order to use OPC_INT_MSG_FLT_AWS. | NO                      | FALSE            | Boolean |
| OPC_INT_MSG_<br>FLT      | If set to TRUE, OM-internal messages (message-group OpC or OpenView; mainly OM-internal status- and errormessages) are passed to the agent and can be filtered through message interceptor templates.  Note: This is also possible on the OM management server.  However, the local OM management server's agent must run and it must use the same character set as the server.                                                           | YES                     | FALSE            | Boolean |
| OPC_KEEP_<br>PERL_PATH   | If set to TRUE, the monitor agent removes the Perl directory from the PATH environment variable before running a program.                                                                                                    | YES                     | FALSE            | Boolean |
| OPC_KILL_<br>AUTO_ACTION | When set to TRUE, the kill operation for automatic actions is enabled. Every time an action should be started the action agent checks if its action queue contains already 10 actions. If so, it checks if the action running for the longest time runs longer than the predefined time out. If this is the case it kills this action. This works only when the OPC_NO_SHELL_TO_EXEC_ACTION variable is set to TRUE on UNIX platforms.    | YES                     | TRUE             | Boolean |

Table 4a List of Configuration Variables for the Operations Monitoring Component, continued

| Variable                             | Description                                                                                                    | Restart<br>Require<br>d | Default<br>Value | Туре    |
|--------------------------------------|----------------------------------------------------------------------------------------------------|-------------------------|------------------|---------|
| OPC_KILL_<br>AUTO_ACTION_<br>TIMEOUT | This variable defines the timeout value of an action in the action queue. If an action, present in the action queue, fails to start within the time period specified with this variable, the action agent assumes that the action is hanging and proceeds to kill it. (See also OPC_KILL_AUTO_ACTION) | YES                     | 590              | Integer |
| EXT_INTERVAL                         | The frequency of checking the monitor queue if external monitors are configured.                                                                                                    | NO                      | 15 (sec)         | Integer |
| ECA_ANNO_<br>NODE                    | To add ECS annotate nodes on OM managed nodes.                                                                                                    | YES                     |                  | String  |
| ECA_<br>INSTANCE                     | Instance number of the ECS subagent on the managed node ( <b>opceca</b> ).                                                                                                    | YES                     | 12               | Integer |
| ECA_PERLFILE                         | Name of Perl script that should be loaded into the ECS engine for the managed node and should reside in the AGENT_CONFIG_DIR directory.                                                                                                    | YES                     | Empty            | String  |
| ECENG_<br>CLOCK_<br>INTERVAL         | The global setting for the ECS engine clocking time (in milliseconds).                                                                                                    | YES                     | 1000             | Integer |
| ECENG_LOG_<br>LEVEL                  | The ECS tracing level setting. Possible settings: NONE, SEVERE, ERROR, WARN, and FULL.                                                                                                    | YES                     | FULL             | String  |
| ECENG_<br>TRACEFILE                  | Name of the ECS trace file.                                                                                                    | YES                     | ecengtr          | String  |
| ECENG_<br>TRACE_LEVEL                | ECS tracing level setting. Possible values: NONE, FULL.                                                                                                    | YES                     |                  | String  |
| ECENG_<br>TRACE_RSIZE                | The 'relative' file size for the ECS trace file configuration.                                                                                                    | YES                     | 100              | Integer |
| ECEVI_LOG_<br>RSIZE                  | 'Relative' file size of ECS event-input log configuration.                                                                                                    | YES                     | 100              | Integer |
| ECEVO_LOG_<br>RSIZE                  | 'Relative' file size of ECS event-output log configuration.                                                                                                    | YES                     | 100              | String  |

Table 4a List of Configuration Variables for the Operations Monitoring Component, continued

| Variable                          | Description                                                                                                    | Restart<br>Require<br>d | Default<br>Value | Туре    |
|-----------------------------------|----------------------------------------------------------------------------------------------------|-------------------------|------------------|---------|
| EC_MAX_AS_<br>WAIT                | The total wait time of the ECS engine to connect to the annotate server: a) at startup, b) at the time of re-configuration.                                                                                                    | YES                     | 10 (sec)         | Integer |
| EC_MAX_<br>ESOK_TRY               | Maximum number of retries done by the ECS engine to connect to the EC annotate server socket stack.                                                                                                    | YES                     | 20               | Integer |
| OPC_KILL_<br>SCHEDULE             | On Windows, processes started for scheduled actions from the action agent sometimes hang. The older versions of the agent used to wait until a process finishes. The default behavior was changed to do the following:                                                                                                    | YES                     | TRUE             | Boolean |
|                                   | If a new request to start a process for a scheduled action arrives at the action agent, the agent first checks that the process is started from the same policy. If yes, then the agent checks that the process has already run longer than a configured time-out (default: 55 seconds). If yes, the old process is killed, and then the new process is started. If the new process is not started, a message is sent to the management server. The OPC_KILL_SCHEDULE variable can be used to disable the new functionality. If this variable is set to FALSE the action agent behaves like it did before. |                         |                  |         |
| OPC_KILL_<br>SCHEDULE_<br>TIMEOUT | Defines the time-out that is used to check that the old process is killed or the new one is not started. (See also OPC_KILL_SCHEDULE).                                                                                                    | YES                     | 55               | Integer |
| OPC_IP_<br>ADDRESS                | The value of this variable specifies the IP addresses of the managed node. If the agent is installed on a node in a Network Address Translation (NAT) environment, make sure the value of this variable on the node is identical with the IP address used in the OM console while adding the node.                                                                                                    | YES                     |                  | String  |
| OPC_LE_<br>CHECK_INODE            | Sets the interval for the logfile encapsulator to register a file name                                                                                                    | YES                     | 20               | Integer |

Table 4a List of Configuration Variables for the Operations Monitoring Component, continued

| Variable                         | Description                                                                                                    | Restart<br>Require<br>d | Default<br>Value | Туре    |
|----------------------------------|----------------------------------------------------------------------------------------------------|-------------------------|------------------|---------|
|                                  | change.                                                                                                    |                         |                  |         |
| OPC_LE_<br>CLOSE_MSG_<br>DLL     | If this is set to TRUE, the NT msg DLL for EventLog messages gets closed after every read. This might cause a higher CPU usage of the logfile encapsulator process, but it does not lock DLLs.                                                                                                    | YES                     | FALSE            | Boolean |
| OPC_LE_IGN_<br>TEMP_UNAVAIL      | If set to TRUE, temporarily unavailable log files (for example, NFS mounted) will not be treated as recreated or truncated log files. Once the log file is available, it is read from the last read position.                                                                                                    | YES                     | FALSE            | Boolean |
| OPC_LE_KEEP_<br>DSCONNECTIO<br>N | On the Windows node, <b>opcle</b> locks the 1025 and 1026 ports toward the primary domain controller (PDC) emulator. If set to TRUE, the connection is kept open as long as <b>opcle</b> runs. If set to FALSE, the connection is closed after each request to unlock the port.  Note: The logfile encapsulator will consider the file 1e_state as obsolete if it is older than 24 hours.                                                                                                  | YES                     | FALSE            | Boolean |
| OPC_LE_MAX_<br>LINES_READ        | Specifies the number of lines read by the logfile encapsulator at every interval. If you do not want to set a limit, set this variable to <b>0</b> .                                                                                                    | NO                      | 50               | Integer |
| OPC_LE_SAVE_<br>STATE            | With this flag set to TRUE, <b>opcle</b> can save the information about the monitored files into the file /var/opt/0V/tmp/0pC/le_state. If the logfile encapsulator resumes its operation after an interruption and if the le_state file exists, the logfile encapsulator will start operating after gathering the information preserved in this file. Therefore, you can monitor the messages that were written into the monitored log files even when the logfile encapsulator was down. | NO                      | FALSE            | Boolean |

Table 4a List of Configuration Variables for the Operations Monitoring Component, continued

| Variable                                                                       | Description                                                                                                    | Restart<br>Require<br>d | Default<br>Value            | Туре                        |
|--------------------------------------------------------------------------------|----------------------------------------------------------------------------------------------------|-------------------------|-----------------------------|-----------------------------|
| OPC_LE_<br>STATE_FILE                                                          | Configure this property to set a non-default location of the le_state file.                                                                                                    | NO                      | var/opt<br>/OV/tmp/<br>OpC/ | String                      |
| OPC_MONA_<br>MSG_PER_<br>STATE                                                 | A message is sent each time a state/threshold is reached (rather than just the first time). This applies only to Advanced Monitoring in <b>opcmona</b> .                                                                                                    | YES                     | TRUE                        | Boolean                     |
| OPC_<br>NAMESRV_<br>BUFFER_SIZE<br>Obsolete from<br>Operations Agent<br>11.14. | Provides the initial value for the buffer size to retrieve the host data from an IP address. An insufficient buffer size is incremented repeatedly by the specified value until the host data is retrieved successfully.                                                                                                    | YES                     | 512                         | Integer                     |
| OPC_NEW_<br>LOGFILE_<br>FROM_BEGIN                                             | If set to TRUE, the logfile encapsulator reads the newly discovered log files from the beginning of the files. A script is used to dynamically list the log files to be monitored and the logfile policies that have already run once. If set to FALSE (default), the newly discovered log files will be read from the last file position. | YES                     | FALSE                       | Boolean                     |
| OPC_NODE_<br>CHARSET                                                           | Character set of managed node.                                                                                                    | YES                     | UTF-8                       | String                      |
| OPC_NO_MSG_<br>FLT_FOR_<br>BUFFER_MSG                                          | When the internal message filtering is enabled, all internal messages are passed on to the message interceptor by default. If this flag is set to TRUE, messages regarding the message agent's buffering (OpC40-1410 and OpC40-1411) are excluded. They will be forwarded to the OM console directly.                                      | NO                      | FALSE                       | Boolean                     |
| OPC_MSI_<br>CREATE_NEW_<br>MSGID                                               | Controls the behavior of MSI-users in terms of message-id Creation You can use the following values:  1: Create a new message-id each time a message attribute is changed or the copy                                                                                                    | NO                      | 2                           | Integer ,<br>1 <= n<br><= 4 |

Table 4a List of Configuration Variables for the Operations Monitoring Component, continued

| Variable                                      | Description                                                                                                    | Restart<br>Require<br>d | Default<br>Value | Туре    |
|-----------------------------------------------|----------------------------------------------------------------------------------------------------|-------------------------|------------------|---------|
|                                               | operator is called.                                                                                                    |                         |                  |         |
|                                               | 2: Set no new message-id when attributes are changed and if this message is sent to only one instance.  To set no new message-id, the message must be 'diverted' and not 'copied' so that the OM management server (an MSI API user group also retains a copy of it). If you apply the API copy-operator to a message, the copied message is no longer 'diverted.' Subsequently, attribute changes result in a new message id. Note that the message->orig_msgid attribute, which is accessible for API-users, contains the original message-id if it was changed (otherwise it contains a null-id). |                         |                  |         |
|                                               | 3: As 2, except that the copy-operator immediately creates a new message-id for the copy.                                                                                                    |                         |                  |         |
|                                               | 4: Message-ids are not modified at all. API-user is responsible for it.                                                                                                    |                         |                  |         |
| OPC_OPC<br>MON_<br>OVERRIDE_<br>THRESHOLD     | If set to TRUE, the threshold/reset override feature for monitor policies in the monitor agent is enabled.                                                                                                    | YES                     | FALSE            | Integer |
| OPC_OPCMSG_<br>API_CHECK_<br>MSGI_<br>RUNNING | If set to TRUE, opcmsg() and opcagtmsg_send() will not write messages to queue if the message interceptor does not run and the APIs will return an error.                                                                                                    | YES                     | FALSE            | Boolean |
| OPC_OPCMSG_<br>CLI_CHECK_<br>MSGI_<br>RUNNING | If set to FALSE, the opcmsg CLI will write messages to queue even if the message interceptor is not running.                                                                                                    | YES                     | TRUE             | Boolean |
| OPC_<br>PRIMARY_<br>MGR                       | Defines the primary manager for messages. For example: [eaagt] OPC_MGMT_ SERVER=servername.hp.com                                                                                                    | YES                     | _                | String  |

Table 4a List of Configuration Variables for the Operations Monitoring Component, continued

| Variable                                  | Description                                                                                                    | Restart<br>Require<br>d | Default<br>Value | Туре                                                 |
|-------------------------------------------|----------------------------------------------------------------------------------------------------|-------------------------|------------------|------------------------------------------------------|
| OPC_BACKUP_<br>MGRS                       | Defines the backup servers for messages when the primary server is down.  For example:  OPC_BACKUP_ MGRS=servername.hp.com, servername1.hp.com                                                                                               | NO                      | _                | String                                               |
| OPC_BACKUP_<br>MGRS_<br>FAILOVER_<br>ONLY | If set to TRUE, then the message agent sends the messages to the backup servers, only if the primary server is down. If FALSE, the message agent sends the messages to backup server irrespective of the status of the primary server.       | NO                      | FALSE            | Boolean                                              |
| OPC_Q_SYNC_<br>WRITES                     | If set to TRUE, updates to the queue will be synchronized to the disk at critical places. This drastically reduces the queue performance, but also reduces the chance of queue file corruption.                                              | YES                     | FALSE            | Boolean                                              |
| OPC_<br>RESOLVE_IP                        | Specifies the IP address that should be used for a managed node to contact its primary manager.                                                                                                    | YES                     | _                | String ,<br>a.b.c.d<br>(e.g. 15.<br>136.120<br>.1)   |
| OPC_<br>RESOLVE_<br>TRAP_<br>LOCALHOST    | If set to TRUE, the event interceptor will replace the source address 127.0.0.1 in a trap with the agent IP address.                                                                                                    | YES                     | FALSE            | Boolean                                              |
| OPC_<br>RESTART_<br>COUNT                 | Defines how many times an aborted subagent process should be restarted. (See OPC_RESTART_SUBAGENT)                                                                                                    | YES                     | 5                | Integer                                              |
| OPC_RPC_<br>SHORT_<br>TIMEOUT             | Specifies the communication time-out for local RPCs (called and executed on the same machine). LOCAL_ONLY sets the time-out to 5 seconds, ALWAYS sets the time-out to 5 seconds for local and remote, NEVER sets the time-out to 30 seconds. | YES                     | LOCAL<br>_ONLY   | String ,<br>LOCAL_<br>ONLY ,<br>ALWAY<br>S,<br>NEVER |
| OPC_SEND_<br>MAX_ONE_<br>MSG_PER_<br>TRAP | Can disable processing of additional trap<br>templates if there was already a message<br>generated from one template. This speeds<br>up the processing, but may prevent some                                                                 | YES                     | FALSE            | Boolean                                              |

Table 4a List of Configuration Variables for the Operations Monitoring Component, continued

| Variable                                        | Description                                                                                                    | Restart<br>Require<br>d | Default<br>Value | Туре                                                 |
|-------------------------------------------------|----------------------------------------------------------------------------------------------------|-------------------------|------------------|------------------------------------------------------|
|                                                 | templates from accepting the trap. As a result, fewer messages might reach the server and the behavior of duplicate message suppression for 'Suppress Messages Matching Condition' may change.                                                                                                    |                         |                  |                                                      |
| OPC_SET_<br>PROXY_FLAG_<br>FOR_IP_<br>ADDRESSES | Specifies a list of local IP addresses that will not be replaced by the node name as known on the server while sending messages. This is useful for agents with the OM for Windows management server. When messages are sent with the sender address of the list, the is_proxied flag of the message will be set as if the message was sent for a different node - even if that address is local (currently). You must not include the OPC_IP_ADDRESS in this list. | NO                      |                  | String (comma separate d list of IP addresses, e.g.) |
| OPC_TEMPL_<br>STATUS                            | If set to TRUE, the logfile encapsulator and monitor agent will maintain the le.status and monitor.status files in the agent's tmp directory containing the current (internal) status of their sources.                                                                                                    | YES                     | FALSE            | Boolean                                              |
| OPC_TRACE_<br>CHILD                             | If set to TURE, tracing will be enabled between fork and exec for the child process (which can lead to mutex deadlock on multiprocessor machines)                                                                                                    | YES                     | FALSE            | Boolean                                              |
| OPC_<br>TRUNCATE_<br>ORIG_TEXT                  | Truncates the original message text to a maximum length1: no truncation done (Default) 0: no original message sent at all <n> : truncation done after the <n>-th character.</n></n>                                                                                                    | NO                      | -1               | Integer                                              |
| OPC_USE_<br>PROTECTTOLS                         | The ProtectTools offer enhanced security features on Windows. One of them is password tagging/salting/preprocessing. If those tools are active, the agent needs to preprocess passwords to be able to                                                                                                    | YES                     | FALSE            | Boolean                                              |

Table 4a List of Configuration Variables for the Operations Monitoring Component, continued

| Variable                           | Description                                                                                                    | Restart<br>Require<br>d | Default<br>Value | Туре    |
|------------------------------------|----------------------------------------------------------------------------------------------------|-------------------------|------------------|---------|
|                                    | perform a switch user operation. Setting this variable to TRUE enables the agent to preprocess passwords.                                                                                                    |                         |                  |         |
| OPC_USE_<br>UDP_AS_<br>TRAP_SOURCE | To match the post master daemon's -u option, this variable can be set to TRUE. As a result, agent_addr (source of the trap) will be overwritten by the UDP packet header's source IP address (works only when pmd is running with -u).                                                                                                    | YES                     | FALSE            | Boolean |
| OPC_WBEMI_<br>BUF_SIZE             | The WMI/WBEM interceptor uses an internal queue to buffer incoming objects until they can be checked. The default size of this queue is 10000 objects, but this size can be changed by using the variable OPC_WBEMI_BUF_SIZE. If too many objects arrive at the buffer queue, older objects are deleted from the queue and not handled. There are some possibilities to avoid such a buffer overflow: | YES                     |                  |         |
|                                    | Check why so many objects arrived.  Check that it is possible to limit the number of objects the WMI/WBEM interceptor has to handle by using a global WQL filter for the policy.  Check that it is possible to use rules to suppress objects.                                                                                                    |                         |                  |         |
| OPC_WIN_<br>UAC_ENABLE             | If the value of OPC_WIN_UAC_ENABLE is TRUE, agent will elevate the user and assign the administrative token with complete access if the user is part of administrative group. This will enable the user to launch processes with administrative privileges like launching a process on a node using OM tools. This flag should be set to TRUE only if UAC is enabled on the system.                   | YES                     | FALSE            | Boolean |
| OPC_WIN_<br>DONT_USE_<br>PATH_     | By setting this variable to TRUE, you can force the Windows agent to scan the currently used environment PATH to                                                                                                    | YES                     | FALSE            | Boolean |

Table 4a List of Configuration Variables for the Operations Monitoring Component, continued

| Variable                          | Description                                                                                                    | Restart<br>Require<br>d | Default<br>Value                                                      | Туре    |
|-----------------------------------|----------------------------------------------------------------------------------------------------|-------------------------|-----------------------------------------------------------------------|---------|
| NWDRIVE                           | remove all mapped network paths referenced in the PATH to avoid log-on errors on the systems providing the network share. This also removes relative PATH entries like ""."" or """"."                                                                                                    |                         |                                                                       |         |
| POLICY_MIN_<br>INTERVALS_<br>WAIT | The minimum number of wait intervals before stopping a policy when the policy does not receive any data. This is important while using the agent with program sources where the execution time of an external program depends on the current system performance. If the system is very busy, the execution might take longer than the configured interval. To configure how long the monitor agent should wait for the external programs to complete, this variable can be used.  Use -1 if POLICY_MIN_TIME_WAIT should be used.  Use 0 if the policy should not wait.                                       | YES                     | -1                                                                    | Integer |
| SNMP_<br>COMMUNITY                | Standard SNMP community to be used in monitoring MIB objects with the Measurement Threshold policies.                                                                                                    | NO                      | public                                                                | String  |
| SNMP_<br>COMMUNITY_<br>LIST       | List of SNMP communities to be used in monitoring MIB objects with the Measurement Threshold policies.  By using this variable, specify a list of community strings separated by commas. The Operations Agent attempts to collect the MIB objects by using the first community string specified in the string. If the operation fails, the Operations Agent performs the same operation with the second community string in the list, and so on. If all the community strings fail to aid the Operations Agent to gather data, the community string specified with the variable SNMP_COMMUNITY takes effect. | NO                      | String<br>specified<br>with the<br>variable<br>SNMP_<br>COMMUNI<br>TY | String  |

Table 4a List of Configuration Variables for the Operations Monitoring Component, continued

| Variable                            | Description                                                                                                    | Restart<br>Require<br>d | Default<br>Value   | Туре                         |
|-------------------------------------|----------------------------------------------------------------------------------------------------|-------------------------|--------------------|------------------------------|
| SNMP_<br>REFUSE_<br>FORWD           | Specifies whether the SNMP trap interceptor accepts events forwarded from another pmd on a remote NNM management station.                                                                                                    | YES                     | FALSE              | Boolean                      |
| SNMP_<br>REMOTE_PMD                 | Host where the SNMP trap interceptor tries to connect to pmd on a remote NNM management station.                                                                                                    | YES                     | "" (local<br>host) | String ,<br>any host<br>name |
| SNMP_<br>REMOTE_PORT                | Port number to which <b>opcmona</b> establishes a connection while monitoring SNMP variables.                                                                                                    | YES                     | 161                | Integer,<br>values:<br>> 0   |
| SNMP_<br>SESSION_TRY_<br>FOREVER    | If this variable is set to TRUE, the <b>opctrapi</b> process will try to connect to pmd every 300 second until the connection is established.                                                                                                    | YES                     | FALSE              | Boolean                      |
| SNMP_TRAP_<br>FORWARD_<br>ENABLE    | By setting this property to TRUE, you can enable the SNMP trap interceptor to forward the SNMP traps available on the node to remote systems or management stations.                                                                                                    | YES                     | FALSE              | Boolean                      |
| SNMP_TRAP_<br>FORWARD_<br>DEST_LIST | With this property, you can set the address of the remote management station where you want to forward all the available SNMP traps. You can specify multiple system names separated by commas.                                                                                          | YES                     |                    | String                       |
| SNMP_TRAP_<br>FORWARD_<br>COMMUNITY | With this property, you can specify the necessary community string for the target system where you want to forward the SNMP traps. If you want to configure multiple target systems, specify the appropriate community strings separated by commas.                                      | YES                     |                    | String                       |
| SNMP_TRAP_<br>FORWARD_<br>FILTER    | With this property, you can filter the available SNMP traps by their OIDs and forward only selected traps to the remote system. The filtering mechanism takes effect with the wildcard (*) character. For example, if you set this property to 1.2.3.*.*, the SNMP trap interceptor will | YES                     |                    | String                       |

Table 4a List of Configuration Variables for the Operations Monitoring Component, continued

| Variable                          | Description                                                                                                    | Restart<br>Require<br>d | Default<br>Value | Туре    |
|-----------------------------------|----------------------------------------------------------------------------------------------------|-------------------------|------------------|---------|
|                                   | forward all the SNMP traps with the OIDs that begin with 1.2.3. By default, all the available traps are forwarded when you enable the SNMP trap interceptor to forward traps.                                                                                                    |                         |                  |         |
| OPC_LIMIT_<br>MSG_WAIT_<br>FOR_AA | Wait time for a message to receive an action response.                                                                                                    | YES                     | 3600             | Integer |
| OPC_MAX_<br>ERROR_<br>HANDLING    | If set to TRUE, errors are always sent as OM messages to the management server.  Note: Only the opcmon command uses this feature.                                                                                                    | YES                     | FALSE            | Boolean |
| OPC_MAX_IP_<br>PER_<br>INTERFACE  | Buffer size for storing IP addresses per interface.                                                                                                    | YES                     | 128              | Integer |
| OPC_MON_<br>MSGOBJ_<br>COND_FIRST | <pre>&lt;\$MSG_OBJECT&gt; of a monitor policy is replaced with the object that was set in the policy condition window.  &lt;\$MSG_OBJECT&gt; in a threshold monitor policy is replaced according to the following priority if OPC_MON_MSGOBJ_ COND_FIRST is TRUE:  1. Object from set attributes 2. Object from opcmon 3. Template Default 4. Empty String</pre> | YES                     | FALSE            | Boolean |
| OPC_MON_<br>SAVE_STATE            | If you set this variable to FALSE, the monitor agent stops preserving the values of monitored objects and session variables.  If you set this variable to TRUE, the monitor agent starts preserving the values of monitored objects and session                                                                                                    | YES                     | FALSE            | Boolean |

Table 4a List of Configuration Variables for the Operations Monitoring Component, continued

| Variable                                  | Description                                                                                                    | Restart<br>Require<br>d | Default<br>Value | Туре    |
|-------------------------------------------|----------------------------------------------------------------------------------------------------|-------------------------|------------------|---------|
|                                           | variables.  When you disable or deploy a newer version of measurement threshold policy, the policies are removed from the <b>opcmona</b> memory and the values of monitored objects and session variables of the existing running policies are also removed. The new policy version is then loaded and the <b>opcmona</b> will store new values for the monitored objects and session variables. |                         |                  |         |
| OPC_MSGA_<br>PING_<br>SERVER_<br>INTERVAL | Interval (in seconds) in which unreachable OM servers are pinged by the communication component of the agent node.                                                                                                    | YES                     | 60               | Integer |
| OPC_<br>NAMESRV_<br>BUFFER_SIZE           | Provides initial value for the buffer size to get the host data from IP address; if buffer size is insufficient, then the size is incremented repeatedly by the provided value until host data is retrieved successfully.                                                                                                    | YES                     | 512              | Integer |
| OPC_<br>NAMESRV_<br>LOCAL_NAME            | Fully-qualified long hostname of a node.  Will be used if OPC_IP_ADDRESS is unresolvable.  (Usually used in NAT environments)  The same can be achieved by adding an entry to the hosts file: <nat ip=""> <name> on UNIX: /etc/hosts; on Windows: %SYSTEMROOT%/system32/drivers/etc/hosts</name></nat>                                                                                           | YES                     |                  | String  |
| OPC_NO_<br>PORTS_DELAY                    | When all ports of the port range specified for an RPC client (for example: ovoareqsdr, opcragt, opcmsga) are occupied, the next communication attempt is made after the time (in seconds) delay specified with this variable.                                                                                                    | YES                     | 1                | Integer |

Table 4a List of Configuration Variables for the Operations Monitoring Component, continued

| Variable                                  | Description                                                                                                    | Restart<br>Require<br>d | Default<br>Value                                                    | Туре                                                                     |
|-------------------------------------------|----------------------------------------------------------------------------------------------------|-------------------------|---------------------------------------------------------------------|--------------------------------------------------------------------------|
| OPC_NODE_<br>TYPE                         | Node type of managed node; Values:<br>CONTROLLED, MONITORED, MESSAG<br>ES_ALLOWED, UNMANAGED                                                                                                    | YES                     | CONTR-<br>OLLED                                                     | String                                                                   |
| OPC_NO_<br>SHELL_TO_<br>EXEC_<br>ACTION   | By default, OM runs automatic and operator-initiated actions on UNIX in a shell. With this flag set, all actions are performed directly with the fork() or exec() system calls.  Alternatively, you can prefix any action- or application call with the string _NO_ SHELL:. This allows execution of single tasks without using a shell. | YES                     | FALSE                                                               | Boolean                                                                  |
| OPC_OPCLE_<br>POLICY_<br>EXCLUDE_<br>INFO | Comma-separated list of policy-name prefixes. All policies, with names that begin with such prefixes, are not processed by the normal <b>opcle</b> .  Example:  "abc,bcd" -> policies "abcd 500" and "bcde 600" are not processed. This variable is only useful in conjunction with the "multiple parallel <b>opcle</b> " feature.       | YES                     |                                                                     | String;<br>comma-<br>separate<br>d list, no<br>blanks in<br>betwee<br>n. |
| OPC_PERL_<br>INCLUDE_<br>INSTR_DIR        | If set to TRUE, Perl modules available in the instrumentation directory will be made available for embedded Perl policies processed by the monitor agent.                                                                                                    | YES                     | TRUE                                                                | Boolean                                                                  |
| OPC_PERL_<br>PROG_BIN                     | Path to the Perl executable installed by OM.                                                                                                    | YES                     | platform<br>dependent<br>directory<br>under CSM_<br>OVBIN<br>_DIR() | String                                                                   |
| OPC_STORE_<br>TIME_FOR_<br>MGR_INFO       | Maximum time a message operation info block is held in the message agent.                                                                                                    | YES                     | 24                                                                  | Integer,<br>hour                                                         |

Table 4a List of Configuration Variables for the Operations Monitoring Component, continued

| Variable                          | Description                                                                                                    | Restart<br>Require<br>d | Default<br>Value | Туре    |
|-----------------------------------|----------------------------------------------------------------------------------------------------|-------------------------|------------------|---------|
| OPC_TEMPL_<br>STATUS              | Log file encapsulator and monitor agent maintains the le.status and monitor.status files in the tmp directory of the managed node. These files contain the current (internal) status of their sources if this variable is set to TRUE.                                                                                                    | YES                     | FALSE            | Boolean |
| POLICY_MIN_<br>TIME_WAIT          | Minimum time to wait before stopping a policy if it does not receive any data. The time is specified in minutes.  Important for program sources where the execution time of an external program depends on the current system performance.  If the system is very busy, it is possible that the execution takes longer than the configured interval. Reconfiguring the time interval that the monitor agent waits for external programs to finish can be helpful.                                                                     | YES                     | 2                | Integer |
| POLICY_MIN_<br>INTERVALS_<br>WAIT | Minimum number of wait intervals before stopping a policy if it does not receive any data.  Important for program sources where the execution time of an external program depends on the current system performance.  If the system is very busy, it is possible that the execution takes longer than the configured interval. Reconfiguring the time interval that the monitor agent waits for the external programs to finish can be helpful.  Use -1 if POLICY_MIN_TIME_WAIT should be used.  Use 0 if the policy should not wait. | YES                     | -1               | Integer |
| SNMP_CONFIG                       | Name of the SNMP trap interceptor configuration file                                                                                                    | YES                     | trapi            | String  |
| SNMP_EVENT_                       | Specify the events that will be forwarded                                                                                                    | YES                     | CORR             | String  |

Table 4a List of Configuration Variables for the Operations Monitoring Component, continued

|                                  | onfiguration Variables for the Operations I                                                                                                    | Restart<br>Require | Default                                          |         |
|----------------------------------|----------------------------------------------------------------------------------------------------|--------------------|--------------------------------------------------|---------|
| Variable                         | Description                                                                                                    | d                  | Value                                            | Туре    |
| FLOW                             | from NNM pmd to <b>opctrapi.</b> Values: CORR - NNM's correlated events.                                                                                                    |                    |                                                  |         |
|                                  | RAW - As if no event correlation took place                                                                                                    |                    |                                                  |         |
|                                  | ALL - Correlated events and raw events.                                                                                                    |                    |                                                  |         |
| SNMP_EVENT_<br>LIST              | Specify a filter which is given to NNM pmd. The filter defines which events are forwarded to <b>opctrapi</b> .                                                                                  | YES                | *                                                | String  |
| SNMP_<br>SESSION_TRY_<br>FOREVER | If this variable is set to TRUE, the SNMP trap interceptor process will try to connect to NNM pmd every 300 second until connection is established.                                             | YES                | FALSE                                            | Boolean |
| SNMP_<br>STREAM_NAME             | Specify which event streams are forwarded from NNM pmd to <b>opctrapi</b> .                                                                                                    | YES                | (not set;<br>registers<br>to default-<br>stream) | String  |
| SNMP_V3_<br>ENABLE               | Enables <b>opctrapi</b> to intercept SNMPv3 traps.                                                                                                    | NO                 | TRUE                                             | Boolean |
|                                  | To disable <b>opctrapi</b> from intercepting SNMPV3 traps, set the variable to <b>FALSE</b> . If the variable is set to <b>FALSE</b> , <b>opctrapi</b> intercepts only SNMPv1 and SNMPv2 traps. |                    |                                                  |         |
|                                  | Namespace - eaagt                                                                                                    |                    |                                                  |         |
| SNMP_V3_<br>USERSDATA            | Use the variable to configure SNMPv3 users.                                                                                                    | NO                 |                                                  | String  |
|                                  | <pre>SNMP_V3_USERSDATA = <parameters 1="" for="" user="">;<parameters 2="" for="" user="">;<parameters for="" n="" user=""></parameters></parameters></parameters></pre>                        |                    |                                                  |         |
|                                  | In this instance, <parameters for="" user=""> includes the following:</parameters>                                                                                                    |                    |                                                  |         |
|                                  | <pre><user name="">:<authentication< pre=""></authentication<></user></pre>                                                                                                    |                    |                                                  |         |

Table 4a List of Configuration Variables for the Operations Monitoring Component, continued

| Variable                | Description                                                                                                    | Restart<br>Require<br>d | Default<br>Value | Туре    |
|-------------------------|----------------------------------------------------------------------------------------------------|-------------------------|------------------|---------|
|                         | <pre>method&gt;:<authentication password="">:<encryption method="">:<encryption key="">:<engine id=""></engine></encryption></encryption></authentication></pre> |                         |                  |         |
|                         | In this instance:                                                                                                    |                         |                  |         |
|                         | <pre><user name=""> - Specifies the SNMPv3 user name created by the administrator.</user></pre>                                                                  |                         |                  |         |
|                         | <authentication method=""> - Specifies the protocols used to encrypt the password.</authentication>                                                              |                         |                  |         |
|                         | You can either use Message Digest<br>Algorithm 5 (MD5) or Secure Hash<br>Algorithm (SHA) protocols to encrypt the<br>password.                                   |                         |                  |         |
|                         | <pre><authentication password=""> - Specifies the password encrypted using the opcpwcrpt utility.</authentication></pre>                                         |                         |                  |         |
|                         | <pre><encryption method=""> - Specifies the protocols used to encrypt the Protocol Data Unit (PDU).</encryption></pre>                                           |                         |                  |         |
|                         | You can either use Data Encryption<br>Standard (DES) or Advanced Encryption<br>Standard (AES) protocols to encrypt the<br>PDU.                                   |                         |                  |         |
|                         | <pre><encryption key=""> - Specifies the key used by DES and AES to encrypt the PDU.</encryption></pre>                                                          |                         |                  |         |
|                         | <b>Note:</b> Encryption key created by the administrator is encrypted with the <b>opcpwcrpt</b> utility.                                                         |                         |                  |         |
|                         | <engine id=""> - Specifies the<br/>SNMPEngineID that is used to uniquely<br/>identify SNMP entities.</engine>                                                    |                         |                  |         |
|                         | Namespace - eaagt                                                                                                    |                         |                  |         |
| MSGSRC_<br>WITH_POLICY_ | If the value of MSGSRC_WITH_<br>POLICY_VERSION is TRUE, then policy                                                                                              | YES                     | TRUE             | Boolean |

Table 4a List of Configuration Variables for the Operations Monitoring Component, continued

| Variable                                       | Description                                                                                                    | Restart<br>Require<br>d | Default<br>Value | Туре    |
|------------------------------------------------|----------------------------------------------------------------------------------------------------|-------------------------|------------------|---------|
| VERSION                                        | version will be appended to MSGSRC variable. If the value of MSGSRC_WITH_POLICY_VERSION is FALSE, then policy version will not be appended to MSGSRC variable.                                                                                                    |                         |                  |         |
| OPC_LE_CMD_<br>WAIT_TIME                       | Maximum wait time for <b>opcle</b> to wait for the child processes to complete the task and get the status back.  By default, <b>opcle</b> waits for 15 seconds. If the child doesn't return by this time, <b>opcle</b> kills the child process. This variable is applicable only in the UNIX/Linux environments. | YES                     | 15               | Integer |
| OPC_LE_CALC_<br>HASH                           | If the value of OPC_LE_CALC_HASH is TRUE, <b>opcle</b> detects the file is appended or overwritten by calculating hash of last line and verifying some random check points.If <b>opcle</b> detects the file is overwritten, then it reads the file from beginning.                                                | YES                     | FALSE            | Boolean |
| OPC_IGNORE_<br>DEFAULT_<br>MSG_<br>CORRELATION | If the value of OPC_IGNORE_<br>DEFAULT_MSG_CORRELATION is<br>TRUE, when the agent converts the<br>loaded configuration to the internal data<br>structure, default message correlation<br>values are not merged to the condition<br>correlation values.                                                            | YES                     | FALSE            | Boolean |
|                                                | If the value of OPC_IGNORE_<br>DEFAULT_MSG_CORRELATION is<br>FALSE, when the agent converts the<br>loaded configuration to the internal data<br>structure, default message correlation<br>values are merged to the condition<br>correlation values.                                                               |                         |                  |         |
| OPC_ADVMON_<br>POLICY_<br>VERSION_<br>CHECK    | This variable helps the Operations Agent verify and compare the versions of monitor policies that are run by <b>opcmona</b> sub agent. These policies are brought to effect on the node only when the Operations Agent determines that the versions of                                                            | YES                     | TRUE             | Boolean |

Table 4a List of Configuration Variables for the Operations Monitoring Component, continued

| Variable                            | Description                                                                                                    | Restart<br>Require<br>d | Default<br>Value  | Туре                           |
|-------------------------------------|----------------------------------------------------------------------------------------------------|-------------------------|-------------------|--------------------------------|
|                                     | redeployed policies are higher than the existing versions.                                                                                                    |                         |                   |                                |
|                                     | If this variable is set to TRUE, the <b>opcmona</b> policy types such as Measurement Threshold, Service Process Monitoring and Scheduled Task are affected.                                                                                  |                         |                   |                                |
|                                     | If this variable is set to FALSE, <b>opcmona</b> reloads all the monitoring policies, even if one of the monitoring policies is disabled or enabled. Therefore, it is best to set this variable to TRUE.                                     |                         |                   |                                |
| OPC_<br>INSTALLED_<br>VERSION       | The version of the installed agent.                                                                                                    | YES                     | Not set           | String ,<br>values:<br>A.VV.FF |
| OPC_MSG_<br>FLT_EXCLUDE_<br>SVC     | If set to TRUE, the Service Name field is not carried forward from the original OM-internal messages. The Service Name field for the message in the message browser is then left empty.                                                      | YES                     | FALSE             | Boolean                        |
| OPC_MAX_<br>MSG_LEN                 | Limit for the size of a message. Some sanity checks are made on incoming messages. OPC_MAX_MSG_LEN defines the accepted limit in bytes. If a message arrives that is bigger than the specified limit, the message is discarded or truncated. | YES                     | 1048576<br>(1 MB) | Integer                        |
| OPC_<br>RESOLVE_<br>MAC_<br>ADDRESS | If set to TRUE, MAC addresses (0x<6 hex bytes>) are resolved.  Otherwise, the name service cache returns NULL.                                                                                                    | YES                     | FALSE             | Boolean                        |
|                                     | This can be set on both the agent and server.                                                                                                    |                         |                   |                                |
| OPC_Q_MAX_<br>SIZE                  | Newly created queue files have this size limit imposed.                                                                                                    | YES                     | 0<br>(unlimited)  | Integer,<br>kbytes             |

Table 4a List of Configuration Variables for the Operations Monitoring Component, continued

| Variable                        | Description                                                                                                    | Restart<br>Require<br>d | Default<br>Value                            | Туре    |
|---------------------------------|----------------------------------------------------------------------------------------------------|-------------------------|---------------------------------------------|---------|
|                                 | If the queue is within the limit, a queue element may be appended, resulting in a queue that is possibly slightly beyond the limit. If the queue file is larger than this limit, writing to the queue is not possible, and the same actions as if the disk was full are performed (shift queue and/or sleep up to OPC_Q_MAX_RETRY_TIME seconds, then fail). Has no effect on the reader of a queue. |                         |                                             |         |
| OPC_MGMT_<br>SERVER             | Fully qualified hostname of the OM management server.                                                                                                    | YES                     | unknown<br>(set at<br>installation<br>time) | String  |
| OPC_MSI_<br>CONF                | Name of config-file for serial MSIs (message stream interface)                                                                                                    | YES                     | msiconf                                     | String  |
| OPC_<br>NAMESRV_<br>RETRIES     | Number of retries of gethostbyname and gethostbyaddr calls.                                                                                                    | YES                     | 3                                           | Integer |
| OPC_<br>SUPPRESS_<br>ERROR_LIST | A comma-separated list of <msgset>- <msgnbr> values to suppress error messages (OpC<msgset>-<msgnbr>) output to all error message output targets. Set the setting on a process basis as some binaries may output the same error message on error condition and suppressing the message would alter the normal output. Do not insert any whitespaces.</msgnbr></msgset></msgnbr></msgset>            | YES                     |                                             | String  |
|                                 | For example:                                                                                                    |                         |                                             |         |
|                                 | To suppress error messages OpC50-10 and OpC50-202 for opcmsgm process:                                                                                                    |                         |                                             |         |
|                                 | <pre>ovconfchg -ovrg server -ns opc.opcmsgm \ -set OPC_SUPPRESS_ ERROR_LIST \ "50-10,50-202"</pre>                                                                                                    |                         |                                             |         |

Table 4a List of Configuration Variables for the Operations Monitoring Component, continued

| Variable                                                                             | Description                                                                                                    | Restart<br>Require<br>d | Default<br>Value | Туре                              |
|--------------------------------------------------------------------------------------|----------------------------------------------------------------------------------------------------|-------------------------|------------------|-----------------------------------|
| OPC_<br>NAMESRV_<br>CACHE_SIZE<br>Obsolete from<br>Operations Agent<br>11.14.        | OM uses a name-resolution cache in all processes to improve performance. If the cache is full, least frequently used entries are replaced by new ones. For large environments, it is recommended to enlarge the cache size. (See also OPC_NAMESRV_*).                                                                                                    | YES                     | 100              | Integer                           |
| OPC_<br>NAMESRV_<br>DISABLE_<br>CACHE<br>Obsolete from<br>Operations Agent<br>11.14. | Enable and disable OM name-service cache.                                                                                                    | YES                     | FALSE            | Boolean                           |
| ECEVO_LOG_<br>RSIZE                                                                  | 'Relative' file size of ECS event-output log configuration.                                                                                                    | YES                     | 100              | String                            |
| OPC_<br>NAMESRV_<br>MAX_TIME<br>Obsolete from<br>Operations Agent<br>11.14.          | Allowed resolution time for one node in milliseconds.  You get a WARNING in the trace and opcerror file if the configured limit is exceeded:  Name resolution for node 'hostname.at.domain' took xxx milliseconds (exceeded the configured threshold of yyy) (OpC20-2212)  Note, that this is only for reporting, the name service call will NOT be terminated if the max time is reached.  You will need to use name service client settings for that (e.g. via the retry and retrans keywords in /etc/resolv.conf for DNS). The details depend on OS and used name service. | YES                     | 200              | Integer<br>(milli<br>second<br>s) |
| ALERT_LTU_<br>EXPIRY_DAYS                                                            | With the help of this variable, you can configure the Operations Agent to send alert messages to the OM message                                                                                                    | YES                     | 7,3,1            | String                            |

Table 4a List of Configuration Variables for the Operations Monitoring Component, continued

| Variable                                     | Description                                                                                                    | Restart<br>Require<br>d | Default<br>Value | Туре    |
|----------------------------------------------|----------------------------------------------------------------------------------------------------|-------------------------|------------------|---------|
|                                              | browser to notify you about the expiry details of the evaluation agent LTUs that are in effect on the node.                                                                                                    |                         |                  |         |
|                                              | While setting this variable, you must specify three comma separated integer values in the descending order.                                                                                                    |                         |                  |         |
|                                              | For example:                                                                                                    |                         |                  |         |
|                                              | ovconfchg -ns eaagt -set ALERT_<br>LTU_EXPIRY_DAYS<br>DAY1,DAY2,DAY3                                                                                                    |                         |                  |         |
|                                              | The alert messages will arrive in the OM console on DAY1, DAY2, and DAY3 days before the evaluation LTU expires.                                                                                                    |                         |                  |         |
|                                              | You can also configure the Operations<br>Agent to stop sending the alert messages<br>by setting the comma separated integer<br>value to -1.                                                                                                    |                         |                  |         |
|                                              | For example:                                                                                                    |                         |                  |         |
|                                              | ovconfchg -ns eaagt -set ALERT_<br>LTU_EXPIRY_DAYS "-1,-1,-1"                                                                                                    |                         |                  |         |
| MAX_NBR_<br>WBEM_<br>PARALLEL_<br>THREADS    | This variable is in effect only on Windows nodes. The maximum number of threads that can run parallel to process the objects retrieved by <b>opcwbemi</b> . This variable can be used if <b>opcwbemi</b> is processing huge number of events. Maximum value is 10. | YES                     | 1                | Integer |
| OPC_LE_SKIP_<br>NO_OF_<br>INVALID_<br>EVENTS | An event provider represents an application. Each registered provider informs the system about the set of events, metadata related to these events, and descriptions of the events that the provider can publish.                                                  | YES                     | 0                | Integer |
|                                              | When the providers are not registered correctly, it will not be able to publish its events, or the event description. These events are called Invalid Events.                                                                                                    |                         |                  |         |
|                                              | Set the number of invalid events to be                                                                                                    |                         |                  |         |

Table 4a List of Configuration Variables for the Operations Monitoring Component, continued

| Variable                                                   | Description                                                                                                    | Restart<br>Require<br>d | Default<br>Value | Туре    |
|------------------------------------------------------------|----------------------------------------------------------------------------------------------------|-------------------------|------------------|---------|
|                                                            | skipped by Operations Agent. When the number of invalid events exceeds the specified value, a warning message is sent to the OM message browser.                                                                                    |                         |                  |         |
| OPC_MON_<br>SAVE_STATE_<br>CACHE_<br>THRESHOLD             | Specify the threshold value after which an opcmona state change is written to the Save State file. Specify a value of 1 if you want to write every opcmona state change to the Save State file.                                     | YES                     | 10               | Integer |
| CODA_<br>CONNECTION_<br>TIMEOUT                            | During <b>ovc</b> restart, <b>opcmona</b> connection to <b>oacore</b> may fail as <b>oacore</b> is in initialization state. Specify the timeout value in minutes after which the opcmona can retry connecting to <b>oacore</b> .    | YES                     | 1                | Integer |
| OPC_LE_<br>READ_<br>MULTILINE_<br>FOR_<br>UNREGSOURC<br>ES | Set this variable to TRUE if <b>opcle</b> is reading an eventlog on Windows 2008 server and the event has multiline description for an unregistered source event.                                                                   | YES                     | FALSE            | Boolean |
| OPC_FORMAT_<br>OCTET_STR                                   | If this variable is set to TRUE, varbind data is attempted to represent as string. If fails, then the data is represented in hexstring (octets from SNMP). Data is validated with respect to OPC_TRAP_CHARSET and OPC_NODE_CHARSET. | YES                     | TRUE             | Boolean |
|                                                            | If this variable is set to FALSE, data is printed without any charset conversion. But, if the data has non-printable characters, varbind data is represented in hex-string.                                                         |                         |                  |         |
| OPC_SET_<br>DATASOURCENAME<br>_SI                          | This variable is used by the monitor agent to set the summarization interval while querying data for the data sources like CODA, SCOPE, VISPI, etc. For example, OPC_SET_VISPI_SI=15m.                                              | YES                     | 5 minutes        | String  |
|                                                            | Possible values are: "1s", "5s", "15s", "30s", "1m", "5m", "15m", "30m", "1h", "3h", "6h", "12h", "1d", "1w", "1M", "1Q".                                                                                                    |                         |                  |         |

Table 4a List of Configuration Variables for the Operations Monitoring Component, continued

| Variable                                | Description                                                                                                    | Restart<br>Require<br>d | Default<br>Value | Туре    |
|-----------------------------------------|----------------------------------------------------------------------------------------------------|-------------------------|------------------|---------|
| OPCGENI_<br>DISABLE_<br>LOCAL_STORE     | Set this variable to TRUE to disable data logging in the Operations Agent's local datastore.                                                                                                    | NO                      | FALSE            | Boolean |
|                                         | Namespace - eaagt                                                                                                    |                         |                  |         |
|                                         | Note: If OPCGENI_DISABLE_<br>LOCAL_STORE is set to true and no<br>data forwarding policy is enabled then<br>a warning message is logged into the<br>log file (System.txt) as well as the<br>message is sent to the management<br>server as an internal message<br>indicating that data is not getting<br>forwarded or logged locally and this<br>may result in loss of metrics<br>processed by opcgeni. |                         |                  |         |
| OPC_LOG_<br>NON_<br>RESOLVABLE_<br>HOST | If OPC_LOG_NON_RESOLVABLE_<br>HOST is set to TRUE, then <b>opcmsga</b><br>writes all unresolvable nodes to<br><b>System.txt</b> .<br>Namespace - eaagt                                                                                                    | NO                      | FALSE            | Boolean |

Table 4a List of Configuration Variables for the Operations Monitoring Component, continued

| Variable                      | Description                                                                                                    | Restart<br>Require<br>d | Default<br>Value | Туре                       |
|-------------------------------|----------------------------------------------------------------------------------------------------|-------------------------|------------------|----------------------------|
| OPC_<br>INSTALLED_<br>VERSION | Defines the version string of the agent (opcinfo) and the server (opcsvinfo).                                                                                                    | YES                     |                  | String                     |
|                               | Namespace: eaagt                                                                                                    |                         |                  |                            |
| OPC_<br>PRIMARY_MGR           | Defines primary manager for messages. It corresponds to mgrconf policy.                                                                                                    | YES                     |                  | String                     |
|                               | Namespace: eaagt                                                                                                    |                         |                  |                            |
| OPC_TRAP_<br>CHARSET          | Specifies the character set of the incoming SNMP traps. If the variable is not set, then the default character set (utf8) is considered as the incoming traps character set and is converted to the value set in OPC_NODE_CHARSET. | YES                     |                  | String                     |
|                               | Namespace: eaagt                                                                                                    |                         |                  |                            |
| SNMP_TRAP_<br>PORT            | Specifies the port number to which opctrapi connects when not using NNM pmd.                                                                                                    | YES                     | 162              | Integer,<br>values:<br>> 0 |
|                               | Namespace: eaagt                                                                                                    |                         |                  |                            |
| SNMP_<br>STREAM_<br>NAME      | Specifies the event streams that are forwarded from NNM pmd to opctrapi. See NNM Manuals.  Namespace: eaagt                                                                                                    | YES                     |                  | String                     |
| SNMP_EVENT_<br>LIST           | Specifies a filter that is assigned to NNM pmd. The filter defines the events that have to be forwarded to opctrapi.  Namespace: eaagt                                                                                             | YES                     |                  | String                     |
| SNMP_EVENT_                   | Determines the events that have to be                                                                                                    | YES                     | CORR             | String                     |
| FLOW                          | forwarded from NNM pmd to opctrapi.                                                                                                    |                         | COINT            | Juliy                      |
|                               | Namespace: eaagt                                                                                                    |                         |                  |                            |
| SNMP_<br>REMOTE_PMD           | Denotes a host where the SNMP trap interceptor tries to connect a postmaster process (PMD).                                                                                                    | YES                     | "" (local host)  | String                     |

| , continued                                                                                                    |                                                                                                    | Restart      |                  |        |
|----------------------------------------------------------------------------------------------------|----------------------------------------------------------------------------------------------------|--------------|------------------|--------|
| Variable                                                                                                    | Description                                                                                                    | Require<br>d | Default<br>Value | Туре   |
|                                                                                                    | Namespace: eaagt                                                                                                    |              |                  |        |
| OPC_<br>INTEGER_<br>MSG_<br>SEVERITY                                                                            | Use the variable to set the message severity of the system error.  Severity of the error message can be                                                                                                    | YES          | Warning          | String |
|                                                                                                    | set to minor, major, warning or critical. The opcle message will be sent to the Operations Manager (OM) with the set severity.                                                                                                    |              |                  |        |
|                                                                                                    | For example: To set the message severity to minor:                                                                                                    |              |                  |        |
|                                                                                                    | ovconfchg -ns eaagt -set OPC_<br>Integer_MSG_SEVERITY minor                                                                                                    |              |                  |        |
|                                                                                                    | Namespace: eaagt                                                                                                    |              |                  |        |
| CSM_CFG_<br>MON_SNMP_<br>SESSION_<br>MODE<br>Not Supported<br>with Operations<br>Agent version<br>12.00 onwards | If this variable is set to PRE-<br>NETSNMP, the monitoring agent<br>uses NNM APIs to perform SNMP<br>GET request and if this variable is set<br>to NETSNMP, the monitoring agent<br>will use NETSNMP APIs to perform<br>SNMP GET request. SNMP GET<br>requests over IPv6 are supported only<br>in NETSNMP mode. | YES          | NETSNMP          | String |
|                                                                                                    | Namespace: eaagt                                                                                                    |              |                  |        |
| OPC_<br>BUFLIMIT_<br>SEVERITY                                                                                   | Defines the minimum severity for the message when buffer-file on agent is full but messages should be received. Set this in Advanced Modify Node screen.                                                                                                    | YES          | Major            | String |
|                                                                                                    | Note: Do not change this setting<br>on the node using: ovconfchg -<br>ns eaagt -set <variable<br>name&gt; <value></value></variable<br>                                                                                                    |              |                  |        |
|                                                                                                    | Namespace: eaagt                                                                                                    |              |                  |        |
| OPC_AGTMSI_<br>ENABLE_NODE                                                                                      | Allows all messages to be either forwarded or copied to Message                                                                                                    | YES          |                  | String |

Table 4a List of Configuration Variables for the Operations Monitoring Component, continued , continued

| , continued                           | , continued                                                                                                    |                         |                  |             |
|---------------------------------------|----------------------------------------------------------------------------------------------------|-------------------------|------------------|-------------|
| Variable                              | Description                                                                                                    | Restart<br>Require<br>d | Default<br>Value | Туре        |
|                                       | Stream                                                                                                    |                         |                  |             |
|                                       | Interface (MSI). The variable should be set on an agent node. Precedence is given to the MSI settings in the policy.                                                        |                         |                  |             |
|                                       | The following options are available:                                                                                                    |                         |                  |             |
|                                       | MSI_DIVERT: Forwards     messages only to MSI if MSI is     open.                                                                                                    |                         |                  |             |
|                                       | MSI_COPY : Forwards messages to the browser and to MSI.                                                                                                    |                         |                  |             |
|                                       | MSI_DIVERT_ACTION:     Forwards messages to MSI and executes action if defined.                                                                                             |                         |                  |             |
|                                       | Namespace: eaagt                                                                                                    |                         |                  |             |
| OPC_EVENT_<br>CONVERT_<br>SID_TO_NAME | On Windows 2008 machine, set the variable to TRUE, if the conversion of Security Identifier (SID) to principal name is needed in the event text in a Windows EventLog.      | YES                     | FALSE            | Boolea<br>n |
|                                       | Namespace: eaagt                                                                                                    |                         |                  |             |
| OPC_HBP_<br>INTERVAL_ON_<br>AGENT     | Set the variable in OM Admin Interface to modify the time interval for I_am_alive packages that are sent from agent to primary manager.                                     | YES                     | -1               | Integer     |
|                                       | Note: Do not change this setting on the node using ovconfchg - ns eaagt -set <variable name=""> <value> command.  Namespace: eaagt</value></variable>                       |                         |                  |             |
| ODC                                   |                                                                                                    | VEC                     | 40000            | Inter       |
| OPC_<br>BUFLIMIT_SIZE                 | Use the variable to set the buffer-file limitation on agent. The set value defines the limit for msgagtdf file in kilobytes. Set this value in Advanced Modify Node screen. | YES                     | 10000            | Integer     |

| , continued                    |                                                                                                    | Restart<br>Require | Default |             |
|--------------------------------|----------------------------------------------------------------------------------------------------|--------------------|---------|-------------|
| Variable                       | Description                                                                                                    | d                  | Value   | Туре        |
|                                | Note: Do not change this setting on the node using ovconfchg - ns eaagt -set <variable name=""> <value> command.  Namespace: eaagt</value></variable>                                                                                                    |                    |         |             |
| OPC_MAX_<br>QUEUE_<br>DUMP_LEN | Limits the number of bytes that are not used.  Note: To use this feature, switch on OPC_DUMP_QUEUE_CONTENTS.  Namespace: eaagt                                                                                                    | YES                | 36      | Integer     |
| OPC_USE_<br>LOWERCASE          | Converts all node names to lower case in the name service cache. This avoids problems with the name server returning the same name with differing case. When switching to OPC_USE_LOWERCASE, you should also run opcdbidx -lower, to convert all node names of IP nodes in the database to lower case.  Namespace: opc  Note: This configuration variable can be used only on the Operations Agent running on the management server. | YES                | FALSE   | Boolea<br>n |
| OPC_SOCK_<br>BUF_SIZE          | Specifies the number of bytes that can be transferred over a particular socket using either opctss or opcdista process.  Namespace: eaagt, opc                                                                                                    | YES                | 4096    | Integer     |
| OPC_COMM_<br>PORT_RANGE        | Provides the Distributed Computing Environment (DCE) port range specification to be used on managed nodes or management server.  Namespace: eaagt, opc                                                                                                    | YES                |         | String      |

| , continued          |                                                                                                    | D11                |           |         |
|----------------------|----------------------------------------------------------------------------------------------------|--------------------|-----------|---------|
|                      |                                                                                                    | Restart<br>Require | Default   | _       |
| Variable             | Description                                                                                                    | d                  | Value     | Туре    |
| OPC_TRACE            | Enables agent or server trace.                                                                                                    | YES                | FALSE     | Boolea  |
|                      | Namespace: eaagt, opc                                                                                                    |                    |           | n       |
| OPC_TRACE_           | Specifies agent or server trace areas.                                                                                                    | YES                | MSG, ACTN | String  |
| AREA                 | Namespace: eaagt, opc                                                                                                    |                    |           |         |
| OPC_TRC_<br>PROCS    | Lists all process names that have to<br>be traced. The process names should<br>be separated by commas.                                                                                    | YES                |           | String  |
|                      | Namespace: eaagt, opc                                                                                                    |                    |           |         |
| ODO DEDUO            |                                                                                                    | VEO                |           | Otalian |
| OPC_DEBUG_<br>AREA   | Specifies agent or server trace areas for special debug-output (separated by comma with no whitespace). If OPC_TRACE_AREA DEBUG is set and OPC_DBG_AREA is not set then area ALL is used. | YES                |           | String  |
|                      | For example:                                                                                                    |                    |           |         |
|                      | OPC_TRACE TRUE                                                                                                    |                    |           |         |
|                      | OPC_TRACE_AREA DEBUG                                                                                                    |                    |           |         |
|                      | OPC_DEBUG_AREA RQS,NAMESRV                                                                                                    |                    |           |         |
|                      | Namespace: eaagt, opc                                                                                                    |                    |           |         |
| OPC_DBG_<br>PROCS    | Lists the names of all traced processes that you should debug. The process names should be separated by commas.                                                                           | YES                |           | String  |
|                      | For example:                                                                                                    |                    |           |         |
|                      | OPC_DBG_PROCS<br>ovoareqsdr,opcmsgrd                                                                                                    |                    |           |         |
|                      | Namespace: eaagt, opc                                                                                                    |                    |           |         |
| OPC_DBG_<br>EXCLUDE_ | Gives a comma-separated list of debug-areas which were ignored.                                                                                                    | YES                |           | String  |
| AREA                 | For Example: OPC_DBG_EXCLUDE_ AREA MUX, CONF, NLS                                                                                                    |                    |           |         |
|                      | Namespace: eaagt, opc                                                                                                    |                    |           |         |

| , continuea                                                                  |                                                                                                    | Restart      |                  |             |
|------------------------------------------------------------------------------|----------------------------------------------------------------------------------------------------|--------------|------------------|-------------|
| Variable                                                                     | Description                                                                                                    | Require<br>d | Default<br>Value | Туре        |
| OPC_EXEC_<br>PROCS                                                           | Gives a comma-separated list of programs that should be considered when running special tracing tasks.                                                  | YES          |                  | String      |
|                                                                              | Namespace: eaagt, opc                                                                                                    |              |                  |             |
| OPC_<br>INSTALLED_<br>VERSION                                                | Specifies the version string of the agent (opcinfo) or server (opcsvinfo).                                                                              | YES          |                  | String      |
|                                                                              | Namespace: eaagt, opc                                                                                                    |              |                  |             |
| OPC_TRACE_<br>UNKN_AREAS                                                     | Set the variable to TRUE, to find statements from areas that are not in the OPC_TRACE_AREA list.                                                        | YES          | FALSE            | Boolea<br>n |
|                                                                              | Namespace: eaagt, opc                                                                                                    |              |                  |             |
| OPC_TRACE_<br>TRUNC                                                          | Specifies whether the agent or server trace line length is limited.                                                                                     | YES          | TRUE             | Boolea<br>n |
|                                                                              | Namespace: eaagt, opc                                                                                                    |              |                  |             |
| SNMP_MASK_<br>COMMUNITY<br>Introduced with<br>the Operations<br>Agent 11.00. | Set the variable to TRUE, to conceal the community value in the message sent to the server by the SNMP trap interceptor.  Namespace: eaagt              | YES          | FALSE            | Boolea<br>n |
| OPC_                                                                         | Set the variable to TRUE, to resolve                                                                                                    | YES          | TRUE             | Boolea      |
| RESOLVE_<br>NAME_IP                                                          | IP to hostname and the reverse.  Namespace: eaagt                                                                                                    |              |                  | n           |
| Introduced with the Operations Agent 11.00.                                  | rtamoopass. caage                                                                                                    |              |                  |             |
| OPC_USE_<br>PROTECTTOOL<br>S                                                 | Set the variable to TRUE, to initialize<br>the COM library on the current thread<br>and to identify the concurrency model<br>as single-thread apartment | YES          | FALSE            | Boolea<br>n |
| the Operations<br>Agent 11.00.                                               | Namespace: eaagt.                                                                                                    |              |                  |             |
| EC_SHOW_<br>TIMESTAMP                                                        | Set the variable to TRUE, to enable the timestamp writing for ecenglg                                                                                   | YES          | FALSE            | Boolea<br>n |

| , continued                                                                                  |                                                                                                    | Restart      | D. Carl          |             |
|----------------------------------------------------------------------------------------------|----------------------------------------------------------------------------------------------------|--------------|------------------|-------------|
| Variable                                                                                     | Description                                                                                                    | Require<br>d | Default<br>Value | Туре        |
| Introduced with the Operations                                                               | and ecengtr files.                                                                                                    |              |                  |             |
| Agent 11.00.                                                                                 | Namespace: eaagt                                                                                                    |              |                  |             |
| OPC_HA_<br>TRAPI                                                                             | In high-availability (HA) environment, set the variable to TRUE, to ignore                                                                                                    | YES          | FALSE            | Boolea<br>n |
| Introduced with the Operations Agent 11.00.                                                  | connection errors made on passive node.  Namespace: eaagt                                                                                                    |              |                  |             |
| OPC_ENABLE_<br>MDM<br>Introduced with<br>the Operations<br>Agent 11.00.                      | Set the variable to TRUE, to run an embedded VBScript with Process Debug Manager (PDM). The PDM is a component of Visual Studio that manages programs and processes, making them available to the session debug manager and the debug engines. | YES          | FALSE            | Boolea<br>n |
|                                                                                              | Namespace: eaagt                                                                                                    |              |                  |             |
| OPC_<br>ENCRYPT_<br>ACTREQ_<br>FIELDS<br>Introduced with<br>the Operations<br>Agent 11.00.   | Set the variable to TRUE, to encrypt the password sent in the action request.  Namespace: eaagt                                                                                                    | YES          | FALSE            | Boolea<br>n |
| OPC_CODA_<br>COLLECTION_<br>RETRY_SLEEP<br>Introduced with<br>the Operations<br>Agent 11.00. | Specifies the inactive period between retries. It works in combination with OPC_CODA_COLLECTION_TRY which specifies the number of retries.  Namespace: eaagt  Note: OPCMONA retries to connect to oacore if oacore is in initializing state.   | YES          | 5                | Integer     |
| OPC_MON_<br>PERFLIB_<br>REINIT_TIME                                                          | Specifies the time interval (in milliseconds) to reinitialize the Perfmon database connection from opcmona, when a data source fails to                                                                                                    | YES          | 21600            | Integer     |

| , continued                                       |                                                                                                    | Restart |         |             |
|---------------------------------------------------|----------------------------------------------------------------------------------------------------|---------|---------|-------------|
| Madalala                                          | December 1 and                                                                                                    | Require | Default | <b>T</b>    |
| Variable                                          | Description                                                                                                    | d       | Value   | Type        |
| Introduced with the Operations                    | collect data.                                                                                                    |         |         |             |
| Agent 11.00.                                      | Namespace: eaagt                                                                                                    |         |         |             |
| OPC_MON_<br>INTERVALS_<br>WAIT_FOR_<br>DATA       | Specifies the time duration, the program would wait for data from the monitor program, before it is stopped or a new collection is started.                                                                                                    | YES     | 2       | Integer     |
| Introduced with<br>the Operations<br>Agent 11.00. | Namespace: eaagt                                                                                                    |         |         |             |
| OPC_MON_<br>WAIT_FOR_<br>PROCTABLE                | Specifies the number of program retries that must be performed to start the monitor program if a <b>proc table full</b> error occurs.                                                                                                    | YES     | 60      | Integer     |
| Introduced with<br>the Operations<br>Agent 11.00. | Namespace: eaagt                                                                                                    |         |         |             |
| FAILED_INIT_<br>RETRIES                           | Specifies the number of retries that must be performed to reinitialize a                                                                                                    | YES     | 3       | Integer     |
| Introduced with the Operations Agent 11.00.       | failed datasource.  Namespace: eaagt                                                                                                    |         |         |             |
| OPC_KILL_LE_<br>CMD_TIMEOUT                       | During <b>opcle</b> processing, if embedded commands stop responding, <b>opcle</b> fails to process remaining policies. Set this variable to enable <b>opcle</b> to stop embedded commands, if they are running longer than the specified timeout. | YES     | 0       | Integer     |
|                                                   | Namespace: eaagt                                                                                                    |         |         |             |
| OPC_MON_<br>DISABLE_<br>PROG_VARS                 | If set to TRUE, the agent does not resolve the program variables set in measurement threshold policies.  Namespace: eaagt                                                                                                    | YES     | TRUE    | Boolea<br>n |
| OPC_<br>NODENAME                                  | This variable is assigned the value of local host name. It is set by <b>opcmsga</b> (and also reset by <b>opcmsga</b> )                                                                                                    | YES     |         | String      |

| , continued                            |                                                                                                    |                         |                                                                |             |
|----------------------------------------|----------------------------------------------------------------------------------------------------|-------------------------|----------------------------------------------------------------|-------------|
| Variable                               | Description                                                                                                    | Restart<br>Require<br>d | Default<br>Value                                               | Туре        |
|                                        | whenever IP address of an agent node is changed.                                                                                                    |                         |                                                                |             |
|                                        | Namespace: eaagt                                                                                                    |                         |                                                                |             |
| OPC_COND_<br>EVT_LOG_<br>SRC_PAT       | Set the variable to TRUE, to enable pattern matching in the source field of Windows EventLog policy.  Namespace: eaagt                              | YES                     | FALSE                                                          | Boolea<br>n |
| OPC_LE_<br>REPLACE_<br>DSNAMES         | If set to TRUE, DSNAMES in Windows Events will be expanded during event processing.  Namespace: eaagt                                               | YES                     | TRUE                                                           | Boolea<br>n |
| OPC_<br>CONFIGFILE_<br>TIMEOUT         | Specifies the timeout for the command that is executed during the processing of <b>ConfigFile</b> policy type.  Namespace: eaagt                    | YES                     | 30 Seconds                                                     | Integer     |
| OPC_THREAD_<br>STACK_SIZE              | Set this variable to increase the application thread stack size when default application thread stack size on AIX/HPUX/SOL/LINUX is not sufficient. | YES                     | Linux: 524288,<br>AIX: 262144,<br>Solaris and<br>HPUX: 5242880 | Integer     |
|                                        | Namespace: eaagt                                                                                                    |                         |                                                                |             |
| MAX_<br>NUMBER_<br>PROCESSED_<br>TRAPS | NUMBER_ exceeds the set value or the default value, an error message indicates that                                                                 |                         | 100                                                            | Integer     |
|                                        | Namespace: eaagt                                                                                                    |                         |                                                                |             |
| OPC_MSI_<br>GROUP                      | Enumerates the members of the OS group who are authorized to access the MSI agent.  Namespace: eaagt                                                | YES                     | OvMsiGroup                                                     | String      |
| SNMP_RECV_<br>BUF                      | Specifies a method to configure the NETSNMP read buffer value.                                                                                      | YES                     | 65536 (bytes)                                                  | Integer     |

Table 4a List of Configuration Variables for the Operations Monitoring Component, continued , continued

| , continuea              |                                                                                                    |                         |                                 |             |
|--------------------------|----------------------------------------------------------------------------------------------------|-------------------------|---------------------------------|-------------|
| Variable                 | Description                                                                                                    | Restart<br>Require<br>d | Default<br>Value                | Туре        |
|                          | Increment SNMP_RECV_BUF cautiously in multiples of 64 (64KB,128KB, 192KB, 256KB and so on) and then choose a value that suits better.                                                                                       |                         |                                 |             |
|                          | NOTE: Do not change KERNEL UDP buffer values along with this configuration variable.                                                                                                    |                         |                                 |             |
|                          | Namespace: eaagt                                                                                                    |                         |                                 |             |
| ECM_PERLFILE             | Specifies the name of perl script, which should be loaded into ECS engine for a managed server and should reside in MGMT_SV_EC_TEMPL_DIR directory (\$0V_VAR_DIR/conf/0pC/mgmt_sv/).                                        | YES                     |                                 | String      |
|                          | Namespace: opc                                                                                                    |                         |                                 |             |
| EC_SHOW_<br>TIMESTAMP    | Shows the timestamp in ecenglg and ecengtr files.                                                                                                    | YES                     | FALSE                           | Boolea<br>n |
|                          | Namespace: opc                                                                                                    |                         |                                 |             |
| NUM_SRV_<br>THREADS      | Specifies the number of threads created by a DCE RPC (Distributed Computing Environment Remote Procedure Calls) server.                                                                                                    | YES                     | 40                              | Integer     |
|                          | Namespace: opc                                                                                                    |                         |                                 |             |
| OPC_Q_MAX_<br>RETRY_TIME | Specifies for how long queue elements can be appended when the disk is full or if the maximum allowed queue size is exceeded. If the threshold is passed, the associated processes terminate with an error.  Namespace: opc | YES                     | MAX_Integer<br>(quasi infinite) | Integer     |
| OPC_RPC_<br>ONLY         | Use this variable on Operations Agent to prevent them from sending ping packages if the management server is not reachable.                                                                                                 | YES                     | FALSE                           | Boolea<br>n |

| Variable                                  | Description                                                                                            | Restart<br>Require<br>d | Default<br>Value                                                | Туре        |
|-------------------------------------------|----------------------------------------------------------------------------------------------------|-------------------------|-----------------------------------------------------------------|-------------|
|                                           | Namespace: eaagt                                                                                       |                         |                                                                 |             |
| OPC_AGENT_<br>LOG_SIZE                    | Specifies the maximum size of a log file on an agent (in 1/10 KB) or server (in KB).                   | YES                     | 10000                                                           | Integer     |
|                                           | On a managed node, a new log file is created when the current log file size is 1/10 KB * 10000 = 1 MB. |                         |                                                                 |             |
|                                           | On a server, a new log file is created when the current log file size is about 10 MB.                  |                         |                                                                 |             |
|                                           | Log files are named opcerror1, opcerror2, and so on and are set in OM Admin interface.                 |                         |                                                                 |             |
|                                           | Namespace: eaagt                                                                                       |                         |                                                                 |             |
| OPC_AGENT_<br>LOG_DIR                     | Specifies the log directory on agent and is set in OM Admin interface.  Namespace: eaagt               | YES                     | platform<br>dependent<br>directory under<br>CSM_OVBIN_<br>DIR() | String      |
| OPC_ENABLE_<br>OID_TO_TEXT_<br>CONVERSION | If this variable is set to TRUE, opctrapi will convert OID to its textual representation.              | NO                      | FALSE                                                           | Boolea<br>n |
|                                           | This variable is applicable for the interception of all versions of traps SNMPv1, SNMPv2c and SNMPv3.  |                         |                                                                 |             |
|                                           | Note: When OPC_ENABLE_<br>OID_TO_TEXT_CONVERSION<br>is enabled:                                        |                         |                                                                 |             |
|                                           | \$E will resolve to converted text (human readable format) for enterprise id.                          |                         |                                                                 |             |
|                                           | 2. \$e will resolve to converted text (human readable format) for enterprise id.                       |                         |                                                                 |             |

| , continued                                                 |                                                                                                    |                         |                                   |         |
|-------------------------------------------------------------|----------------------------------------------------------------------------------------------------|-------------------------|-----------------------------------|---------|
| Variable                                                    | Description                                                                                                    | Restart<br>Require<br>d | Default<br>Value                  | Туре    |
|                                                             | 3. \$0 will remain as it is in numeric form (ex:.1.4.3.2.2) 4. \$0 will remain as it is in numeric form (ex:.1.4.3.2.2)  Namespace: eaagt                                                                                                    |                         |                                   |         |
| OPC_MIB_DIR                                                 | Specifies the path of MIB directory which contains the MIB definition files.  Conversion of OID to textual representation happens from the MIB definition files provided in the directory.  This variable is applicable for interception of all versions of traps SNMPv1, SNMPv2c and SNMPv3.  Namespace: eaagt                                               | NO                      | <ovdatadir>/mi<br/>bs</ovdatadir> | String  |
| OPCMONA_<br>CACHE_AND_<br>STORE_DATA_<br>INTERVAL           | Specifies the maximum time Interval (in seconds) for <b>opcmona</b> to submit the metrics from cache to <b>oacore</b> . The minimum value you can set for this variable is 15.  Namespace: eaagt  Note: On HP-UX Precision Architecture (PA) and Linux PowerPC (PPC) architecture, it is recommended to set this variable to the default value of 15 seconds. | YES                     | 15                                | Integer |
| OPCMONA_<br>CACHE_AND_<br>STORE_BULK_<br>INSTANCE_<br>COUNT | Specifies the maximum number of instances of a class for which <b>opcmona</b> submits the metrics in bulk from cache to <b>oacore</b> . The minimum value you can set for this variable is 1000.  Namespace: eaagt                                                                                                    | YES                     | 1000                              | Integer |

Table 4a List of Configuration Variables for the Operations Monitoring Component, continued , continued

| Variable                                                                              | Description                                                                                                    | Restart<br>Require<br>d | Default<br>Value | Туре        |
|---------------------------------------------------------------------------------------|----------------------------------------------------------------------------------------------------|-------------------------|------------------|-------------|
|                                                                                       | Note: On HP-UX Precision Architecture (PA) and Linux PowerPC (PPC) architecture, it is recommended to set this variable to the default value of 1000.                                                                                                    |                         |                  |             |
| OPC_MSGTXT_<br>USE_<br>OUTGOING                                                       | If set to TRUE, the OPC_MSGTXT_<br>USE_OUTGOING variable resolves<br><\$MSG_TEXT> in the auto action<br>field.<br>Namespace: eaagt                                                                                                    | NO                      | FALSE            | Boolea<br>n |
| OPCMONA_<br>POL_RUN_<br>WITH_SHELL                                                    | This variable provides backward compatibility with respect to opcmona command execution. If this variable is set to TRUE, the command execution is with shell and if set to FALSE, the command execution is without shell.  Namespace: eaagt                 | NO                      | TRUE             | Boolea<br>n |
| SNMP_<br>OVERRIDE_<br>DISABLE_DNS<br>Introduced with<br>the Operations<br>Agent 12.00 | If set to TRUE, <b>opctrapi</b> will ignore the DISABLE_DNS configuration variable settings and will resolve \$A with the appropriate hostname of the node.  Namespace: eaagt  Note: This configuration variable is only applicable for resolving \$A value. | NO                      | FALSE            | Boolea<br>n |

#### Configuration Variables for Message Storm

You can use the variables listed in the table, to configure Operations Agent to detect and suppress the message storm on a managed node:

For more information, see Operations Agent User Guide.

Table 4b List of Configuration Variables for Message Storm

| Variable Variable                            | Namespace      | Description                                                                                                    | Restart<br>Required | Default<br>Value | Туре    |
|----------------------------------------------|----------------|----------------------------------------------------------------------------------------------------|---------------------|------------------|---------|
| OPC_MSG_<br>STORM_<br>DETECTION              | eaagt.msgstorm | Set the variable to TRUE, to enable the message storm detection. This variable is mandatory.                                                                               | YES                 | FALSE            | Boolean |
| OPC_MSG_<br>STORM_<br>DETECTION_<br>CATEGORY | eaagt.msgstorm | OPC_MSG_<br>STORM_<br>DETECTION_<br>CATEGORY is<br>enabled only if the<br>OPC_MSG_<br>STORM_<br>DETECTION<br>variable is set to<br>TRUE. This<br>variable is<br>mandatory. | YES                 |                  | String  |
| OPC_MSG_<br>STORM_RATE                       | eaagt.msgstorm | Defines the following parameters: Threshold, Time, and Reset. This variable is mandatory.                                                                                  | YES                 |                  | Integer |
| OPC_SEND_<br>INTERNAL_MSG_<br>ON_MSGSTORM    | eaagt.msgstorm | Decides whether<br>to send or stop the<br>internal<br>messages.This<br>variable is<br>optional.                                                                            | YES                 | TRUE             | Boolean |
| OPC_SUPPRESS_<br>MSG_ON_MSG_<br>STORM        | eaagt.msgstorm | This variable decides whether to send or suppress the messages. By default if the threshold condition is met and the message storm state is detected, all the              | YES                 | TRUE             | Boolean |

Table 4b List of Configuration Variables for Message Storm, continued

| Variable                                        | Namespace      | Description                                                                                                    | Restart<br>Required | Default<br>Value | Туре    |
|-------------------------------------------------|----------------|----------------------------------------------------------------------------------------------------|---------------------|------------------|---------|
|                                                 |                | messages beyond<br>the threshold<br>value will be<br>suppressed. This<br>variable is<br>optional.                                                        |                     |                  |         |
| OPC_MSG_<br>STORM_TRACE_<br>SUPPRESSED_<br>MSGS | eaagt.msgstorm | This variable defines whether to log the messages to the log file only when the OPC_SUPPRESS_MSG_ON_MSG_STORM is set to TRUE. This variable is optional. | YES                 | FALSE            | Boolean |

# Configuration Variables for SNMP Trap Interceptor (NNMi Integration)

To set the message severity based on severity level available in SNMP trap, you can configure SNMP trap interceptor (opctrapi). Use the variables listed in the table to modify the default behavior of opctrapi:

For more information, see Operations Agent User Guide.

Table 4c List of Configuration Variables for SNMP Trap Interceptor (NNMi Integration):

| Variable                              | Namespace                 | Description                                                                                                    | Resta<br>rt<br>Requi<br>red | Default Value | Туре        |
|---------------------------------------|---------------------------|----------------------------------------------------------------------------------------------------|-----------------------------|---------------|-------------|
| OPC_<br>SNMP_<br>SET_<br>SEVERIT<br>Y | eaagt.integrati<br>on.nnm | Set the variable to<br>TRUE, to enable the<br>SNMP trap interceptor<br>to read SNMP traps with<br>the specific varbind OID<br>(.1.3.6.1.4.1.11.2.17.19. | NO                          | FALSE         | Bool<br>ean |

Table 4c List of Configuration Variables for SNMP Trap Interceptor (NNMi Integration):, continued

| Variable                                                | Namespace                 | Description                                                                                                    | Resta<br>rt<br>Requi<br>red | Default Value                      | Туре        |
|---------------------------------------------------------|---------------------------|----------------------------------------------------------------------------------------------------|-----------------------------|------------------------------------|-------------|
|                                                         |                           | 2.2.12) and set the severity of the message.                                                                                                    |                             |                                    |             |
| OPC_<br>SNMP_<br>OVERRI<br>DE_<br>SEVERIT<br>Y_OID      | eaagt.integrati<br>on.nnm | Use the variable to set a new Object Identifier (OID).                                                                                                    | NO                          | .1.3.6.1.4.1.11.2.17.1<br>9.2.2.12 | Strin<br>g  |
| OPC_<br>SPLIT_<br>NNM_<br>CUSTO<br>M_ATTR               | eaagt.integrati<br>on.nnm | If the variable is set to TRUE, values of all NNMi CIAs present in the varbind (.1.3.6.1.4.1.11.2.17.19. 2.2.20) will appear as individual Custom Message Attribute (CMA).                  | NO                          | FALSE                              | Bool<br>ean |
| OPC_<br>SPLIT_<br>NNM_<br>CUSTO<br>M_ATTR_<br>MAX       | eaagt.integrati<br>on.nnm | Defines the number of NNMi custom attributes that can be read and interpreted by OM message. OPC_SPLIT_NNM_CUSTOM_ATTR_MAX is enabled only if the OPC_SPLIT_NNM_CUSTOM_ATTR is set to TRUE. | NO                          | 20                                 | Integ<br>er |
| OPC_<br>NODENA<br>ME_<br>FROM_<br>NNM_<br>FRWD_<br>TRAP | eaagt.integrati<br>on.nnm | If the variable is set to TRUE, all the traps are searched for the varbinds1.3.6.1.4.1.11.2.17.2.1 9.1.1.2.0 and .1.3.6.1.4.1.11.2.17.2.1 9.1.1.3.0.                                        | NO                          | FALSE                              | Bool<br>ean |

#### Configuration Variables for Health View

Use the variables listed in the table to modify the default behavior of Operations Agent Health View:

Table 4d List of Configuration Variables for Health View:

| Variable                     | Namespace    | Description                                                                                                    | Restart<br>Required | Default Value                                                            | Туре    |
|------------------------------|--------------|----------------------------------------------------------------------------------------------------|---------------------|--------------------------------------------------------------------------|---------|
| OPC_<br>SELFMON_<br>ENABLE   | agent.health | Set this variable to TRUE to enable Health Monitoring on the node.                                                                                                    | NO                  | FALSE                                                                    | Boolean |
| OPC_<br>SELFMON_<br>SERVER   | agent.health | IP address or hostname of the system where Operations Agent Health View dashboard is configured. By default, the management server is configured. Use this variable to modify the default Health View server. | NO                  | <management<br>Server IP<br/>address or<br/>hostname&gt;</management<br> | String  |
| OPC_<br>SELFMON_<br>INTERVAL | agent.health | Defines the frequency at which the system health information is collected and exposed to the Health View Server.                                                                                              | NO                  | 300                                                                      | Integer |
| OPC_<br>SELFMON_<br>HBP      | agent.health | Set this variable to FALSE to disable default health monitoring HBP configuration.                                                                                                    | NO                  | TRUE                                                                     | Boolean |
| OPC_HB_<br>MSG_<br>INTERVAL  | agent.health | The variable specifies the time interval (in seconds) at which Operations Agent sends heartbeat messages to the management server.                                                                            | NO                  | -                                                                        | Integer |
|                              |              | Only if this variable is enabled, the Operations Agent 12.xx can send heartbeat messages to the management server.                                                                                            |                     |                                                                          |         |
|                              |              | The variable is disabled by default.                                                                                                    |                     |                                                                          |         |

Table 4d List of Configuration Variables for Health View:, continued

| Variable | Namespace | Description                                                                                                    | Restart<br>Required | Default Value | Туре |
|----------|-----------|----------------------------------------------------------------------------------------------------|---------------------|---------------|------|
|          |           | Note: Operations Agent sends heartbeat messages to the management server only if there is no regular message sent within the heartbeat interval.  Normal heartbeat |                     |               |      |
|          |           | messages are sent as log-only messages.                                                                                                    |                     |               |      |
|          |           | If you stop Operations<br>Agent, then a critical<br>heartbeat message is<br>sent.                                                                                  |                     |               |      |

# Configuration Variables for the Communication Component

The communication component of the Operations Agent enables you to establish communication with the agent node in a highly secure environment. You can use a group of configuration variable to modify the default behavior of the communication component.

**Table 4e Configuration Variables for the Communication Components** 

| Variable        | Namespace | Description                                                                                                    | Restart<br>Require<br>d | Default<br>Value | Туре   |
|-----------------|-----------|----------------------------------------------------------------------------------------------------|-------------------------|------------------|--------|
| CHROOT_<br>PATH | bbc.cb    | This variable is in effect only on UNIX/Linux nodes.                                                                   | YES                     | /var/opt/0<br>V  | String |
|                 |           | The chroot path for the <b>ovbbccb</b> process. This variable provides a way to protect the Communication Broker port. |                         |                  |        |

Table 4e Configuration Variables for the Communication Components, continued

| Variable         | Namespace | Description                                                                                                    | Restart<br>Require<br>d | Default<br>Value | Туре        |
|------------------|-----------|----------------------------------------------------------------------------------------------------|-------------------------|------------------|-------------|
|                  |           | If this parameter is set, the ovbbccb process performs the chroot operation to this path. As a result, the file system above the <0vDataDir> directory becomes invisible to the ovbbccb process. Therefore, all files in the /etc directory become inaccessible. For example: /etc/hosts, /etc/resolv.conf, and /etc/nsswitch.conf. Communication Broker parameters such as SERVER_BIND_ADDR must therefore use IP addresses instead of hostnames when the CHROOT_PATH parameter is active.  Note: If you change the value of this variable, ovbbccb is restarted automatically. |                         |                  |             |
| SSL_<br>REQUIRED | bbc.cb    | If this parameter is set to true, the communication broker component will require SSL authentication for all administration connections to the communication broker on other machines. Otherwise, non-SSL administration connections will be allowed to the communication broker itself. See also the                                                                                                    | YES                     | TRUE             | Boolea<br>n |

Table 4e Configuration Variables for the Communication Components, continued

| J                          |           | or the Communication Col                                                                                                    | Restart      |                  |             |
|----------------------------|-----------|----------------------------------------------------------------------------------------------------|--------------|------------------|-------------|
| Variable                   | Namespace | Description                                                                                                    | Require<br>d | Default<br>Value | Туре        |
|                            |           | ENFORCE_CLIENT_ PROTOCOL and ENFORCE_SERVER_ SSL parameters in the [bbc.http] namespace.                                                                                                    |              |                  |             |
| SERVER_<br>PORT            | bbc.cb    | Use this variable to use a non-default port for the communication broker.  By default, the communication broker uses the port 383. If the port 383 is not free on the agent node, set this variable to a port that is available for use.  Note: If you change the value of this variable, ovbbccb is restarted automatically. | YES          | 383              | Integer     |
| LOCAL_<br>CONTROL_<br>ONLY | bbc.cb    | If this parameter is set to true, the communication broker will only allow local connections to run administrative commands such as start, stop, kill, or reinit.                                                                                                    | YES          | TRUE             | Boolea<br>n |
| LOCAL_INFO_<br>ONLY        | bbc.cb    | If this parameter is TRUE, the communication broker will only allow local connections to retrieve details like status information, registered services, or started resource groups.                                                                                                    | YES          | FALSE            | Boolea<br>n |
| RESTRICT_<br>REG           | bbc.cb    | This variable helps you restrict programs from registering with the                                                                                                    | YES          | FALSE            | Boolea<br>n |

Table 4e Configuration Variables for the Communication Components, continued

| Tubio io Comigar                          |           | or the Communication Co                                                                                                    | Restart | Continuou |             |
|-------------------------------------------|-----------|----------------------------------------------------------------------------------------------------|---------|-----------|-------------|
|                                           |           |                                                                                                    | Require | Default   | _           |
| Variable                                  | Namespace | Description                                                                                                    | d       | Value     | Туре        |
|                                           |           | communication broker.                                                                                                    |         |           |             |
|                                           |           | If the variable is set to<br>true, only the programs<br>with the write access to<br>the following folder can<br>register with the<br>communication broker:                                                                                       |         |           |             |
|                                           |           | On Windows:                                                                                                    |         |           |             |
|                                           |           | %ovdatadir%temp\bbc                                                                                                    |         |           |             |
|                                           |           | On UNIX/Linux:                                                                                                    |         |           |             |
|                                           |           | /var/opt/OV/tmp/bbc                                                                                                    |         |           |             |
| REQUEST_<br>TIMEOUT                       | bbc.cb    | Specifies the number of seconds the <b>ovbbccb</b> server (system where the communication broker is running) waits for data on an incoming request. If the data is not received within the specified number of seconds, the request is requeued. | YES     | 1         | Integer     |
| LOCAL_<br>CONTROL_<br>ONLY                | bbc.cb    | If this parameter is TRUE, the Communication Broker will only allow local connections to execute administrative commands such as start and stop, reinit or kill.                                                                                 | YES     | true      | Boolea<br>n |
| ENABLE_<br>REVERSE_<br>ADMIN_<br>CHANNELS | bbc.cb    | This parameter enables/disables RAC on the Communication Broker server. To enable RAC, set the variable to TRUE and to disable RAC, set the variable to FALSE.                                                                                   | YES     |           | Boolea<br>n |
| RC_                                       | bbc.cb    | This is alternative to                                                                                                    | NO      | NULL      | String      |

Table 4e Configuration Variables for the Communication Components, continued

| Variable                                         | Namespace                 | Description Description                                                                                                    | Restart<br>Require<br>d | Default<br>Value | Туре        |
|--------------------------------------------------|---------------------------|----------------------------------------------------------------------------------------------------|-------------------------|------------------|-------------|
| CHANNELS_<br>CFG_FILES                           |                           | configuration variable RC_CHANNELS where details like Reverse Channel Proxy Name and port are stored in File instead of XPL config settings.           |                         |                  |             |
| RC_MAX_<br>WORKER_<br>THREADS                    | bbc.cb                    | The maximum number of threads that can be used by the Communication Broker component while establishing a Reverse Admin Channel.                       | NO                      | 1                | Integer     |
| RC_MIN_<br>WORKER_<br>THREADS                    | bbc.cb                    | The minimum number of threads that will always remain active on the node while the Communication Broker component establishes a Reverse Admin Channel. | NO                      | 0                | Integer     |
| RETRY_RC_<br>FAILED_<br>CONNECTION               | bbc.cb                    | Use this option to enable the Communication Broker component to retry a failed attempt to connect to a reverse channel proxy (RCP).                    | NO                      | FALSE            | Boolea<br>n |
| GENERATE_<br>OVEVENT_<br>FOR_FAILED_<br>RC_NODES | bbc.cb                    | This option enables you to send messages to the OM message browser when the status of an RCP node is FAILED.                                           | NO                      | FALSE            | Boolea<br>n |
| CB_PORTS_<br>CFG_FILE                            | bbc.cb<br>.ports          | This is an alternative to the variable CB_PORTS where the entries information is stored in File instead of configuration settings.                     | NO                      | NULL             | String      |
| AUTO_<br>CONNECTION_<br>CLOSE_                   | bbc.<br>http,<br>bbc.http | This defines the interval after which an application                                                                                                   | NO                      | -1(inactive)     | Integer     |

Table 4e Configuration Variables for the Communication Components, continued

| Variable            | Namespace           | Description                                                                                                    | Restart<br>Require<br>d | Default<br>Value | Туре        |
|---------------------|---------------------|----------------------------------------------------------------------------------------------------|-------------------------|------------------|-------------|
| INTERVAL            | .ext.*.             | with inactive connections<br>from connection pool will<br>be closed. This setting<br>will affect applications<br>using the HTTPS<br>communication APIs.                                                                                                    |                         |                  |             |
| LOCAL_INFO_<br>ONLY | bbc.cb,<br>bbc.http | Boolean parameter that specifies whether the Communication Broker may answer requests for information from remote hosts. If this parameter is true, no information will be sent (only a ping gets answered). Affected are requests for the status of the server, registered services, running resource groups. | YES                     | False            | Boolea<br>n |
| PORTS               | bbc.cb<br>.ports    | This variable defines the list of ports for all communication brokers on the network that may be contacted by applications on this host. This configuration parameter must be the same on all managed nodes and the associated management server.                                                              | YES                     |                  | String      |
|                     |                     | If multiple systems in the OM-managed environment use non-default bbc.cb ports, you can set this variable to the list of ports, separated by commas, in the following manner:                                                                                                    |                         |                  |             |
|                     |                     | <system1>:<port1>,<br/><system2>:<port 2="">,</port></system2></port1></system1>                                                                                                    |                         |                  |             |

Table 4e Configuration Variables for the Communication Components, continued

| Variable        | Namespace | Description                                                                                                    | Restart<br>Require<br>d | Default<br>Value | Туре    |
|-----------------|-----------|----------------------------------------------------------------------------------------------------|-------------------------|------------------|---------|
|                 |           | For example, if the nodes system1.domain.com and system2.domain.com use the ports 400 and 401, respectively, for the communication broker, set the PORTS variable on all agent nodes and the management server to system1.domain.com:40 0, system2.domain.com:40 1.  You can use IP addresses instead of the fully-qualified domain names. You can also use the wildcard character (*) when you want to specify a group of systems. For example, *.domain.com:400 indicates all the systems with the domain " use 400 as the bbc.cb port. |                         |                  |         |
| SERVER_<br>PORT | bbc.http  | By default, this port is set to 0. If set to 0, the operating system will assign the first available port number. This is the port where the application will wait for requests.  Note: It is recommended to explicitly set this parameter in the bbc.http.ext. <app name="">namespace.</app>                                                                                                    | YES                     | 0                | Integer |

Table 4e Configuration Variables for the Communication Components, continued

| Variable                | Namespace                                              | Description                                                                                                    | Restart<br>Require<br>d | Default<br>Value | Туре    |
|-------------------------|--------------------------------------------------------|----------------------------------------------------------------------------------------------------|-------------------------|------------------|---------|
| SERVER_<br>BIND_ADDR    | bbc.cb,<br>bbc.http,<br>bbc.rcp,<br>bbc.http.ex<br>t.* | Specifies the bind address of a http server.  Note: If you change the value of this variable, ovbbccb is restarted automatically.                                                                                                    | YES                     | localhost        | String  |
| MAX_<br>CONNECTION<br>S | bbc.http                                               | Specifies the maximum number of connections a node can accept. The default value on UNIX is the maximum number of file descriptors per process minus 30%. The default on Windows is 2000.  If it is set to 0, the default                                                                                                    | YES                     | 0                | Integer |
| CLIENT_PORT             | bbc.http                                               | The bind port for the client requests. This may also be a range of ports, for example, 10000-10020. The bind port belongs to the node from where the request originates. Default is the port '0'. The operating system will assign the first available port.  Note: The Windows systems do not immediately release ports for reuse. This parameter should be set to a large range | YES                     | 0                | String  |
| CLIENT_BIND_<br>ADDR    | bbc.http                                               | on Windows systems.  Bind address for the client requests.                                                                                                    | YES                     | INADDR_<br>ANY   | String  |

Table 4e Configuration Variables for the Communication Components, continued

| Variable                        | Namespace | Description                                                                                                    | Restart<br>Require<br>d | Default<br>Value | Туре        |
|---------------------------------|-----------|----------------------------------------------------------------------------------------------------|-------------------------|------------------|-------------|
| LOG_SERVER_<br>ACCESS           | bbc.http  | If set to true, the Operations Agent logs every access to the server providing information about sender's IP, requested HTTP address, requested HTTP method, and the response status. | YES                     | FALSE            | Boolea<br>n |
| ENFORCE_<br>CLIENT_<br>PROTOCOL | bbc.http  | This parameter enables you to set the communication protocols for client requests. This parameter may be set to one of the following values:                                          | YES                     | HTTPS            | Boolea<br>n |
|                                 |           | HTTP: All client requests will use the HTTP protocol.                                                                                                    |                         |                  |             |
|                                 |           | HTTPS: All client requests will use the HTTPS protocol.                                                                                                    |                         |                  |             |
|                                 |           | This parameter is ignored if set to any other value.                                                                                                    |                         |                  |             |
|                                 |           | The HTTP client will then use the protocol specified by the application when creating HTTP requests. The parameter is case insensitive.                                               |                         |                  |             |
|                                 |           | Note: Use caution when setting this parameter as it will disable security features if set to 'HTTP'.                                                                                  |                         |                  |             |
| ENFORCE_<br>SERVER_SSL          | bbc.http  | This parameter controls the connections allowed at the HTTP server.                                                                                                    | YES                     | ALL              | String      |

Table 4e Configuration Variables for the Communication Components, continued

| Variable            | Namespace           | Description                                                                                                    | Restart<br>Require<br>d | Default<br>Value | Туре        |
|---------------------|---------------------|----------------------------------------------------------------------------------------------------|-------------------------|------------------|-------------|
|                     |                     | This parameter may be set to one of the following values:                                                                                                    |                         |                  |             |
|                     |                     | NONE: Both SSL and non-SSL connections will be accepted by the HTTP server.                                                                                                    |                         |                  |             |
|                     |                     | REMOTE: All remote connections to the HTTP server must use SSL. Remote connections that do not use SSL will be automatically rejected. Local connections may use SSL or non-SSL.                       |                         |                  |             |
|                     |                     | ALL: All connections to<br>the HTTP server must<br>use SSL. Connections<br>that do not use SSL will<br>be rejected automatically.                                                                      |                         |                  |             |
|                     |                     | This parameter is ignored if set to any other value. The HTTP server will then use the authentication specified by the application that created the HTTP server. This parameter is not case sensitive. |                         |                  |             |
|                     |                     | Note: Use caution when setting this parameter as it will disable security features if set to 'NONE' or 'REMOTE'.                                                                                       |                         |                  |             |
| LOCAL_INFO_<br>ONLY | bbc.cb,<br>bbc.http | Boolean parameter that specifies whether the CB may answer requests for                                                                                                    | YES                     | TRUE             | Boolea<br>n |

Table 4e Configuration Variables for the Communication Components, continued

| Variable | Namespace | Description                                                                                                    | Restart<br>Require<br>d | Default<br>Value | Туре   |
|----------|-----------|----------------------------------------------------------------------------------------------------|-------------------------|------------------|--------|
|          |           | information from remote hosts. If this parameter is TRUE then no information is sent (only a ping gets answered). Affected are requests for the status of the server, registered services, and running resource groups.                                                                                                    |                         |                  |        |
| PROXY    | bbc.http  | Defines which proxy and port to use for a specified hostname.  Format: proxy:port +(a)-(b);proxy2:port2+(a)-(b);  a: Comma- or semicolon-divided list of hostnames for which this proxy can be used.  b: Comma- or semicolon-divided list of hostnames for which the proxy cannot be used.  The Operations Agent chooses the first matching proxy.  Example: PROXY=web-proxy:8088-(*.hp.com)+(*.domain.hp.com;*)  The proxy 'web-proxy' will be used with the port 8088 for every server (*) except hosts that match *.hp.com (for example, www.hp.com). If the hostname matches *.domain.hp.com (for example, machine1.domain.hp.com), the proxy server will | YES                     |                  | String |

Table 4e Configuration Variables for the Communication Components, continued

| Variable           | Namespace | Description                                                                                                    | Restart<br>Require<br>d | Default<br>Value | Туре   |
|--------------------|-----------|----------------------------------------------------------------------------------------------------|-------------------------|------------------|--------|
|                    |           | be used.  It is also possible to use IP addresses instead of hostnames. Therefore, 15.*.* or 15:*:*:*:*:*:*:*:*:*:*:*:*:*:*:*:*:*:*:*                                                                                                    |                         |                  |        |
| PROXY_CFG_<br>FILE | bbc.http  | Instead of specifying large expressions for the PROXY variable, you can use an external configuration file to specify all the proxy server-related details and set the PROXY_CFG_FILE variable to the location of the configuration file. You must create the external configuration file in the XML format. For more information on the structure of this XML file, see the PROXY_CFG_FILE Parameter Syntax section in the Operations Agent (11.02)  Deployment Guide.  This variable takes precedence over the PROXY variable. | YES                     |                  | String |
| DOMAIN             | bbc.http  | Default DNS domain to use if no domain is specified for a target host. This domain name will be appended to hostnames without a DNS domain name if a match for the hostname alone cannot be found. This can be done for PROXY lookups                                                                                                    | YES                     |                  | String |

Table 4e Configuration Variables for the Communication Components, continued

| Variable                | Nameanasa | Description                                                                                                    | Restart<br>Require | Default<br>Value                                 | Tumo    |
|-------------------------|-----------|----------------------------------------------------------------------------------------------------|--------------------|--------------------------------------------------|---------|
| variable                | Namespace | and lookups in the [cb.ports] table. For example, if the hostname machine is specified and if the DOMAIN is domain.hp.com, the [cb.ports] entries will first be searched for the match of machine. If there is no match found for the hostname machine, a search will be made for machine.domain.hp.com ,*.domain.hp.com ,*.domain.hp.com ,*.tom, and * in the given order. |                    | Yaluc                                            | Туре    |
| FX_MAX_<br>RETRIES      | bbc.fx    | The maximum number of retries to be attempted for the successful transfer of the object.                                                                                                    | YES                | 3                                                | Integer |
| FX_BASE_<br>DIRECTORY   | bbc.fx    | The base directory for which files may be uploaded or downloaded.                                                                                                    | YES                | <ovdatadi<br>r&gt;</ovdatadi<br>                 | String  |
| FX_TEMP_<br>DIRECTORY   | bbc.fx    | The temporary directory where uploaded files will be placed while the upload process is in progress. When the upload process is complete, the file will be moved to the FX_UPLOAD_DIRECTORY directory.                                                                                                    | YES                | <ovdatadi<br>r&gt;<br/>/tmp/bbc/fx</ovdatadi<br> | String  |
| FX_UPLOAD_<br>DIRECTORY | bbc.fx    | The target directory for uploaded files. The upload target directory may be overridden with this configuration parameter.                                                                                                    | YES                | FX_BASE_<br>DIRECTOR<br>Y                        | String  |
| BUFFER_PATH             | bbc.snf   | Specifies the SNF path where the buffered                                                                                                    | YES                | <ovdatadi<br>r&gt;</ovdatadi<br>                 | String  |

Table 4e Configuration Variables for the Communication Components, continued

| Variable                      | Namespace | Description                                                                                                    | Restart<br>Require<br>d | Default<br>Value                               | Туре        |
|-------------------------------|-----------|----------------------------------------------------------------------------------------------------|-------------------------|------------------------------------------------|-------------|
|                               |           | requests are stored.                                                                                                    |                         | /datafiles/<br>bbc/snf/<br><appname></appname> |             |
| CLEANUP_<br>INTERVAL          | bbc.snf   | This variable specifies the interval (in seconds) at which the Operations Agent cleans up the unnecessary buffer files on the system.                                                          | YES                     | 100                                            | Integer     |
| MAX_FILE_<br>BUFFER_SIZE      | bbc.snf   | Specifies the maximum amount of disk space available for the buffer to consume on the hard disk. By default, this parameter is set to 0, which means no disk space limit is set to the buffer. | YES                     | 0                                              | Integer     |
| DELIVERY_<br>INTERVAL         | bbc.snf   | Defines the interval in which the component tries to deliver the requests that are stored in the buffer Default: 1000 milliseconds                                                             | YES                     | 1000                                           | Integer     |
| MAX_<br>DELIVERY_<br>THREADS  | bbc.snf   | Defines the maximum number of threads that are started simultaneously to deliver the messages.                                                                                                 | YES                     | 5                                              | Integer     |
| KEEP_<br>CONNECTION<br>S_OPEN | bbc.snf   | If set to "true," the Snf<br>Client does not close the<br>connections after a queue<br>has been processed.                                                                                     | YES                     | false                                          | boolea<br>n |
|                               |           | The connections will stay open until SnfClient object is alive.                                                                                                    |                         |                                                |             |
|                               |           | Note: To increase the message throughput on                                                                                                    |                         |                                                |             |

Table 4e Configuration Variables for the Communication Components, continued

| Variable                         | Namespace | Description                                                                                                    | Restart<br>Require<br>d | Default<br>Value | Туре    |
|----------------------------------|-----------|----------------------------------------------------------------------------------------------------|-------------------------|------------------|---------|
|                                  |           | management servers, it is recommended to set the variable to TRUE.                                                                                                    |                         |                  |         |
| MAX_INPUT_<br>BUFFER_SIZE        | bbc.snf   | Defines the size of the internal message buffer of a SnfOutputRequest object. Up to this size, the component tries to deliver a message directly.  Default: 100 KB                                                                                                    | YES                     | 100              | Integer |
| DELIVERY_<br>QUEUE_<br>METHOD    | bbc.snf   | Defines the order in which<br>the requests are<br>delivered; two<br>possibilities are offered:<br>FIFO: Messages are<br>delivered in the temporal<br>order. PRIORITY:<br>Messages with the high<br>priority are sent first.                                             | YES                     | FIFO             | String  |
| SNF_<br>CONTENT_<br>TYPE         | bbc.snf   | Use this parameter to specify a content type other than application/octetstream for ALL the requests sent by the Snf Client.                                                                                                    | YES                     |                  | Integer |
| RC_HEALTH_<br>CHECK_<br>INTERVAL | bbc.rcp   | After a Reverse Administration Channel (RAC) is established, the Operations Agent continuously performs checks to monitor the health of the RAC. This variable defines the interval (in seconds) at which the agent performs this check.  If you set this variable to - | YES                     | 60               | Integer |

Table 4e Configuration Variables for the Communication Components, continued

| Variable                      | Namespace                       | Description                                                                                                    | Restart<br>Require<br>d | Default<br>Value | Туре        |
|-------------------------------|---------------------------------|----------------------------------------------------------------------------------------------------|-------------------------|------------------|-------------|
|                               |                                 | 1, no health check is performed.                                                                                                    |                         |                  |             |
| MAX_<br>SOCKETSET_<br>THREADS | bbc.http                        | Specifies the maximum number of threads serving a pool of sockets.  Note: To increase the message throughput on management servers, it is recommended to set the MAX_SOCKETSET_THREADS variable to 3 and SOCKETS_PER_SOCKETSET variable to 10. | YES                     | 6                | Integer     |
| RC_IDLE_<br>TIMEOUT           | bbc.cb                          | This parameter remains inactive for a specified time, then checks if the connection is IDLE, if yes, it closes the Reverse Channel (RC) connection.                                                                                            | YES                     | 0                | Integer     |
| USE_PROXY_<br>CACHE           | bbc.http,<br>bbc.http.ex<br>t.* | If this parameter is set to TRUE, the proxy resolution is cached to receive a faster response for subsequent requests.                                                                                                    | YES                     | FALSE            | Boolea<br>n |
| DISABLE_REL_<br>PATH          | bbc.fx                          | Use this variable to prevent the applications, which consumes <b>ovbbc</b> and <b>ovdeploy</b> APIs, not to use relative paths while using the file transfer mechanism.                                                                        | YES                     | FALSE            | Boolea<br>n |

### Configuration Variables for the Security Component

The Operations Agent includes a certificate client and keystore to enable secure communication between the OM management server and nodes. You can use a group of configuration variable to modify the default behavior of the security components.

**Table 4f Configuration Variables for the Security Components** 

| Variabl<br>e                   | Namespace     | Description                                                                                                    | Re<br>star<br>t<br>Re<br>qui<br>red | Defa<br>ult<br>Valu<br>e                                                                                                    | Ty<br>pe |
|--------------------------------|---------------|----------------------------------------------------------------------------------------------------|-------------------------------------|----------------------------------------------------------------------------------------------------|----------|
| CERTIF<br>ICATE_<br>SERVE<br>R | sec.cm.client | The certificate server is the system that receives certificate requests from the node and issues certificates to nodes.  It could be the management server that manages the node, or a dedicated server that can grant certificates to the node to facilitate secure communication between the node and the management server. | YES                                 | When you remot ely install the agent on the node from the OM cons ole, the varia ble is auto matic ally set to the FQD N of the mana geme nt serve r. | String   |

Table 4f Configuration Variables for the Security Components, continued

| Variabl<br>e                                | Namespace     | Description                                                                                                    | Re<br>star<br>t<br>Re<br>qui<br>red | Defa<br>ult<br>Valu<br>e                                                                                                    | Ty<br>pe   |
|---------------------------------------------|---------------|----------------------------------------------------------------------------------------------------|-------------------------------------|----------------------------------------------------------------------------------------------------|------------|
|                                             |               |                                                                                                    |                                     | When you install the agent manu ally on a node and do not confi gure a mana geme nt serve r with it, the varia ble is not set to any valu e. |            |
| MANAG<br>ER                                 | sec.core.auth | Name (FQDN) of the management server configured for the node.                                                                                                    | YE<br>S                             |                                                                                                    | Str<br>ing |
| CERTIF<br>ICATE_<br>DEPLO<br>YMEN<br>T_TYPE | sec.cm.client | The type of certificate deployment to the node. Possible values are: <b>Automatic:</b> When set to automatic , the node automatically requests the certificate server to issue a new certificate when required. <b>Manual:</b> When set to manual , the certificate must be installed on the node manually. | YE<br>S                             | If you<br>install<br>the<br>agent<br>in an<br>OM-<br>mana<br>ged                                                                             | Str<br>ing |

Table 4f Configuration Variables for the Security Components, continued

| Variabl<br>e | Namespace | Description | Re<br>star<br>t<br>Re<br>qui<br>red | Defa<br>ult<br>Valu<br>e                                                                                                    | Ty<br>pe |
|--------------|-----------|-------------|-------------------------------------|----------------------------------------------------------------------------------------------------|----------|
|              |           |             |                                     | envir onme nt, the varia ble is set to auto matic or manu al base don the settin gs on the OM mana geme nt serve r that was configured with the node. If you do not configure the agent with |          |
|              |           |             |                                     | an<br>OM                                                                                                    |          |

Table 4f Configuration Variables for the Security Components, continued

| Variabl                                      | Namespace    | Description                                                                                                    | Re<br>star<br>t<br>Re<br>qui<br>red | Defa<br>ult<br>Valu<br>e                                                                       | Ty<br>pe   |
|----------------------------------------------|--------------|----------------------------------------------------------------------------------------------------|-------------------------------------|------------------------------------------------------------------------------------------------|------------|
|                                              |              |                                                                                                    |                                     | mana<br>geme<br>nt<br>serve<br>r, the<br>varia<br>ble is<br>not<br>set to<br>any<br>valu<br>e. |            |
| ENCRY<br>PTION_<br>LEVEL                     | sec.core.ssl | Data encryption level for the data exchanged between the node and the management server.  Possible values are:  Full Best Export None                                                             | YE<br>S                             | Full                                                                                           | Str<br>ing |
| CLIEN<br>T_<br>VERIFI<br>CATIO<br>N_<br>MODE | sec.core.ssl | The SSL client verification mode. Possible values are:  • Anonymous  • RequireCertificate  If set to Anonymous, the node will receive messages that are not encrypted from different sources.     | YE<br>S                             | Requi<br>re<br>Certif<br>icate                                                                 | Str        |
| SESSIO<br>N_<br>CACHI<br>NG                  | sec.core.ssl | When a node starts communicating with a management server or another node in the secure mode, a session is created. This variable helps you retain a session for some time.  Possible values are: | YE<br>S                             | Enabl<br>ed                                                                                    | Str        |

Table 4f Configuration Variables for the Security Components, continued

| Variabl<br>e                                  | Namespace    | Description                                                                                                    | Re<br>star<br>t<br>Re<br>qui<br>red | Defa<br>ult<br>Valu<br>e | Ty<br>pe        |
|-----------------------------------------------|--------------|----------------------------------------------------------------------------------------------------|-------------------------------------|--------------------------|-----------------|
|                                               |              | <ul> <li>Enabled</li> <li>Disabled</li> <li>Setting the variable to Enabled helps you retain a session for some time.</li> <li>Setting the variable to Disabled will cause the session to break after one cycle of data communication.</li> </ul>                            |                                     |                          |                 |
| SESSIO<br>N_<br>TIME_<br>OUT                  | sec.core.ssl | Valid only if you set SESSION_CACHING to enabled.  This variable helps you set the duration (in seconds) for which a session cache can survive.                                                                                                    | YE<br>S                             | 7200                     | Int<br>eg<br>er |
| SESSIO<br>N_<br>CACH<br>E_SIZE                | sec.core.ssl | Valid only if you set SESSION_CACHING to enabled.  When you enable SESSION_CACHING, multiple sessions are stored in the cache until they exceed the SESSION_TIME_OUT value. This variable helps you set the upper limit of the number of sessions to be stored in the cache. | YE<br>S                             |                          | Int<br>eg<br>er |
| RANDO<br>M_<br>FILENA<br>ME                   | sec.core.ssl | Setting to configure a file that will be used to feed the random number generator (absolute path name).                                                                                                    | YE<br>S                             |                          | Str             |
| RANDO<br>M_<br>FILE_<br>BYTE<br>S_TO_<br>READ | sec.core.ssl | Setting to configure how many bytes are read from the file specified with RANDOM_FILENAME.                                                                                                    | YE<br>S                             | 1024                     | Int<br>eg<br>er |
| COMM_<br>PROTO<br>COL                         | sec.core.ssl | Use this variable to set the protocol to be used for communication.  The values supported for COMM_ PROTOCOL are TLSv1.2, TLSv1.1 and                                                                                                    | YE<br>S                             |                          | Str             |

Table 4f Configuration Variables for the Security Components, continued

| Variabl<br>e       | Namespace | Description                                                                                                    | Re<br>star<br>t<br>Re<br>qui<br>red | Defa<br>ult<br>Valu<br>e | Ty<br>pe   |
|--------------------|-----------|----------------------------------------------------------------------------------------------------|-------------------------------------|--------------------------|------------|
|                    |           | TLSv1  If you set TLSv1.2, then only TLSv1.2 is used for secure communication.                                                                                                    |                                     |                          |            |
|                    |           | If you set TLSv1.1, then TLSv1.2 and TLSv1.1 are used for secure communication.                                                                                                    |                                     |                          |            |
|                    |           | If you set TLSv1, then TLSv1.2, TLSv1.1 and TLSv1 can be used for secure communication.                                                                                                    |                                     |                          |            |
|                    |           | <b>Note:</b> If any value other than the supported values are set, then communication over all protocols are allowed.                                                                                                    |                                     |                          |            |
| ASYMM<br>ETRIC_    | sec.cm    | Use this variable to specify the asymmetric key length for creating an RSA key pair.                                                                                                    | YE<br>S                             | 2048                     | Int<br>eg  |
| KEY_<br>LENGT<br>H |           | A popular algorithm for public-key encryption is the RSA. Using an RSA key length of 2048 increases the strength of the encryption. Asymmetric key encryption is much slower than symmetric key encryption and hence is used only for digital signatures and key exchanges. |                                     |                          | er         |
|                    |           | Possible RSA values are:                                                                                                    |                                     |                          |            |
|                    |           | <ul><li>2048</li><li>3072</li></ul>                                                                                                    |                                     |                          |            |
| DEF_<br>SYM_       | sec.core  | Use this variable to set the default symmetric key algorithm for encryption.                                                                                                    | NO                                  | AES1<br>28               | Str<br>ing |
| KEY_<br>ALGO       |           | The supported algorithm values are eBlowfish, eDES, eDES3, eAES128, eAES192, eAES256, and eDefault (uses AES128 as the default algorithm).                                                                                                    |                                     |                          |            |
|                    |           | The MigrateSymKey tool is used to migrate the contents of an existing keystore, based on the algorithm set for the DEF_SYM_KEY_ALGO variable.                                                                                                    |                                     |                          |            |

Table 4f Configuration Variables for the Security Components, continued

| Table 4f Configuration Variables for the Security Components, continued |                         |                                                                                                    |                                     |                          |                 |  |  |
|-------------------------------------------------------------------------|-------------------------|----------------------------------------------------------------------------------------------------|-------------------------------------|--------------------------|-----------------|--|--|
| Variabl<br>e                                                            | Namespace               | Description                                                                                                    | Re<br>star<br>t<br>Re<br>qui<br>red | Defa<br>ult<br>Valu<br>e | Ty<br>pe        |  |  |
| ENABL<br>E_DEF_<br>SYM_<br>KEY_<br>ALGO                                 | sec.core                | Use this variable to enable the use of the default symmetric key algorithm set to DEF_SYM_KEY_ALGO.  The supported value is TRUE and for any other value it is considered as not set.                                                                                                    | NO                                  | TRU<br>E                 | Bo<br>ole<br>an |  |  |
| HASH_<br>ALGO                                                           | sec.core                | Use this variable to set the hash algorithm.                                                                                                    | NO                                  | eSH<br>A256              | Str             |  |  |
| CORE_<br>ID                                                             | sec.core                | Specifies the unique identifier (OvCoreId) of a managed node.                                                                                                    | YE<br>S                             |                          | Str             |  |  |
| MANAG<br>ER_ID                                                          | sec.core.auth           | Specifies the OvCoreld of a remote system that is allowed to contact the local node.                                                                                                    | YE<br>S                             |                          | Str             |  |  |
| CERT_<br>INSTAL<br>LED                                                  | sec.cm.certifica<br>tes | Specifies a Boolean value that is set to TRUE, when a valid node certificate is installed. The value is set to FALSE when no valid node certificate is installed.                                                                                                    | YE<br>S                             |                          | Bo<br>ole<br>an |  |  |
| LAST_<br>CERT_<br>UPDAT<br>E                                            | sec.core.auth           | Defines a value that is set to the actual date and time, whenever the node certificate gets updated (installed, reinstalled, or removed).                                                                                                    | YE<br>S                             |                          | Str             |  |  |
| NOT_<br>BEFOR<br>E_<br>OFFSE<br>T                                       | sec.cm.server           | Use the variable to set the validity of the certificate, when a new certificate is generated.  For example:  If the certificate is generated at 15:00 and the value of the configuration variable is set to 3600 seconds:  NOT_BEFORE_OFFSET = 3600,  the certificate will be valid from 14:00.  The value of this variable is set to synchronize the node with other time zones across | YE<br>S                             |                          | Int<br>eg<br>er |  |  |

Table 4f Configuration Variables for the Security Components, continued

| Variabl<br>e                 | Namespace                                 | Description                                                                                                    | Re<br>star<br>t<br>Re<br>qui<br>red | Defa<br>ult<br>Valu<br>e | Ty<br>pe        |
|------------------------------|-------------------------------------------|----------------------------------------------------------------------------------------------------|-------------------------------------|--------------------------|-----------------|
|                              |                                           | geographies.                                                                                                    |                                     |                          |                 |
| SEED_<br>FILE                | sec.core                                  | Specifies a file that is used to provide additional seed data for encryption. After setting this value, you may get decryption errors, if data was encrypted without using the additional seed file.                                                                                                    | YE<br>S                             |                          | Str<br>ing      |
|                              |                                           | If the variable is not set, the default location: <0vDataDir>/conf/sec/seed.dat will be checked.                                                                                                    |                                     |                          |                 |
| eaagt.ac<br>tr               | sec.core.auth.ma<br>pping.actionallo<br>w | Enables the backup manager to execute an action on a node.                                                                                                    | YE<br>S                             | 1                        | Int<br>eg<br>er |
| ENABL<br>E_DEF_<br>SYM_      | sec.core                                  | Enables the use of the default Symmetric Key Algorithm set for the configuration variable: DEF_SYM_KEY_ALGO, for data encryption.                                                                                                    | YE<br>S                             | FALS<br>E                | Bo<br>ole<br>an |
| KEY_<br>ALGO                 |                                           | If ENABLE_DEF_SYM_KEY_ALGO variable is not set by default, use Blowfish as the default Symmetric Key Algorithm.                                                                                                    |                                     |                          |                 |
| DEF_<br>SYM_<br>KEY_<br>ALGO | sec.core                                  | Use the variable to choose the default Symmetric Key Algorithm used for data encryption. If DEF_SYM_KEY_ALGO variable is not set by default, use AES-128 bit algorithm as the default Symmetric Key Algorithm.                                                                                          | YE<br>S                             |                          | Str             |
| POLICY<br>SIGNE<br>R_ID      | sec.core.auth.cu<br>stom                  | Use the variable to upload policies other than the primary manager. If POLICYSIGNER_ID is set, then the policies signed by the IDs mentioned along with the variable are also uploaded. This can be used for custom SPI and factory signed policies. Multiple signers must be separated by whitespaces. | YE<br>S                             |                          | Str             |
|                              |                                           | For example:                                                                                                    |                                     |                          |                 |
|                              |                                           | POLICYSIGNER_ID=ID1 ID2                                                                                                    |                                     |                          |                 |
|                              |                                           | Note: By default, the ID in the Issuer CN                                                                                                    |                                     |                          |                 |

Table 4f Configuration Variables for the Security Components, continued

| Variabl<br>e                                | Namespace     | Description                                                                                                    | Re<br>star<br>t<br>Re<br>qui<br>red | Defa<br>ult<br>Valu<br>e | Ty<br>pe        |
|---------------------------------------------|---------------|----------------------------------------------------------------------------------------------------|-------------------------------------|--------------------------|-----------------|
|                                             |               | (of the certificate) is used to upload policies.                                                                                                    |                                     |                          |                 |
| POLIC<br>Y_<br>AUTH_<br>RETR<br>Y_<br>COUNT | sec.core.auth | Defines the number of attempts required (with one second sleep between each attempt) to check whether mgrconf policy(0V0 authorization) is deployed or not.  In some cases, it is noticed that due to network delay, the mgrconf policy is not always the first policy to be installed on the node. In such cases, you can set this variable to wait for few additional seconds before reading mgrconf policy. | NO                                  | 0                        | Int<br>eg<br>er |
| SSL_<br>CIPHE<br>R_LIST                     | sec.core.ssl  | Use this variable to make the communication ciphers used by the <b>ovbbccb</b> and the <b>http</b> client provided by the Operations Agent configurable.  For example:  The following configuration is made to configure the communication ciphers:  [sec.core.ss1]  SSL_CIPHER_LIST= HIGH:MEDIUM:!DH:!ADH:!SSLv2:+SHA:!MD5 :+RSA:+DSS:!RC4:+IDEA:!3DES:!RC2:+DES                                              | YE<br>S                             |                          | Str             |

#### Configuration Variables for the oacore Process

You can use the variables listed in the table to configure the default behavior of the **oacore** process provided by the Performance Collection Component:

#### Table 4g Variables for the oacore Process

| Variable                        | Namespace  | Description                                                                                                    | Restart<br>Required | Default<br>Value | Туре    |
|---------------------------------|------------|----------------------------------------------------------------------------------------------------|---------------------|------------------|---------|
| READ_ONLY_<br>MODE              | oacore.dml | If this variable is set to TRUE, data logging to the Metrics Datastoreis completely disabled. You can only perform read operations from the datastore.                                                                                                    | YES                 | FALSE            | Boolean |
| UPDATED_<br>MODEL_<br>AVAILABLE | oacore     | If this variable is set to TRUE, it instructs <b>oacore</b> to re-read and re-create Model from XML files present under <datadir>/conf/oa/Model.</datadir>                                                                                                    | YES                 | FALSE            | Boolean |
| ENABLE_<br>BASELINE             | oacore     | Set this variable to TRUE to enable baselining.                                                                                                    | YES                 | FALSE            | Boolean |
| DATAMATRIX_<br>VERSION          | coda       | You can set this variable to 1 or 0. When the variable is set to 1, the agent breaks the data into chunks of five records, and then sends the data to the client program (such as Performance Manager). Breaking the data into chunks enhances the performance of data transfer process. | YES                 | 1                | Integer |
| DATAMATRIX_<br>ROWCOUNT         | coda       | If the DATAMATRIX_<br>VERSION variable is set to<br>1, use this variable to control<br>the number of records that<br>the agent can transfer to the<br>client with every chunk.                                                                                                    | YES                 | 5                | Integer |
| SSL_<br>SECURITY                | coda       | This parameter controls the connections at Coda-HTTP server for remote and local nodes.  This parameter may be set to one of the following values:  REMOTE: All remote connections to the Coda-HTTP server must use SSL. Coda-HTTP server                                                | YES                 |                  | String  |

Table 4g Variables for the oacore Process, continued

| Variable           | Namespace     | Description                                                                                                    | Restart<br>Required | Default<br>Value | Туре    |
|--------------------|---------------|----------------------------------------------------------------------------------------------------|---------------------|------------------|---------|
|                    |               | automatically rejects the remote connections that do not use SSL. Local connections may use SSL or non-SSL.                                                                                            |                     |                  |         |
|                    |               | ALL: All connections to the Coda-HTTP server must use SSL. Coda-HTTP server automatically rejects the connections that do not use SSL.                                                                 |                     |                  |         |
|                    |               | NONE: Coda-HTTP server can accept both the SSL and non-SSL connections.                                                                                                    |                     |                  |         |
|                    |               | This parameter is ignored if set to any other value. The HTTP server will then use the authentication specified by the application that created the HTTP server. This parameter is not case sensitive. |                     |                  |         |
|                    |               | Note: Use caution when setting this parameter as it will disable security features if set to 'NONE' or 'REMOTE'.                                                                                       |                     |                  |         |
| SERVER_<br>PORT    | coda.comm     | Specifies the HTTP server port for CODA module.                                                                                                    | YES                 | 0                | Integer |
| RELEASE_<br>MEMORY | oacore.sqlite | This variable helps in releasing oacore memory unused by SQLite per connection. If set to TRUE, oacore periodically releases unused memory held by SQLite.                                             | YES                 | FALSE            | Boolean |

### Configuration Variables for the hpsensor Process

You can use the variables listed in the table to configure the default behavior of the **hpsensor** process provided by the Performance Collection Component:

Table 4h Variables for the hpsensor Process

| Variable               | Namespace | Description                                                                                                    | Restart<br>Required | Default<br>Value | Туре   |
|------------------------|-----------|----------------------------------------------------------------------------------------------------|---------------------|------------------|--------|
| ENFORCE_<br>SERVER_SSL | hpsensor  | This parameter controls the connections allowed at the HTTP server.                                                                                                    | YES                 | ALL              | String |
|                        |           | This parameter may be set to one of the following values:                                                                                                    |                     |                  |        |
|                        |           | NONE: Both SSL<br>and non-SSL<br>connections will be<br>accepted by the<br>HTTP server.                                                                                          |                     |                  |        |
|                        |           | REMOTE: All remote connections to the HTTP server must use SSL. Remote connections that do not use SSL will be automatically rejected. Local connections may use SSL or non-SSL. |                     |                  |        |
|                        |           | ALL: All connections to the HTTP server must use SSL. Connections that do not use SSL will be rejected automatically.                                                            |                     |                  |        |
|                        |           | This parameter is ignored if set to any other value. The HTTP server will                                                                                                    |                     |                  |        |

Table 4h Variables for the hpsensor Process, continued

| Variable             | Namespace | Description                                                                                                    | Restart<br>Required | Default<br>Value | Туре    |
|----------------------|-----------|----------------------------------------------------------------------------------------------------|---------------------|------------------|---------|
|                      |           | then use the authentication specified by the application that created the HTTP server. This parameter is not case sensitive.  • Use caution when setting this parameter as it will disable security features if set to 'NONE' or 'REMOTE'.  • This variable is also available under hpcsrvd namespace for the HPCS Server process. |                     |                  |         |
| PUBLISH_<br>INTERVAL | hpsensor  | This parameter sets<br>the interval at which<br>custom and system<br>performance metrics<br>data is published to<br>the target subscriber.                                                                                                    | NO                  | 10               | Integer |

# Configuration Variables for the Cross-Platform Component

You can use the variables listed in the table to configure the default behavior of the cross-platform component:

Table 4i Variables for the Cross-Platform Component

| Variable  | Namespace               | Description                                                                                                    | Restart<br>Require<br>d | Default<br>Value | Туре      |
|-----------|-------------------------|----------------------------------------------------------------------------------------------------|-------------------------|------------------|-----------|
| filecount | xpl.log.OvLogFileHandle | The maximum number of log files to be created for any given logging entity.                                                                                                    | YES                     | 10               | filecount |
| filesize  | xpl.log.OvLogFileHandle | The file size limit for any log file in millions of bytes. Whenever a log entry is written causing the log file to exceed this value, a new log file is created                           | YES                     | 1                | filesize  |
| IsBindAny | xpl.trc.server          | This attribute represents the trace server bind address (INADDR_ANY or localhost). If the value is NO, the bind address is localhost. If the value is YES, the bind address is INADDR_ANY | YES                     | Y                | IsBindAny |
| server    | xpl.dir.shares          | Defines base directories for resource groups                                                                                                    | YES                     |                  | server    |

Table 4i Variables for the Cross-Platform Component, continued

| Variable             | Namespace | Description                                                                                                    | Restart<br>Require<br>d | Default<br>Value | Туре        |
|----------------------|-----------|----------------------------------------------------------------------------------------------------|-------------------------|------------------|-------------|
| SocketPoll           | xpl.net   | Flag indicating whether to use poll() or select() system call.                                                                                                    | YES                     | False            | SocketPol I |
|                      |           | Set this variable to TRUE on the managed node and the management server if you are monitoring a large environment (that is, an environment with more than 1024 nodes).                                                           |                         |                  |             |
|                      |           | Tip: To configure this variable on all managed nodes at the time of agent installation, use profile file-based installation. Add the following statement in the profile file before installation:  set xpl.net: SocketPoll= true |                         |                  |             |
| IPCACHE_<br>DISABLED | xpl.net   | getaddrinfo()<br>is a system call<br>used to resolve                                                                                                    | YES                     | False            | Boolean     |

Table 4i Variables for the Cross-Platform Component, continued

| Variable                          | Namespace | Description                                                                                                    | Restart<br>Require<br>d | Default<br>Value    | Туре    |
|-----------------------------------|-----------|----------------------------------------------------------------------------------------------------|-------------------------|---------------------|---------|
|                                   |           | hostname to IP address. XPL caches the name resolution done by this system call. To disable it set IPCACHE_DISABLED to TRUE and then restart the agent.                |                         |                     |         |
| HOSTNAM<br>E_CACHE_<br>TIMEOUT    | xpl.net   | This configures the timeout for the cache in seconds. By default it is 30 Minutes (1800 seconds). If the value is negative then the timeout is considered as infinite. | YES                     | 1800<br>second<br>s | Integer |
| SOCKETS_<br>PER_<br>SOCKETSE<br>T | xpl.net   | Specifies the number of sockets created in a socket pool. New socket pools are created for new incoming connections as and when required.                              | YES                     | 60                  | Integer |
|                                   |           | increase the message throughput on management servers, it is recommend ed to set MAX_                                                                                  |                         |                     |         |

Table 4i Variables for the Cross-Platform Component, continued

| Variable        | Namespace                         | Description                                                                                                    | Restart<br>Require<br>d | Default<br>Value | Туре    |
|-----------------|-----------------------------------|----------------------------------------------------------------------------------------------------|-------------------------|------------------|---------|
|                 |                                   | SOCKETSE T_ THREADS variable to 3 and SOCKETS_ PER_ SOCKETSE T variable to 10.                                                                                                    |                         |                  |         |
| addlocales      | xpl.log                           | Use the variable to add any number of locales separate by whitespaces.                                                                                                    | YES                     |                  | String  |
| DISABLE_<br>DNS | <pre>xpl.net, xpl.net.ext.*</pre> | If this variable is set to TRUE, reverse address lookup is not performed.  The conversion from address to name can take longer time in some environments.  Note: Use caution when you set this variable as it can cause problems if proxy server requires a reverse lookup. | NO                      | FALSE            | Boolean |
| LOCAL_<br>NODE_ | xpl.net                           | The value set to the variable is                                                                                                    | YES                     |                  | String  |

Table 4i Variables for the Cross-Platform Component, continued

| Variable | Namespace | Description                               | Restart<br>Require<br>d | Default<br>Value | Туре |
|----------|-----------|-------------------------------------------|-------------------------|------------------|------|
| NAME     |           | used as the local hostname of the system. |                         |                  |      |

# Configuration Variables for the Configuration Component

You can use the variables listed in the table to configure the default behavior of the configuration component:

Table 4j Variables for the Configuration Component

| CLUSTER_TYPE  conf.cluster  The runtime cluster solution determined during the ovconfd startup is set with this variable.  The runtime cluster solution on the type of cluster solution installed, one of the following strings will be set:  VERITAS Cluster Server (VCS)  Sun Cluster (SC)  MC/Service Guard (MC/SG) | Variable     | Namespace    | Description                                                                         | Restar<br>t<br>Requi<br>red | Default<br>Value                                                                                                    | Туре   |
|----------------------------------------------------------------------------------------------------|--------------|--------------|-------------------------------------------------------------------------------------|-----------------------------|----------------------------------------------------------------------------------------------------|--------|
| AIX Cluster (HACMP)                                                                                                    | CLUSTER_TYPE | conf.cluster | cluster solution<br>determined<br>during the<br>ovconfd startup<br>is set with this | YES                         | on the type of cluster solution installed, one of the following strings will be set:  VERITAS Cluster Server (VCS)  Sun Cluster (SC)  MC/Service Guard (MC/SG)  AIX Cluster (HACMP) | String |

Table 4j Variables for the Configuration Component, continued

| rable +j variables for     | the Configuration Comp | oneni, continueu                                                                                                    | D 1                         |                                                                          |             |
|----------------------------|------------------------|----------------------------------------------------------------------------------------------------|-----------------------------|--------------------------------------------------------------------------|-------------|
| Variable                   | Namespace              | Description                                                                                                    | Restar<br>t<br>Requi<br>red | Default<br>Value                                                         | Туре        |
|                            |                        |                                                                                                    |                             | Advanced<br>Server<br>(RHAS)<br>Microsoft<br>Cluster<br>Server<br>(MSCS) |             |
| MONITOR_MODE               | conf.cluster           | Cluster monitoring will be enabled based on the value set with this configuration variable.                                                                                                    | YES                         | TRUE                                                                     | Boole<br>an |
| POLLING_<br>INTERVAL       | conf.cluster           | The status of<br>the cluster will<br>be checked for<br>every polling<br>interval<br>specified with<br>this variable.                                                                                                    | NO                          | 10000                                                                    | Integ<br>er |
| CLUSTER_LOCAL_<br>NODENAME | conf.cluster           | For an agent node that belongs to a high availability cluster, the node hostname in the agent configuration can be different from the node hostname in the cluster configuration. In that case, set this variable to the hostname of | YES                         | NULL                                                                     | String      |

Table 4j Variables for the Configuration Component, continued

| Variable                        | Namespace    | Description                                                                                                    | Restar<br>t<br>Requi<br>red | Default<br>Value    | Туре        |
|---------------------------------|--------------|----------------------------------------------------------------------------------------------------|-----------------------------|---------------------|-------------|
|                                 |              | the node that is used in the cluster configuration.                                                                                                    |                             |                     |             |
|                                 |              | If the node belongs to an HA cluster, it is necessary that you set the MAX_RETRIES_FOR_CLUSTERUP variable on the node to an integer value. The profile file-based installation ensures that the variable is set to an appropriate value on every node at the time of installation. |                             |                     |             |
| MAX_RETRIES_<br>FOR_CLUSTERUP   | conf.cluster | The value set in this variable is the number of times the cluster is being checked for availability when <b>ovconfd</b> is being started either during boot-time or regular agent start with a 35 seconds gap between each try.                                                    | YES                         | 1                   | Integ<br>er |
| MERGED_POLICY_<br>LIST_FILENAME | conf.core    | The file name used for writing                                                                                                    | YES                         | ov_<br>policies.txt | String      |

Table 4j Variables for the Configuration Component, continued

| Table 4) Valiables for                | the Configuration Comp | onent, conunted                                                                                                    | Restar<br>t<br>Requi | Default |             |
|---------------------------------------|------------------------|----------------------------------------------------------------------------------------------------|----------------------|---------|-------------|
| Variable                              | Namespace              | Description                                                                                                    | red                  | Value   | Type        |
|                                       |                        | a list<br>of all installed<br>policies<br>(ovpolicy -<br>dump)                                                                                                    |                      |         |             |
| FORMAT_POLICY_<br>LIST                | conf.core              | Format the policy list (ovpolicy -list) if the policy name is not displayed correctly (for example, the name is too long).                                               | YES                  | FALSE   | Boole<br>an |
| ASYNC_<br>CONTROL_NOTIFY              | conf.core              | Defines if the notification trigger from the control service should be executed asynchronousl y. If set to TRUE, no status or error messages will be reported to config. | YES                  | FALSE   | Boole       |
| CACHE_<br>CONFIGSETTING<br>S_POLICIES | conf.core              | Specifies if the policies for 'configsettings' policy type are cached in memory.                                                                                         | YES                  | TRUE    | Boole<br>an |
| AUDIT_LOGGING                         | conf.server            | Toggles security audit logging for policy and configuration settings.                                                                                                    | YES                  | FALSE   | Boole<br>an |

Table 4j Variables for the Configuration Component, continued

| Tubio ij variabios isi | the Configuration Comp |                                                                                                    | Restar<br>t  | Default          |             |
|------------------------|------------------------|----------------------------------------------------------------------------------------------------|--------------|------------------|-------------|
| Variable               | Namespace              | Description                                                                                                    | Requi<br>red | Default<br>Value | Туре        |
| AUDIT_LOG_MODE         | conf.server            | Toggles the audit log level; FAILURE = log security failures only, ALL = log all (this is the default and fallback value)                                                              | YES          | ALL              | String      |
| LOCATE_SERVER          | conf.server            | Number of retries for the startup check                                                                                                    | YES          | 5                | Integ<br>er |
| PING_SERVER            | conf.server            | The ovconfd process pings itself at the time of startup. This variable sets the number of pings performed by ovconfd for the startup check.                                            | YES          | 15               | Integ<br>er |
| WAIT_TIME              | conf.server            | Time (in seconds) between retries for the startup check by ovconfd.                                                                                                    | YES          | 3                | Integ<br>er |
| NOMULTIPLEPOLI<br>CIES | conf.server            | The policy types mentioned in NOMULTIPLEPOL ICIES will be allowed to have only one policy (of that type) to be installed on the node. The value of NOMULTIPLEPOL ICIES can be a comma- | YES          | NULL             | String      |

Table 4j Variables for the Configuration Component, continued

| Variable                     | Namespace                     | Description                                                       | Restar<br>t<br>Requi<br>red | Default<br>Value | Type   |
|------------------------------|-------------------------------|-------------------------------------------------------------------|-----------------------------|------------------|--------|
|                              |                               | separated list of policy types.                                   |                             |                  |        |
| ONLINE                       | conf.cluster<br>.RGState.VCS  | Resource group<br>Online state<br>setting for<br>Veritas Cluster  | YES                         | online           | String |
| OFFLINE                      | conf.cluster.<br>RGState.VCS  | Resource group<br>offline state<br>setting for<br>Veritas Cluster | YES                         | offline          | String |
| _PARTIAL_                    | conf.cluster.<br>RGState.VCS  | Resource group<br>Partial state<br>setting for<br>Veritas Cluster | YES                         | unknown          | String |
| _UNKNOWN_                    | conf.cluster.<br>RGState.VCS  | Resource group<br>Unknown state<br>setting for<br>Veritas Cluster | YES                         | unknown          | String |
| ир                           | conf.cluster.<br>RGState.MCSG | Resource group<br>Up state setting<br>for MCSG<br>Cluster         | YES                         | online           | String |
| down                         | conf.cluster.<br>RGState.MCSG | Resource group Down state setting for MCSG Cluster                | YES                         | offline          | String |
| starting                     | conf.cluster.<br>RGState.MCSG | Resource group<br>Starting state<br>setting for<br>MCSG Cluster   | NO                          | unknown          | String |
| halting                      | conf.cluster.<br>RGState.MCSG | Resource group<br>Halting state<br>setting for<br>MCSG Cluster    | YES                         | unknown          | String |
| ClusterGroupStateU<br>nknown | conf.cluster.<br>RGState.MSCS | Resource group<br>Unknown state                                   | YES                         | unknown          | String |

Table 4j Variables for the Configuration Component, continued

| ,                             | the Configuration Comp        | ,                                                                      | Restar       |                  |        |
|-------------------------------|-------------------------------|------------------------------------------------------------------------|--------------|------------------|--------|
| Variable                      | Namespace                     | Description                                                            | Requi<br>red | Default<br>Value | Туре   |
|                               |                               | setting for<br>Microsoft<br>cluster                                    |              |                  |        |
| ClusterGroupOnline            | conf.cluster.<br>RGState.MSCS | Resource group<br>Online state<br>setting for<br>Microsoft<br>cluster  | YES          | online           | String |
| ClusterGroupOffline           | conf.cluster.<br>RGState.MSCS | Resource group<br>Offline state<br>setting for<br>Microsoft<br>cluster | YES          | offline          | String |
| ClusterGroupFailed            | conf.cluster.<br>RGState.MSCS | Resource group Failed state setting for Microsoft cluster              | YES          | offline          | String |
| ClusterGroupPartial<br>Online | conf.cluster.<br>RGState.MSCS | Resource group Partial Online state setting for Microsoft cluster      | YES          | offline          | String |
| UNMANAGED                     | conf.cluster.<br>RGState.SC   | Resource group<br>Unmanaged<br>state setting for<br>Sun Cluster        | YES          | unknown          | String |
| ONLINE                        | conf.cluster.<br>RGState.SC   | Resource group<br>Onlinestate<br>setting for Sun<br>Cluster            | YES          | online           | String |
| OFFLINE                       | conf.cluster.<br>RGState.SC   | Resource group<br>Offline state<br>setting for Sun<br>Cluster          | YES          | offline          | String |
| PENDING_ONLINE                | conf.cluster.                 | Resource group                                                         | YES          | unknown          | String |

Table 4j Variables for the Configuration Component, continued

| Variable              | Namespace                     | Description                                                                                                    | Restar<br>t<br>Requi | Default<br>Value | Type   |
|-----------------------|-------------------------------|----------------------------------------------------------------------------------------------------|----------------------|------------------|--------|
|                       | RGState.SC                    | Pending Online state setting for Sun Cluster                                                                     |                      |                  |        |
| PENDING_<br>OFFLINE   | conf.cluster.<br>RGState.SC   | Resource group Pending Offline state setting for Sun Cluster                                                     | YES                  | unknown          | String |
| ERROR_STOP_<br>FAILED | conf.cluster.<br>RGState.SC   | Resource group<br>error stop<br>failed state<br>setting for Sun<br>Cluster                                       | YES                  | unknown          | String |
| started               | conf.cluster.<br>RGState.RHAS | Resource group<br>error stop<br>failed state<br>setting For Red<br>Hat (Linux)                                   | YES                  | online           | String |
| _ONLINE_              | conf.cluster.RGStat<br>e.VCS  | Defines the resource group online state setting for Veritas Cluster.                                             | YES                  | Online           | String |
| _OFFLINE_             | conf.cluster.RGStat<br>e.VCS  | Defines the resource group Offline state setting for Veritas Cluster.                                            | YES                  | Offline          | String |
| ACQUIRING             | conf.cluster.RGState.HACMP    | Defines the resource group offline state setting for High Availability Cluster Multi-Processing (HACMP) Cluster. | YES                  | Offline          | String |

Table 4j Variables for the Configuration Component, continued

| ,                       | une Configuration Comp     |                                                                                 | Restar<br>t<br>Requi | Default |        |
|-------------------------|----------------------------|---------------------------------------------------------------------------------|----------------------|---------|--------|
| Variable                | Namespace                  | Description                                                                     | red                  | Value   | Туре   |
| ERROR_<br>SECONDARY     | conf.cluster.RGState.HACMP | Defines the resource group error of secondary state setting for HACMP Cluster.  | YES                  | Unknown | String |
| OFFLINE_<br>SECONDARY   | conf.cluster.RGState.HACMP | Defines the resource group offline secondary state setting for HACMP Cluster.   | YES                  | Offline | String |
| ONLINE_<br>SECONDARY    | conf.cluster.RGState.HACMP | Defines the resource group online secondary state setting for HACMP Cluster.    | YES                  | Online  | String |
| RELEASING               | conf.cluster.RGState.HACMP | Defines the resource group releasing state setting for HACMP Cluster.           | YES                  | Offline | String |
| UNMANAGED_<br>SECONDARY | conf.cluster.RGState.HACMP | Defines the resource group unmanaged secondary state setting for HACMP Cluster. | YES                  | Unknown | String |

### Configuration Variables for the Control Component

You can use the table to change the variable settings of the control component:

**Table 4I Variables for the Control Component** 

| Variable                       | Namespace | Description                                                                                                    | Restart<br>Required | Default<br>Value | Туре    |
|--------------------------------|-----------|----------------------------------------------------------------------------------------------------|---------------------|------------------|---------|
| RUN_PROFILE                    | ctrl      | If set to true, the profile of the user, which runs Ctrl, is also executed.                                                                                                    | YES                 | false            | Boolean |
| START_ON_BOOT                  | ctrl      | If the value is true, the Ctrl service gets started at reboot.                                                                                                    | YES                 | false            | Boolean |
| ACTION_<br>TIMEOUT             | ctrl.ovcd | This is the time-out period (in seconds) for an action that is initiated by the <b>ovcd</b> process.                                                                                                    | YES                 | 60               | Integer |
| PROCESS_<br>TIMEOUT            | ctrl.ovcd | The time period (in seconds) within which every process must establish a particular state. During state transitions, if a process does not reach a state within this time period, ovcd reports the process as an aborted or abnormal process. | YES                 | 120              | Integer |
| KILL_TIMEOUT                   | ctrl.ovcd | The time-out period in seconds before killing a monitored process forcefully in case the process does not exit normally.                                                                                                    | YES                 | 15               | Integer |
| MONITOR_<br>CHECK_<br>INTERVAL | ctrl.ovcd | The interval in milliseconds in which Ctrl will scan the OS to monitor an already monitored process.                                                                                                    | YES                 | 2000             | Integer |
| MONITOR_<br>TIMEOUT            | ctrl.ovcd | The interval in milliseconds within which Ctrl scans the OS whether any                                                                                                    | YES                 | 30000            | Integer |

Table 4I Variables for the Control Component, continued

| Variable                 | Namespace | Description                                                                                                    | Restart<br>Required | Default<br>Value | Туре    |
|--------------------------|-----------|----------------------------------------------------------------------------------------------------|---------------------|------------------|---------|
|                          |           | registered process got newly started.                                                                                                    |                     |                  |         |
| BBC_INIT_<br>CHECK_RETRY | ctrl.ovcd | The number of attempts that <b>ovc</b> makes to start <b>ovcd</b> .                                                                                                    | YES                 | 3                | Integer |
| WIN_COMPAT_<br>VARS      | ctrl.ovcd | Applicable only on Windows. For actions executed by Ctrl, slashes within environment variables like %0vInstallDir% get reversed ('\' gets reversed to '/').                                                             | YES                 | false            | Boolean |
| OV_SUDO                  | ctrl.sudo | The OV_SUDO variable can be specified to define a sudo-like program to run Ctrl Service in the non-root environment.                                                                                                    | YES                 |                  | String  |
| OV_SUDO_<br>GROUP        | ctrl.sudo | The preferred sudo group can be specified using the variable OV_SUDO_GROUP < sudo group>                                                                                                    | YES                 |                  | String  |
| OV_SUDO_USER             | ctrl.sudo | The preferred sudo user can be specified using the variable OV_SUDO_USER <sudo user=""></sudo>                                                                                                    | YES                 |                  | String  |
| PROCESS_<br>TIMEOUT      | ctrl.ovcd | Specifies the timeout, in seconds, within which Ctrl expects a particular state to be established, during the state transition. If the particular state is not established within the timeout then it is reported as an | YES                 | 120              | Integer |

Table 4l Variables for the Control Component, continued

| Variable                    | Namespace | Description                                                                                                    | Restart<br>Required | Default<br>Value | Туре    |
|-----------------------------|-----------|----------------------------------------------------------------------------------------------------|---------------------|------------------|---------|
|                             |           | abnormal behavior.                                                                                                    |                     |                  |         |
| MAX_<br>PROCESSES_<br>LIMIT | ctrl.ovcd | This variable specifies a maximum limit on the number of processes running on a Windows system that control daemon can monitor. You can set the variable to a value greater than or equal to the number of processes running on the system.                                                                                                    | NO                  | 2048             | Integer |
| LOG_PROCESS_<br>DISABLE     | ctrl.ovcd | Whenever a process is started or stopped, the control daemon logs the process details such as process name and pid in the System.txt file.  If LOG_PROCESS_DISABLE variable is set to 1, the Control daemon does not log process details in the system.txt file when each process is started or stopped.  If LOG_PROCESS_DISABLE variable is set to 0 or not set, the logging of process details is enabled. | YES                 | 0                | Integer |
| OVCD_KILL_<br>TIMEOUT       | ctrl.ovcd | Defines the maximum time period in seconds before forcefully aborting <b>ovc</b> process in case the process does not exit normally.                                                                                                    | YES                 | 40               | Integer |

### Configuration Variables for the Deploy Component

You can use the table to change the variable settings of the deploy component:

**Table 4I Variables for the Deploy Component** 

| Variable              | Namespace Samponer       | Description                                                                                               | Restart<br>Require<br>d | Default<br>Value          | Туре    |
|-----------------------|--------------------------|----------------------------------------------------------------------------------------------------|-------------------------|---------------------------|---------|
| CMD_TIMEOUT           | depl                     | Deploy uses CMD_ TIMEOUT seconds to wait for the completion of deploy commands.                           | NO                      | 60000<br>millisecond<br>s | Integer |
| INSTALLATION_<br>TIME | depl                     | Deploy uses<br>INSTALLATIO<br>N_TIME<br>seconds to<br>install bundles<br>and packages.                    | YES                     | 60000<br>seconds          | Integer |
| MAX_BLOCK_<br>SIZE    | depl                     | File Transfer<br>Block Size for<br>transferring<br>files.                                                 | YES                     | 4096                      | long    |
| DEPLOY_<br>MECHANISMS | depl                     | Deploy uses the specified mechanism (like ssh) to deploy packages on remote nodes.                        | YES                     |                           | String  |
| COPY                  | [depl].mechanis<br>m.*** | Deploy uses the specified mechanism specified under DEPLOY_MECHANISMS to deploy packages on remote nodes. | YES                     |                           | String  |

Table 4l Variables for the Deploy Component, continued

| Variable           | Namespace                        | Description                                                                                                    | Restart<br>Require<br>d | Default<br>Value | Туре        |
|--------------------|----------------------------------|----------------------------------------------------------------------------------------------------|-------------------------|------------------|-------------|
|                    |                                  | For a particular deploy mechanism, the <b>copy</b> command to be used should be specified here.                                                                                             |                         |                  |             |
| EXEC               | <pre>[depl].mechanis m.***</pre> | Deploy uses the mechanism specified under DEPLOY_MECHANISMS to deploy packages on remote nodes. For a particular deploy mechanism, the execute command to be used should be specified here. | YES                     |                  | String      |
| BUNDLE_DIR         | depl.bootstrap                   | Deploy uses<br>this as the<br>source directory<br>for bundles for<br>bootstrap.                                                                                                    | YES                     |                  | String      |
| BUNDLE_NAME        | depl.bootstrap                   | Deploy uses<br>this as the<br>bundle name for<br>bootstrap.                                                                                                    | YES                     |                  | String      |
| BUNDLE_<br>VERSION | depl.bootstrap                   | Deploy uses<br>this as the<br>bundle version<br>for bootstrap.                                                                                                    | YES                     |                  | String      |
| INCLUDEUPDATE<br>S | depl                             | Use this<br>variable for<br>remote<br>deployment of<br>base, patch, and                                                                                                    | YES                     | True             | Boolea<br>n |

Table 4I Variables for the Deploy Component, continued

| Variable             | Namespace | Description                                                                                                    | Restart<br>Require<br>d | Default<br>Value | Туре        |
|----------------------|-----------|----------------------------------------------------------------------------------------------------|-------------------------|------------------|-------------|
|                      |           | hotfix installation. For more information, see the Operations Agent and Smart Plug-ins for Infrastructure Installation Guide.                             |                         |                  |             |
| DISABLE_REL_<br>PATH | depl      | Use this variable to prevent the applications, which consumes ovbbc and ovdeploy APIs, not to use relative paths while using the file transfer mechanism. | YES                     | False            | Boolea<br>n |

# Chapter 5: Agent Application Programming Interface

Your use of the *Agent Application Programming Interface* section is subject to the license terms for the Operations Agent software.

The agent Application Programming Interface (API) enables you to integrate your own applications and programs with OM. Operations Agent includes the following APIs:

- Agent message API
- · Agent monitor API
- Java API

**Note:** The Operations Agent API includes support for C/C++ and Java, as well as for every language that supports DCOM automation (for example, VB, VBScript, JScript, and so on). However, the agent message stream interface supports C APIs only. All of the APIs are built using Microsoft Visual Studio 2005.

# **Function-Naming Conventions**

The functions of the OM APIs have consistent names which reflect the operation they perform and the OM object on which they perform it. See the figure below for an example of how the OM API functions are named.

Figure 1: Naming the OM API Functions

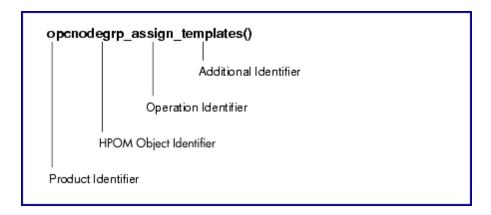

The function names consist of the following parts:

- product identifier: Identifies the product, in OM this is always opc.
- OM object identifier: Identifies the OM object on which the function performs the operation.
- operation identifier: Identifies the operation which the function performs.
- additional identifier: Additional description to identify what the function does or expects.

The figure above gives an overview of all available identifiers.

**Note:** Not all operations are available on all OM objects and not every addition is available for each operation.

**Table 13 Overview of Function-name Combinations** 

| Product<br>Identifier | OM Object<br>Identifier | Operation Identifier | Additional Identifier | Additional Identifier |
|-----------------------|-------------------------|----------------------|-----------------------|-----------------------|
| орс                   | appl                    | _add                 | _all                  | _layoutgrps           |
|                       | applgrp                 | _modify              | _list                 | _nodes                |
|                       | data                    | _delete              | _node                 |                       |
|                       | if                      | _get                 | _nodes                |                       |
|                       | msg                     | _assign              | _nodegrps             |                       |
|                       | msggrp                  | _deassign            | _templates            |                       |
|                       | msgregrp                | _move                | _templgrps            |                       |
|                       | node                    |                      | _nodehier             |                       |
|                       | nodegrp                 |                      | _layoutgrp            |                       |
|                       | nodehier                |                      | _layoutgrps           |                       |
|                       | profile                 |                      | _appls                |                       |
|                       | reg                     |                      | _applgrps             |                       |
|                       | sync                    |                      | _parentusers          |                       |
|                       | templ                   |                      | _profiles             |                       |
|                       | templfile               |                      | _resps                |                       |
|                       | templgrp                |                      | _defaults             |                       |
|                       | transact                |                      |                       |                       |
|                       | user                    |                      |                       |                       |

Figure 1 gives an overview of all available OM objects which can be manipulated with the APIs. The opcdata type must be used to describe the objects when using the APIs.

#### **OM Objects**

| OM Object          | Description                                                                                            | opcdata Type             |
|--------------------|----------------------------------------------------------------------------------------------------|--------------------------|
| Action<br>Request  | Action request to start an action on a managed node. Used by the Legacy Link Interface.                | OPCDTYPE_ACTION_REQUEST  |
| Action<br>Response | Action response from a previously started action on a managed node. Used by the Legacy Link Interface. | OPCDTYPE_ACTION_RESPONSE |

| Annotation                   | Message annotation.                                                                                                    | OPCDTYPE_ANNOTATION      |
|------------------------------|----------------------------------------------------------------------------------------------------|--------------------------|
| Application                  | Application used in OM                                                                                                    | OPCDTYPE_APPLIC          |
| Application<br>Configuration | Configuration of an OM application. This object type is used to configure OM applications.                                                                      | OPCDTYPE_APPL_CONFIG     |
| Application<br>Group         | Application group; an application group is a container of applications and other application groups.                                                            | OPCDTYPE_APPL_GROUP      |
| Application<br>Response      | An application response is the response of a previously started OM application. Application responses can be received using the Application Response Interface. | OPCDTYPE_APPLIC_RESPONSE |
| Container                    | A container contains a list of objects of one type.                                                                                                    | OPCDTYPE_CONTAINER       |
| Layout Group                 | A layout group contains a list of layout elements in a node hierarchy.                                                                                          | OPCDTYPE_LAYOUT_GROUP    |
| Message                      | A message is the central management information element of the managed nodes.                                                                                   | OPCDTYPE_MESSAGE         |
| Message<br>Event             | A message event is sent when a message was changed.                                                                                                    | OPCDTYPE_MESSAGE_EVENT   |
| Message<br>Group             | A message group is a grouping criteria of incoming messages.                                                                                                    | OPCDTYPE_MESSAGE_GROUP   |
| Message ID                   | A message ID contains the unique identifier of a message.                                                                                                    | OPCDTYPE_MESSAGE_ID      |
| Monitor<br>Message           | A monitor message is a monitor value which can be sent using the Agent Monitor API.                                                                             | OPCDTYPE_MONITOR_MESSAGE |
| Node                         | A node is an OM managed node.                                                                                                    | OPCDTYPE_NODE            |
| Node<br>Configuration        | A node configuration is the configuration of an OM managed node. It contains all necessary parameters to specify a node with all its characteristics.           | OPCDTYPE_NODE_CONFIG     |
| Node Group                   | A node group collects several nodes.                                                                                                    | OPCDTYPE_NODE_GROUP      |
| Node<br>Hierarchy            | A node hierarchy is a tree structure containing node layout elements and nodes as its leaves.                                                                   | OPCDTYPE_NODEHIER        |
| Regroup<br>Condition         | A regroup condition regroups messages matching the specified condition.                                                                                         | OPCDTYPE_REGROUP_COND    |
| Template                     | A template is used to configure message conditions on managed nodes.                                                                                            | OPCDTYPE_TEMPLATE_INFO   |

| Template<br>Group     | A template group collects several templates and other template groups. Template groups are handled like templates.                                                                     | OPCDTYPE_TEMPLATE_INFO |
|-----------------------|----------------------------------------------------------------------------------------------------|------------------------|
| Template File         | A template file contains the complete configuration of a template including its conditions. Template files are only used by the template file API.                                     | [char *]               |
| Template Info         | A template info object contains the name, description, and type of a template. It can be used to get a list of all available templates instead of the complete template configuration. | OPCDTYPE_TEMPLATE_INFO |
| User<br>Configuration | A user configuration contains the properties of an OM user.                                                                                                    | OPCDTYPE_USER_CONFIG   |
| User Profile          | A user profile contains the properties of users and is assigned to users so that the user takes over the properties defined in the profile.                                            | OPCDTYPE_USER_PROFILE  |

## Libraries on the Managed Nodes

Instrumentation programs which use the Operations Agent APIs must be developed on a system with an Operations Agent installed, so that the OM shared libraries and opcapi.h header files are both available.

Platforms that support multi-threaded environments must also supply reentrant system calls that work in this environment. Some platforms only supply reentrant libraries which also work for single-threaded applications. Some have separate libraries-a standard library and a reentrant library; for example, libc and libc\_r, or libsocket and libsocket\_r.

On platforms with two sets of libraries, it is important to link the application using the standard library to the crt0 object file, and the reentrant library using the crt0\_r object file. crt0 and crt0\_r contain code that is executed before main() and is responsible for setting up or initializing the environment before calling any of the library APIs. Mixing reentrant and non-reentrant crt0 and libraries is not allowed.

### Lightweight Libraries for the Operations Agent

HTTPS agent version 8.53 or higher provide lightweight libraries, which use less memory and provide better performance than previous libraries. Link the lightweight libraries if you develop new applications that use Operations Agent APIs.

The lightweight libraries provide the same interfaces as the previous libraries. Therefore, you can recompile existing applications to link the lightweight libraries.

Examples of how to use the lightweight libraries are available in the following folder on nodes that have the agent version 8.53 or higher:

<OvInstallDir>/examples/copcagtapi

**Table 14 Lightweight Libraries** 

| Operating system                                         | Libraries                          |                                           |
|----------------------------------------------------------|------------------------------------|-------------------------------------------|
| Windows <sup>a.</sup>                                    | 32 bit                             | %OvInstallDir%\bin\libopcagtapi.dll       |
|                                                          | 64 bit                             | %OvInstallDir%\bin\win64\libopcagtapi.dll |
| HP-UX PA-<br>RISC <sup>b.</sup>                          | /opt/OV/lib/libopcagtapi.sl        |                                           |
| HP-UX Itanium                                            | /opt/OV/lib/hpux32/libopcagtapi.so |                                           |
| Linux <sup>a.b.</sup> 32 bit /opt/OV/lib/libopcagtapi.so |                                    | /opt/OV/lib/libopcagtapi.so               |
|                                                          | 64 bit <sup>c.</sup>               | /opt/OV/lib64/libopcagtapi.so             |
| Solaris <sup>b.</sup>                                    | 32 bit                             | /opt/OV/lib/libopcagtapi.so               |
|                                                          | 64 bit <sup>d.</sup>               | /opt/OV/lib64/libopcagtapi.so             |
| AIX <sup>b.</sup>                                        | 32 bit                             | /usr/lpp/OV/lib/libopcagtapi.a            |
|                                                          | 64 bit <sup>d.</sup>               | /usr/lpp/OV/lib64/libopcagtapi.a          |

<sup>&</sup>lt;sup>a.</sup> On operating systems for which the agent provides both 64 bit and 32 bit lightweight libraries, link the appropriate library for your program (for example, link the 32 bit libraries to a 32 bit program, even if the program runs on a 64 bit operating system).

<sup>&</sup>lt;sup>b.</sup> To use the lightweight library on UNIX and Linux operating systems, you must also link the following HPE BTO Software shared library:

<sup>&</sup>lt;sup>c.</sup> The 64 bit libraries that are included with 32 bit Linux agents do not support message stream interface functions. To compile a 64 bit application that uses message stream interface functions, link the 64 bit libraries from a 64 bit Linux agent.

d. Available in HTTPS agent version 8.60 or higher.

# Compiler Versions and Options for Agent APIs

To use the Operations Agent APIs, you must use the correct compiler version and options. The following tables list the compiler versions and options for each platform.

#### Microsoft Windows Server 2003 on x86 (32 bit)

| Compiler                  | Microsoft Visual Studio 2005 Team Edition plus VS2005 Service Pack 1                                                                                                    |
|---------------------------|----------------------------------------------------------------------------------------------------|
| Required compiler options | <ul> <li>/GR enable RTTI</li> <li>/MD Mutithreaded DLL (Use for release version)</li> <li>/MDd Debug Multithreaded DLL (use for debug versions)</li> <li>/EHa enable C++ exception handling</li> <li>/W3 Warning level 3</li> <li>/Wp64 Detect 64-bit portability issues</li> <li>/GF Enable string pooling</li> <li>/J Default unsigned char</li> <li>/Zc:wchar_t wchar_t is a native type</li> </ul> |
|                           | • /Gd Usecdecl calling convention.                                                                                                    |
|                           | /analyze Enterprise code analysis                                                                                                    |
| Other requirements        | Embed the manifest for all DLLs, loadable modules, and executables into the binary using mt.exe.                                                                                                    |

#### Microsoft Windows Server 2003 on x64 (64 bit)

| Compiler                  | Microsoft Visual Studio 2005 Team Edition plus VS2005 Service Pack 1                                                                                                    |
|---------------------------|----------------------------------------------------------------------------------------------------|
| Required compiler options | <ul> <li>/GR enable RTTI</li> <li>/MD Mutithreaded DLL (Use for release version)</li> <li>/MDd Debug Multithreaded DLL (use for debug versions)</li> <li>/EHa enable C++ exception handling</li> <li>/W3 Warning level 3</li> <li>/Wp64 Detect 64-bit portability issues</li> <li>/GF Enable string pooling</li> <li>/J Default unsigned char</li> </ul> |
|                           | <ul> <li>/Zc:wchar_t wchar_t is a native type</li> <li>/Gd Usecdecl calling convention.</li> </ul>                                                                                                    |

|                    | /analyze Enterprise code analysis                                                                |
|--------------------|--------------------------------------------------------------------------------------------------|
| Other requirements | Embed the manifest for all DLLs, loadable modules, and executables into the binary using mt.exe. |

### Microsoft Windows Itanium (64 bit)

| Compiler                  | Microsoft Visual Studio 2005 Team Edition. Itanium cross-compiler with VS2005 SP 1                                                                                                    |
|---------------------------|----------------------------------------------------------------------------------------------------|
| Required compiler options | <ul> <li>/GR enable RTTI</li> <li>/MD Mutithreaded DLL (Use for release version)</li> <li>/MDd Debug Multithreaded DLL (use for debug versions)</li> <li>/EHa enable C++ exception handling</li> <li>/W3 Warning level 3</li> <li>/Wp64 Detect 64-bit portability issues</li> <li>/GF Enable string pooling</li> <li>/J Default unsigned char</li> <li>/Zc:wchar_t wchar_t is a native type</li> <li>/Gd Usecdecl calling convention.</li> <li>/analyze Enterprise code analysis</li> </ul> |
| Other requirements        | <ul> <li>Build Windows Server 2003 Itanium binaries on an x86 system using a cross compiler.</li> <li>Embed the manifest for all DLLs, loadable modules, and executables into the binary using mt.exe.</li> </ul>                                                                                                    |

### HP-UX 11.11, 11.23 PA (32 bit API)

| Compiler                  | aCC A.03.80                                                                                                    |
|---------------------------|----------------------------------------------------------------------------------------------------|
| Required compiler options | <ul> <li>-AP use older C++ runtime libraries</li> <li>Note: This is the default</li> <li>-mt for thread-safe code</li> </ul>                                                                                             |
| Recommended options       | <ul> <li>-Aa enables newly supported ANSI C++ standard features</li> <li>-DHPACC_STRICTER_ANSI enables additional ANSI compliance of STL</li> <li>+hpxstd98 enables new, standards compliant compilation mode</li> </ul> |
| Other requirements        | Runtime patch PHSS_33945                                                                                                    |

#### HP-UX 11.23 IA64 (in native IPF mode) (32 Bit API)

| Compiler                  | HP aC++ Compiler (Version: A.06.05)                                                                                                    |
|---------------------------|----------------------------------------------------------------------------------------------------|
| Required compiler options | <ul> <li>-AA use ANSI-standard STL and IOStreams (this is the default)</li> <li>-mt for thread-safe code</li> <li>+DD64 create 64 bit mode binaries (only for HPUX11.23_IPF64 executables)</li> </ul>          |
| Recommended options       | <ul> <li>-Aa enable newly supported ANSI C++ standard features (this is only necessary if –AA is not used explicitly)</li> <li>+DSitanium2 optimize code for Itanium 2 CPU (also runs on Itanium 1)</li> </ul> |
| Other requirements        | <ul> <li>Build patch PHSS_33350 11.23 aC++ Runtime (IA: A.06.05)</li> <li>Build patch PHSS_33352 11.23 Integrity Unwind Library</li> </ul>                                                                     |

#### SuSE Linux ES 9, SuSE 9.1, 9.2, 9.3, RedHat Enterprise Linux 4.0 (32 or 64 bit API)

| Compiler                  | gcc version 3.3.3-43 (Standard compiler of SuSE Linux ES 9)                                                                                                    |
|---------------------------|----------------------------------------------------------------------------------------------------|
| Required compiler options | <b>-Ipthread</b> Executables must be linked with the pthread library if any directly or indirectly used shared library is dependent on the pthread library, even if the executable itself is a single-threaded application. |
| Other requirements        | To compile 32 bit binaries on a 64 bit system, use the <b>-m32</b> compiler switch.                                                                                                    |

#### SuSE Linux ES 10, RedHat Enterprise Linux 5.0 (64 bit CPU required) (64 Bit API)

| Compiler                  | gcc version 4.1.0 (Standard compiler of SuSE Linux ES 10)                                                                                                    |
|---------------------------|----------------------------------------------------------------------------------------------------|
| Required compiler options | <b>-Ipthread</b> Executables must be linked with the pthread library if any directly or indirectly used shared library is dependent on the pthread library, even if the executable itself is a single-threaded application. |
| Other requirements        | To compile 32 bit binaries on a 64 bit system, use the <b>-m32</b> compiler switch.                                                                                                    |

#### SuSE Linux ES 10, RedHat Enterprise Linux 5.0 (Itanium) (64 bit API)

| Compiler                  | gcc version 4.1.0 (Standard compiler of SuSE Linux ES 10)                                                                                                    |
|---------------------------|----------------------------------------------------------------------------------------------------|
| Required compiler options | <b>-Ipthread</b> Executables must be linked with the pthread library if any directly or indirectly used shared library is dependent on the pthread library, even if the executable itself is a single-threaded application. |

#### SuSE Linux ES 10, RedHat Enterprise Linux 5.0 (x64 or Itanium) (32 Bit API)

| Compiler                  | gcc version 3.3.3-43 (Standard compiler of SuSE Linux ES 9)                                                                                                    |
|---------------------------|----------------------------------------------------------------------------------------------------|
| Required compiler options | <b>-Ipthread</b> Executables must be linked with the pthread library if any directly or indirectly used shared library is dependent on the pthread library, even if the executable itself is a single-threaded application. |
| Other requirements        | To compile 32 bit binaries on a 64 bit system, use the -m32 compiler switch.                                                                                                    |

### Solaris 10 (SPARC) (32 and 64 bit API)

| Compiler                  | Sun Studio 11                                                                                                    |
|---------------------------|----------------------------------------------------------------------------------------------------|
| Required compiler options | -mt for thread-safe code                                                                                                    |
| Other requirements        | Build patches:  122149 Update checking binary  124862 Debuginfo handling  120760 Compilers Back-End  121017 C++  121019 Fortran 95  121021 Fortran 95 Libraries  121015 C 5.8 compiler  121023 dbx  120761 Performance Analyzer  122135 Sun Performance Library  122142 Sun Studio IDE  Runtime patches:  117557 OpenMP support libmtsk  108434 32-bit shared library patch for C++  108435 64-bit shared library patch for C++  111721 SunOS 5.8 Math Library libm patch  109147 Linker patch  111697 SCCS and make  114802 Assembler  108652 X11 Xsun  For Solaris 8:  108434-08 SunOS 5.8: 32-Bit Shared library patch for C++ |
|                           | <ul> <li>108434-08 SunOS 5.8: 32-Bit Shared library patch for C++</li> <li>108993-25 LDAP2 client, libc, libthread, libraries patch</li> </ul>                                                                                                    |

| • 109147-15 SunOS 5.8: Linker catch |
|-------------------------------------|
|-------------------------------------|

### Solaris 10 (x86/x64 - 32 bit)

| Compiler          | Sun Workshop Compiler 11                               |
|-------------------|--------------------------------------------------------|
| Required compiler | -mt for thread-safe code                               |
| options           | -fast -xtarget=pentium                                 |
|                   | (option sequence is important)                         |
|                   | Compiler patches:                                      |
|                   | 122148 Update checking binary                          |
|                   | 124859 Debug info handling                             |
|                   | 120759 Compilers Back-End                              |
|                   | • 121018 C++                                           |
|                   | • 121020 Fortran 95                                    |
|                   | 121022 Fortran Libraries                               |
|                   | • 121016 C 5.8 compiler                                |
|                   | • 121616 dbx                                           |
|                   | 120762 Performance Analyzer                            |
|                   | 122136 Sun Performance Library                         |
|                   | 122143 Sun Studio IDE                                  |
|                   | Operating system patches:                              |
|                   | 118677 SunOS 5.10_x86: SCCS and make utilities         |
|                   | • 118345 SunOS 5.10_x86: ld & libc.so.1                |
|                   | • 119961 SunOS 5.10_x86: Assembler                     |
|                   | 119964 SunOS 5.10_x86 Shared library patch for C++_x86 |
|                   | • 120754 SunOS 5.10_x86 libmtsk                        |
|                   | • 121621 MediaLib                                      |

### AIX 6.1 (64 bit)

| Compiler                  | IBM Visual Age C++ Professional / C for AIX Compiler, Version 9.0.                                        |
|---------------------------|----------------------------------------------------------------------------------------------------|
| Required compiler options | <ul><li>xIC_r compile thread-safe code</li><li>-qrtti=all enable RTTI</li></ul>                           |
| Other requirements        | <ul> <li>Runtime: AIX 6.1 TL2</li> <li>xIC.aix61.rte 10.1.0.2 C F XL C/C++ Runtime for AIX 6.1</li> </ul> |

| xIC.rte 10.1.0.2 C F XL C/C++ Runtime |  |
|---------------------------------------|--|
|---------------------------------------|--|

#### AIX 5.3 (32 bit)

| Compiler                  | IBM Visual Age C++ Professional / C for AIX Compiler, Version 5.0.              |
|---------------------------|---------------------------------------------------------------------------------|
| Required compiler options | <ul><li>xIC_r compile thread-safe code</li><li>-qrtti=all enable RTTI</li></ul> |

#### AIX 5.3 (64 bit API)

| Compiler                  | IBM Visual Age C++ Professional / C for AIX Compiler, Version 9.0. |
|---------------------------|--------------------------------------------------------------------|
| Required compiler options | xIC_r compile thread-safe code     -qrtti=all enable RTTI          |

#### Java

| Compiler           | Sun JDK 1.5_14                                       |
|--------------------|------------------------------------------------------|
| Other requirements | Required Java runtime for AIX 6.1 is JRE 1.6 minimum |

# Using APIs in Internationalized Environments

All OM API functions are internationalized. This means that they will initialize the language setting, check the codeset for compatibility, and convert codesets if necessary, provided your API programs support Native Language Support (NLS) environments.

When writing API programs for internationalized environments, you must ensure that your programs do select the appropriate locale. In C programs, you do this by calling the function setlocale() at the beginning of your program.

It is recommended to use setlocale(LC\_ALL,""). The category LC\_ALL names the program's entire locale. "" adopts the setting of the current shell.

### Agent Message API

OM provides a set of APIs to handle messages on managed nodes. These functions enable you, for example, to send messages and acknowledge them at a later time. See Agent Monitor API for functions to send monitor values.

#### **Data Structures**

- OPCDTYPE\_MESSAGE\_ID
- OPCDTYPE\_MESSAGE

#### **Usage**

The managed node processes must be running. To use the functions, include the header file opcapi.h in your application.

#### **Prerequisites**

Each opdata structure must be allocated using opcdata\_create() before it can be used in any of these functions. After the execution of your program, each opcdata structure must be freed using opcdata\_free().

#### **Multithread Usage**

All function of the Agent Message API are safe to be called by multithreaded applications, and are thread-safe for both POSIX Thread and DCE User Threads. They are neither async-cancel, async-signal, nor fork-safe, and cannot be safely called in kernel threads.

#### **Agent Configuration**

Operations on messages out of managed nodes require to send these message operations to the manager. Unfortunately it is not possible to deliver the responsible manager of a message from the message ID. Additionally, the configuration could be changed since the message was sent so that it is necessary to send the message operation to all managers. This can produce a lot of network load.

To prevent this, the message agent holds information about the manager to which the messages were sent. After a defined time, the information is deleted to save memory, disk space, and processing time. This time is configurable with a nodeinfo policy using the parameter OPC\_STORE\_TIME\_FOR\_MGR\_INFO. The specified value is the time in hours, with a default setting of one hour if this parameter is not changed.

The storage of the manager information must be enabled for each message to be sent by setting the message parameter OPCDATA\_DATA\_INFO to OPC\_REMARK\_FOR\_ACK.

opcdata\_set\_long(message, OPCDATA\_DATA\_INFO, OPC\_REMARK\_FOR\_ACK);

opcmsg()

opcagtmsg\_send()

opcagtmsg\_ack()

# opcagtmsg\_ack()

#### Description

Use the function opcagtmsg\_ack() to acknowledge a message out from a managed node. A message operation will be sent to the message agent.

If the message attribute OPCDATA\_DATA\_INFO of a previously sent message was set to OPC\_REMARK\_ FOR\_ACK, the message agent holds the information about the responsible manager in its memory. If this attribute was not set, the message operation will be sent to all managers.

#### **Return Values**

```
OPC_ERR_OK:

OK

OPC_ERR_INVALID_INPARAM:

message_id is NULL

OPC_ERR_INVALID_OPCDATA_TYPE:

message_id is not of type OPCDTYPE_MESSAGE_ID

OPC_ERR_INCOMPLETE_PARAM:

message ID is not set

OPC_ERR_NO_MEMORY:

memory allocation failed
```

### opcagtmsg\_send()

```
#include opcapi.h
```

```
int opcagtmsg_send (
opcdata message /* in/out */
);
Parameters
message
    Message of type OPCDTYPE MESSAGE.
```

#### Description

Use the function <code>opcagtmsg\_send()</code> to send a message, created on the managed node, to its responsible manager. The message must be of type <code>OPCDTYPE\_MESSAGE</code>. The message ID can be retrieved from the message object using <code>opcdata\_get\_str()</code> immediately after the send call was executed.

Only the message attributes Severity, Application, Message Group, Object, Message Text, Option Strings and Node are used in opcagtmsg\_send().

If you want to save the information about the responsible manager, remark the message to be acknowledged later. To do this, set OPCDATA DATA INFO to OPC REMARK FOR ACK.

After opcagtmsg\_send() was called with OPC\_REMARK\_FOR\_ACK it is possible to get the ID of the sent message using:

```
opcdata_get_str() (message, OPCDATA_MSGID)
```

#### **Return Values**

```
OPC_ERR_OK:

OK

OPC_ERR_APPL_REQUIRED:

attribute OPCDATA_APPLICATION not set

OPC_ERR_OBJ_REQUIRED:

attribute OPCDATA_OBJECT not set

OPC_ERR_TEXT_REQUIRED:

attribute OPCDATA_MSGTEXT not set

OPC_ERR_INVAL_SEVERITY:

set severity invalid

OPC_ERR_MISC_NOT_ALLOWED:

message group 'misc' not allowed
```

```
OPC_ERR_INVALID_INPARAM:

message is NULL

message is not of type OPCDTYPE_MESSAGE

OPC_ERR_WRONG_OPTION_VARS:

The field OPCDATA_OPTION_VAR of the message has an incorrect format. It can only contain assignments separated by spaces.

OPC_ERR_NO_MEMORY:

memory allocation failed
```

### opcmsg()

```
#include opcapi.h
int opcmsg (
const int severity, /* in */
const char * application, /* in */
const char * object, /* in */
const char * msg_text, /* in */
const char * msg_group, /* in */
const char * nodename, /* in */
);
```

#### **Parameters**

severity

Severity level of the new message.

The following severities are supported:

```
OPC_SEV_NORMAL
OPC_SEV_WARNING
```

OPC\_SEV\_MINOR

OPC\_SEV\_MAJOR

OPC\_SEV\_CRITICAL.

Chapter 5: Agent Application Programming Interface

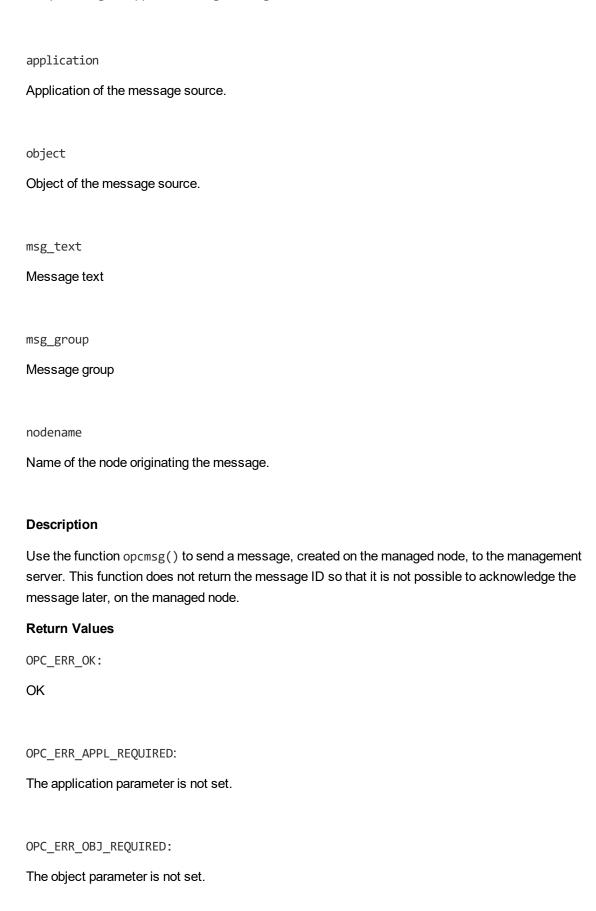

Chapter 5: Agent Application Programming Interface

OPC\_ERR\_TEXT\_REQUIRED:

The msg\_text parameter is not set.

OPC\_ERR\_INVAL\_SEVERITY:

The severity parameter value is invalid

OPC\_ERR\_MISC\_NOT\_ALLOWED:

message group 'misc' is not allowed

OPC\_ERR\_NO\_MEMORY:

out of memory

### Agent Monitor API

OM provides a set of functions to send monitor values to the monitor agent.

#### **Data Structures**

OPCDTYPE\_MONITOR\_MESSAGE

#### Usage

To use these functions, the managed node processes must be running. To use the functions, include the header file opcapi.h in your application.

#### **Prerequisites**

Each opdata structure must be allocated using opcdata\_create() before it can be used in any of these functions.

#### **Multithread Usage**

All functions of the Agent Monitor API are safe to be called by multithreaded applications, and are thread-safe for both POSIX Threads and DCE User Threads. They are neither async-cancel, async-signal, nor fork-safe, and cannot be safely called in kernel threads.

opcmon()

opcagtmon send()

### opcagtmon\_send()

```
#include opcapi.h
int opcagtmon_send (
opcdata mon_msg /* in */
);
```

#### **Parameters**

mon\_msg

 $Monitor\ message/value\ of\ type:\ OPCDTYPE\_MONITOR\_MESSAGE.$ 

#### **Description**

Use the function opcagtmon\_send() to send a monitor value, created on the managed node, to the monitor agent. The mon\_msg must be of type OPCDTYPE\_MONITOR\_MESSAGE.

Only the message attributes Monitor Name, Monitor Value, Object and Option String are used in opcagtmon send().

#### **Return Values**

```
OPC_ERR_OK:

OK

OPC_ERR_INVALID_INPARAM:

mon_msg is NULL

mon_msg is not of type OPCDTYPE_MONITOR_MESSAGE

OPC_ERR_OBJNAME_REQUIRED:

attribute OPCDATA_MON_VAR not set

OPC_ERR_NO_AGENT:

agent is not running

OPC_ERR_NO_MEMORY:

out of memory

OPC_ERR_WRONG_OPTION_VARS:
```

attribute OPCDATA\_OPTION\_VAR not set correctly

# opcmon()

```
#include opcapi.h
int opcmon (
const char *objname, /* in */
const double monval /* in */
);
```

#### **Parameters**

objname

Name of the monitored object.

monval

Actual value of the monitored object.

#### Description

Use the function opcmon() to send a monitor value, created on the managed node, to its responsible management server.

#### **Return Values**

out of memory

```
OPC_ERR_OK:

OK

OPC_ERR_OBJNAME_REQUIRED:

objname is NULL

OPC_ERR_NO_AGENT:

agent is not running

OPC_ERR_NO_MEMORY:
```

# Agent Message Stream Interface (MSI)

The Agent Message Stream Interface allows you to tap the message flow of an OM managed node to enable additional message processing by external applications before a message is sent to the management server. This can help to reduce the amount of network traffic considerably. A typical external application might be an event correlation engine, for example ECS.

**Note:** The Operations Agent API includes support for C/C++ and Java, as well as for every language that supports DCOM automation (for example, VB, VBScript, JScript, and so on). However, the agent message stream interface supports C APIs only. All of the APIs are built using Microsoft Visual Studio 2005.

#### **Enable the Agent Message Stream Interface**

The Agent Message Stream interface is disabled per default on the managed nodes. To allow external programs to use the MSI on the agent, you must first enable it. To enable it, create a nodeinfo policy containing OPC\_AGTMSI\_ENABLE TRUE on the management server, and then deploy it to the managed nodes on which the MSI should be enabled.

Per default, it is also not allowed to write messages containing automatic or operator initiated command to the MSI. The message agent discards the actions in the messages.

To allow the definition of automatic actions add the following to the nodeinfo policy:

OPC AGTMSI ALLOW AA TRUE

To allow the definition of operator initiated actions add the following to the nodeinfo policy:

OPC\_AGTMSI\_ALLOW\_OA TRUE

#### Configure messages to be sent to the Agent Message Stream Interface

Even if the Agent MSI is enabled and an application is registered for messages, you need to specify that a message should be sent to the agent MSI. You can do so in the policy editors on the Message stream interface and external services tab of the window Outgoing Message.

To define that a message should be sent to the agent MSI, select Agent Message Stream Interface and choose whether messages are copied or diverted.

### msiconf()

#### Name

msiconf is the configuration file for the OM for Windows message manager

#### **Synopsis**

Server MSI

<SERVER\_CONFIG\_DIR>/msiconf

For example:

/etc/opt/OV/share/conf/OpC/mgmt\_sv/msiconf

Agent MSI

<AGENT\_CONFIG\_DIR>/msiconf

For example:

#### On HP-UX:

/var/opt/OV/conf/OpC/msiconf

#### Description

The file msiconf is an ASCII file containing a list of entries consisting of an OM Message Stream Interface (MSI) instance name followed by an order number. Each field is separated by a space, several spaces, or a tab. Each entry is separated from the next by a new line.

The MSI instance name may be a string up to 13 alphanumeric characters. The order number may be an integer value between -127 and 127. Lines or portions of lines beginning with # are assumed to be comments and are ignored. Blank lines are also ignored.

The MSI instance name corresponds to the name of a server MSI application that registers with the OM message manager. The order number specifies the order in which the registered MSI application will receive a message from the message manager (lowest to highest). Registered MSI applications that are not listed in the msiconf file are given an order number of 0.

The msiconf file is read by the message manager or message agent whenever an MSI instance opens or closes a connection to the MSI.

#### Example

counter -10

opcecm 0

proca 10

proca 10

enhtt 20

It is possible for a registered MSI instance to alter or completely suppress a message before writing back to the message stream. The proca and procb entries in the above example demonstrate a parallel MSI configuration, where one message entering the message stream may result in two messages exiting the message stream.

### Java API

OM provides a set of Java classes on the Operations Agent to:

- create and send a message to the OM management server
- · acknowledge a previously sent message
- send a monitor value to the OM monitor agent

**Note:** The Operations Agent API includes support for C/C++ and Java, as well as for every language that supports DCOM automation (for example, VB, VBScript, JScript, and so on). However, the agent message stream interface supports C APIs only. All of the APIs are built using Microsoft Visual Studio 2005.

#### JAR files

The JAR files jopcagtbase.jar and jopcagtmsg.jar that are necessary to use the APIs are installed together with the agent on the managed node.

#### On Windows:

To use the Java OM classes:

- the -classpath parameter used for the javac and java commands must include the jopcagtbase.jar and jopcagtmsg.jar files
- the PATH system variable must include the directory where the shared library files reside. The agent installation does this automatically.

See %0vInstallDir%www/htdocs/jdoc\_agent/index.html for a javadoc style class documentation.

To compile and run the example code:

- Go to the %OvInstallDir%\examples\OVOW\DevelopmentKit\Agent\Java directory
- 2. Compile the example code with javac -classpath "%OvInstallDir%/java/jopcagtbase.jar:%OvInstallDir%/java/jopcagtmsg.jar" <java source code file>
- 3. Run the example code with java -classpath
   ".:%OvAgentDir%/java/jopcagtbase.jar:%OvAgentDir%/java/jopcagtmsg.jar" <java
   class>

where < java source code file > could be JOpcAgtMsgTest.java or JOpcMonValueTest.java; < java class > would then be JOpcAgtMsgTest or JOpcMonValueTest

#### On UNIX:

To build the managed node sample program you have to copy the source files to the managed node. The Operations Agent software must be installed on the managed node; otherwise, the OM JAR files will not be present. Copy the sample programs to any location (for example, /tmp).

To use the Java OM API wrapper classes:

- the -classpath parameter used for the javac and java commands must include the jopcagtbase.jar and jopcagtmsg.jar files
- the PATH system variable must include the directory where the shared library files reside. The agent installation does this automatically.

See /opt/0V/www/htdocs/jdoc agent/index.html for a javadoc style class documentation.

To compile and run the example code:

- 1. Copy the source code to the managed node into a temporary directory and cd to the directory.
- 2. Compile the example code with javac -classpath "/opt/jar/jopcagtbase.jar:/opt/jar/jopcagtmsg.jar"<java source code file>.
- 3. Run the example code with java -classpath ".:/opt/jar/jopcagtbase.jar:/opt/jar/jopcagtmsg.jar" < java class> where < java source code file> could be JOpcAgtMsgTest.java or JOpcMonValueTest.java; < java class> would then be JOpcAgtMsgTest or JOpcMonValueTest

## Send documentation feedback

If you have comments about this document, you can contact the documentation team by email. If an email client is configured on this system, click the link above and an email window opens with the following information in the subject line:

#### Feedback on Reference Guide (Operations Agent 12.05)

Just add your feedback to the email and click send.

If no email client is available, copy the information above to a new message in a web mail client, and send your feedback to docfeedback@hpe.com.

We appreciate your feedback!